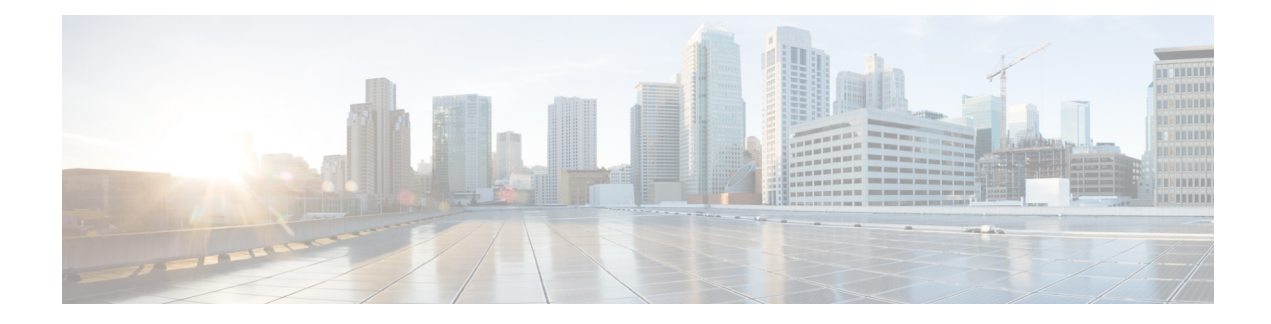

# **Configure Ethernet OAM**

This chapter describes the Cisco IOS XR commands to configure Ethernet OAM.

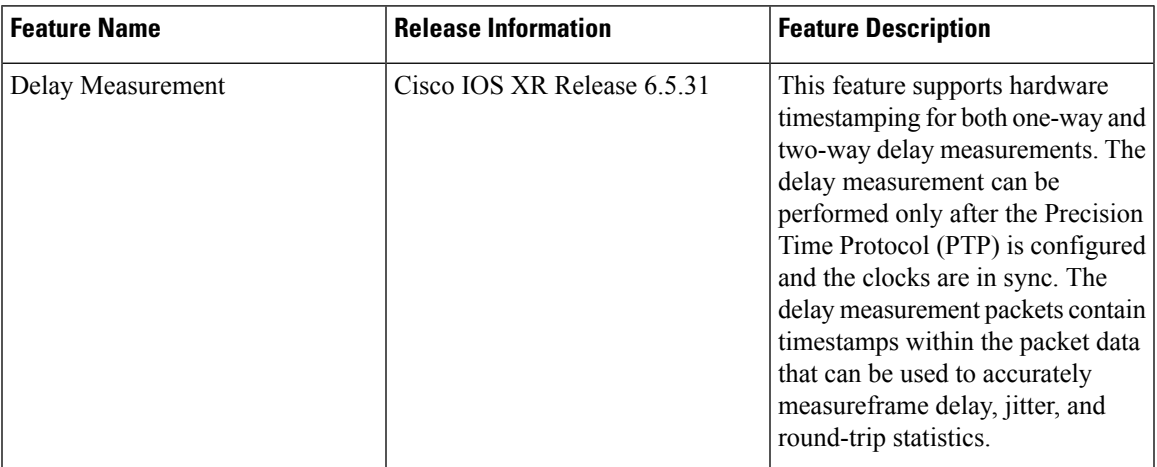

#### **Table 1: Feature History**

- [Understanding](#page-0-0) PTP, on page 1
- [Prerequisites](#page-4-0) for Configuring Ethernet OAM, on page 5
- Restrictions for [Configuring](#page-4-1) Ethernet OAM, on page 5
- Information About [Configuring](#page-5-0) Ethernet OAM, on page 6
- How to [Configure](#page-29-0) Ethernet OAM, on page 30
- [Configuration](#page-59-0) Examples for Ethernet OAM, on page 60

# <span id="page-0-0"></span>**Understanding PTP**

Precision Time Protocol (PTP) is a protocol that defines a method to distribute time around a network. PTP support is based on the IEEE 1588-2008 standard. PTP synchronizes with the real-time clocks of the devices in a network at nanosecond accuracy. The clocks are organized into a primary-secondary hierarchy. PTP identifies the port that is connected to a device with the most precise clock. This clock is referred to as the primary clock. All the other devices on the network synchronize their clocks with the primary clock and are referred to as members. Constantly exchanged timing messages ensure continued synchronization.

When PTP switching happens between interfaces, internal servo status might move to Freerun and restore to PHASE\_LOCKED state. This is expected in NCS 4000. **Note**

#### **ITU-T Telecom Profiles for PTP**

Cisco IOS XR software supports ITU-T Telecom Profiles for PTP as defined in the ITU-T recommendations. A profile is a specific selection of PTP configuration options that are selected to meet the requirements of a particular application.

PTP lets you define separate profiles to adapt itself for use in different scenarios. A telecom profile differs in several ways from the default behavior defined in the IEEE 1588-2008 standard.

G.8275.1 ITU-T telecom profile is supported for PTP.

#### **G.8275.1**

G.8275.1 profile fulfills the time-of-day and phase synchronization requirements in telecom networks with all network devices participating in the PTP protocol. G.8275.1 profile provides better frequency stability for the time-of-day and phase synchronization.

Features of G.8275.1 profile are:

- Synchronization Model: G.8275.1 profile adopts hop-by-hop synchronization model. Each network device in the path from primary to secondary synchronizesitslocal clock to upstream devices and provides synchronization to downstream devices.
- Clock Selection: G.8275.1 profile also defines an alternate BMCA that selects a clock for synchronization and port state for the local ports of all devices in the network is defined for the profile. The parameters defined as a part of the BMCA are:
	- Clock Class
	- Clock Accuracy
	- Offset Scaled Log Variance
	- Priority 2
	- Clock Identity
	- Steps Removed
	- Port Identity
	- notSlave flag
	- Local Priority
- Port State Decision: The port states are selected based on the alternate BMCA algorithm. A port is configured to a primary-only port state to enforce the port to be a primary for multicast transport mode.
- Packet Rates: The nominal packet rate for Announce packets is 8 packets-per-second and 16 packets-per-second for Sync/Follow-Up and Delay-Request/Delay-Response packets.
- Transport Mechanism: G.8275.1 profile supports only Ethernet PTP transport mechanism.
- Mode: G.8275.1 profile supports transport of data packets only in multicast mode. The forwarding is done based on forwardable or non-forwardable multicast MAC address.
- Domain Numbers: The domain numbers that can be used in a G.8275.1 profile network ranges from 24 to 43. The default domain number is 24.
- Clock Type: G.8275.1 profile supports the following clock types:
	- T-GM: The telecom grandmaster (T-GM) provides timing to all other devices on the network. It does not synchronize its local clock with any other network element other than the Primary Reference Time Clock (PRTC).
	- T-BC: The telecom boundary clock (T-BC) synchronizes its local clock to a T-GM or an upstream T-BC and provides timing information to downstream T-BCs or T-TSCs. If at a given point in time there are no higher-quality clocks available to a T-BC to synchronize to, it may act as a grandmaster.
	- T-TSC: The telecom time slave clock (T-TSC) synchronizes its local clock to another PTP clock (in most cases, the T-BC), and does not provide synchronization through PTP to any other device.

The following figure describes a sample G.8275.1 topology.

#### **Figure 1: A Sample G.8275.1 Topology**

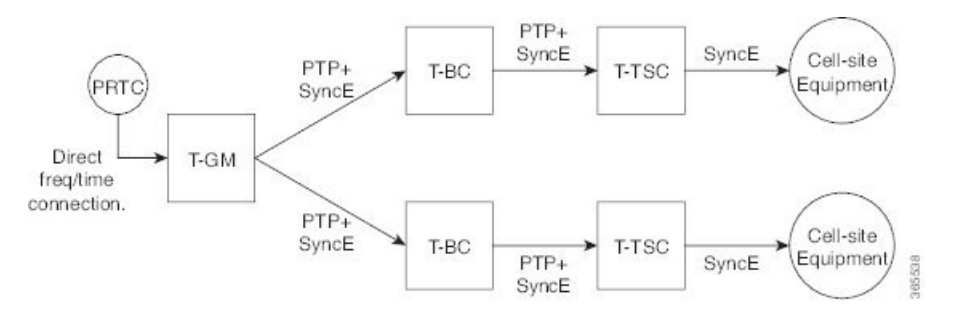

## **Configuring Global G.8275.1 Profile**

The following configuration describes the steps involved to create a global configuration profile for a PTP interface that can then be assigned to any interface as required. It uses G.8275.1 profile as an example

#### **Procedure**

#### **Example:**

```
RP/0/RP0/CPU0:router# config terminal
RP/0/RP0/CPU0:router(config)# ptp
RP/0/RP0/CPU0:router(config-ptp)# clock
RP/0/RP0/CPU0:router(config-ptp-clock)# domain 24
RP/0/RP0/CPU0:router(config-ptp-clock)# profile g.8275.1 clock-type T-BC
RP/0/RP0/CPU0:router(config-ptp-clock)# exit
RP/0/RP0/CPU0:router(config-ptp)# profile slave
RP/0/RP0/CPU0:router(config-ptp-profile)# multicast target-address ethernet 01-1B-19-00-00-00
RP/0/RP0/CPU0:router(config-ptp-profile)# transport ethernet
RP/0/RP0/CPU0:router(config-ptp-profile)# sync frequency 16
RP/0/RP0/CPU0:router(config-ptp-profile)# announce frequency 8
RP/0/RP0/CPU0:router(config-ptp-profile)# delay-request frequency 16
```
RP/0/RP0/CPU0:router(config-ptp-profile)# exit RP/0/RP0/CPU0:router(config-ptp)# profile master RP/0/RP0/CPU0:router(config-ptp-profile)# multicast target-address ethernet 01-1B-19-00-00-00 RP/0/RP0/CPU0:router(config-ptp-profile)# transport ethernet RP/0/RP0/CPU0:router(config-ptp-profile)# sync frequency 16 RP/0/RP0/CPU0:router(config-ptp-profile)# announce frequency 8 RP/0/RP0/CPU0:router(config-ptp-profile)# delay-request frequency 16 RP/0/RP0/CPU0:router(config-ptp-profile)# exit RP/0/RP0/CPU0:router(config-ptp)# physical-layer-frequency RP/0/RP0/CPU0:router(config-ptp)# log RP/0/RP0/CPU0:router(config-ptp-log)# servo events RP/0/RP0/CPU0:router(config-ptp-log)# commit

## **Configuring PTP Telecom Profile Clock**

This procedure describes the steps involved to configure PTP clock and its settings to be consistent with ITU-T Telecom Profiles for Frequency.

#### **Procedure**

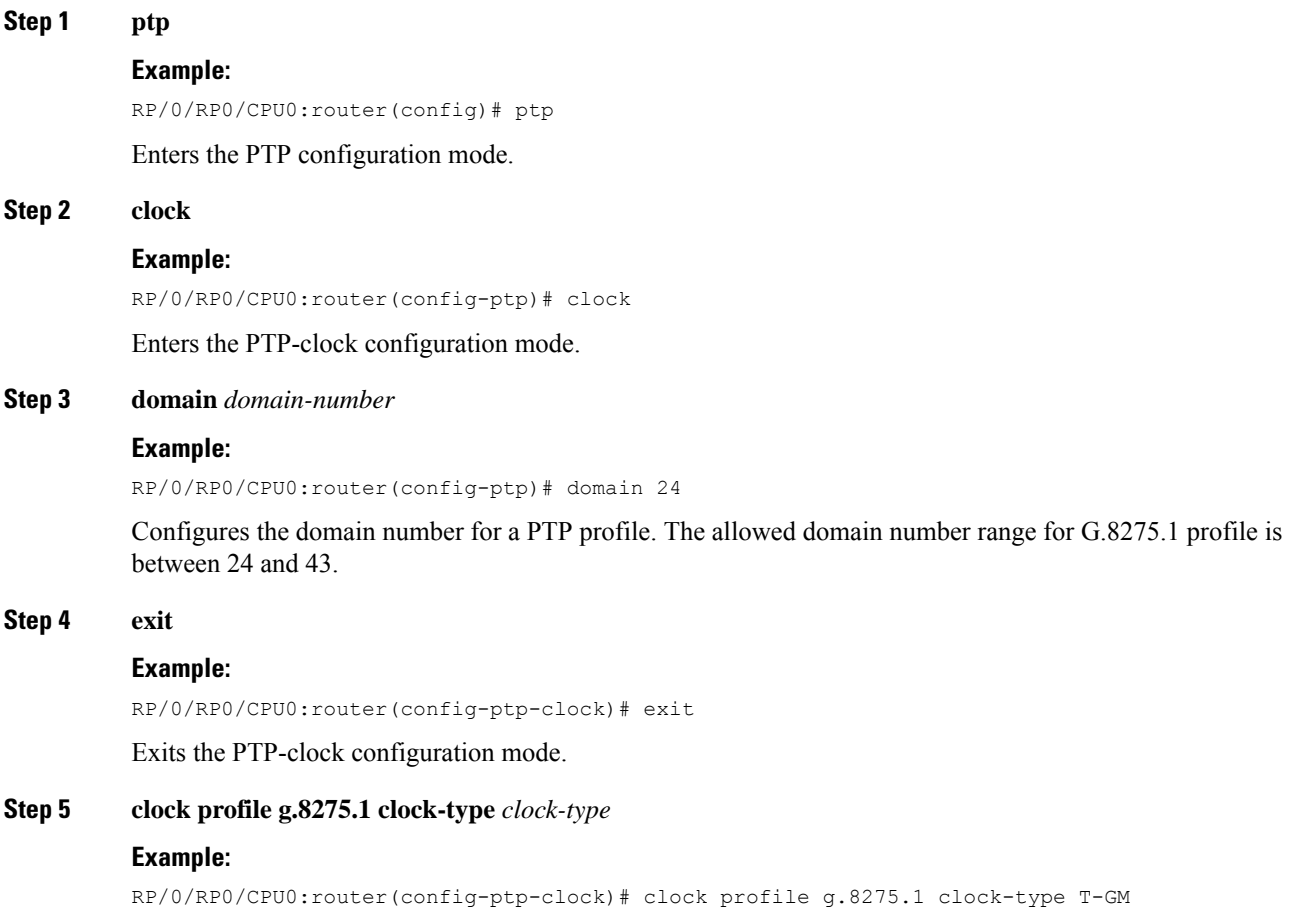

Configures the desired telecom profile and the clock type for the profile.

# <span id="page-4-0"></span>**Prerequisites for Configuring Ethernet OAM**

Before configuring Ethernet OAM, confirm that at least one of the Ethernet line cards is installed on the router.

- NCS4K-2H10T-OP-KS
- NCS4K-4H-OPW-QC2

# <span id="page-4-1"></span>**Restrictions for Configuring Ethernet OAM**

#### **Table 2: Feature History**

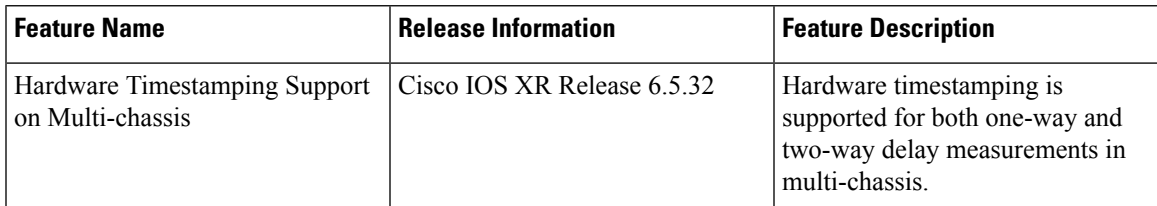

The following functional areas of Ethernet OAM are not supported:

- CFM is not supported on dot1q second-dot1q any and dot1ad dot1q any.
- CFM is not supported for offload session which does not have short MA name.
- Sender-ID TLV is not supported for offloaded session.
- From R6.5.28, CFM supports Y.1731 Performance Measurement i.e Delay Measurement(DMM), Loss Measurement(LMM) and Synthetic Measurement(SLM).
- From 6.5.28, software timestamping is supported for both one-way and two-way delay measurements.
- From 6.5.31, hardware timestamping is supported for both one-way and two-way delay measurements on a single chassis.
- From 6.5.32, hardware timestamping is supported for both one-way and two-way delay measurements on multi-chassis.
- CFM down-meps are not supported on L3 interface.
- CFM does not support rewrite scenarios for vlan defaults and for translate 2 to 1.
- CFM does not support MIP CCM Learning.
- CFM on Cisco IOS XR Software does not support a tag stack of more than two tags.
- If a subinterface is configured that matches untagged Ethernet frames (for example, by configuring the **encapsulation default** command), then you can not create a down MEP on the underlying physical or bundle interface.
- Both up MEPs and down MEPs are not supported on Layer 3 interfaces.
- While performing RPVM Switch Over or RP OIR or ISSU, the packet transmission stops for a duration of 3 to 20 seconds and causes EOAM session to flap (session goes down and recovers back).

# <span id="page-5-0"></span>**Information About Configuring Ethernet OAM**

To configure Ethernet OAM, you should understand the following concepts:

## **Ethernet Link OAM**

Ethernet as a Metro Area Network (MAN) or a Wide Area Network (WAN) technology benefits greatly from the implementation of Operations, Administration and Maintenance (OAM) features. Ethernet link OAM features allow Service Providers to monitor the quality of the connections on a MAN or WAN. Service providers can monitor specific events, . Ethernet link OAM operates on a single, physical link and it can be configured to monitor either side or both sides of that link.

Ethernet link OAM can be configured in the following ways:

- A Link OAM profile can be configured, and this profile can be used to set the parameters for multiple interfaces.
- Link OAM can be configured directly on an interface.

When an interface is also using a link OAM profile, specific parameters that are set in the profile can be overridden by configuring a different value directly on the interface.

An EOAM profile simplifies the process of configuring EOAM features on multiple interfaces. An Ethernet OAM profile, and all of its features, can be referenced by other interfaces, allowing other interfaces to inherit the features of that Ethernet OAM profile.

Individual Ethernet link OAM features can be configured on individual interfaces without being part of a profile. In these cases, the individually configured features always override the features in the profile.

The preferred method of configuring custom EOAM settings is to create an EOAM profile in Ethernet configuration mode and then attach it to an individual interface or to multiple interfaces.

These standard Ethernet Link OAM features are supported on the router:

## **Neighbor Discovery**

Neighbor discovery enables each end of a link to learn the OAM capabilities of the other end and establish an OAM peer relationship. Each end also can require that the peer have certain capabilities before it will establish a session. You can configure certain actions to be taken if there is a capabilities conflict or if a discovery process times out, using the **action capabilities-conflict** or **action discovery-timeout** commands.

## **Ethernet CFM**

Ethernet Connectivity Fault Management (CFM) is a service-level OAM protocol that provides tools for monitoring and troubleshooting end-to-end Ethernet services per VLAN. This includes proactive connectivity monitoring, fault verification, and fault isolation. CFM uses standard Ethernet frames and can be run on any physical media that is capable of transporting Ethernet service frames. Unlike most other Ethernet protocols

which are restricted to a single physical link, CFM frames can transmit across the entire end-to-end Ethernet network.

CFM is defined in two standards:

- IEEE 802.1ag—Defines the core features of the CFM protocol.
- ITU-T Y.1731—Redefines, but maintains compatibility with the features of IEEE 802.1ag, and defines some additional features.

Ethernet CFM supports these functions of ITU-T Y.1731:

• ETH-CC, ETH-RDI, ETH-LB, ETH-LT—These are equivalent to the corresponding features defined in IEEE 802.1ag.

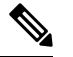

The Linktrace responder procedures defined in IEEE 802.1ag are used rather than the procedures defined in Y.1731; however, these are interoperable. **Note**

• ETH-AIS—The reception of ETH-LCK messages is also supported.

To understand how the CFM maintenance model works, you need to understand these concepts and features:

### <span id="page-6-0"></span>**Maintenance Domains**

A *maintenance domain* describes a management space for the purpose of managing and administering a network. A domain is owned and operated by a single entity and defined by the set of interfaces internal to it and at its boundary, as shown in this figure.

**Figure 2: CFM Maintenance Domain**

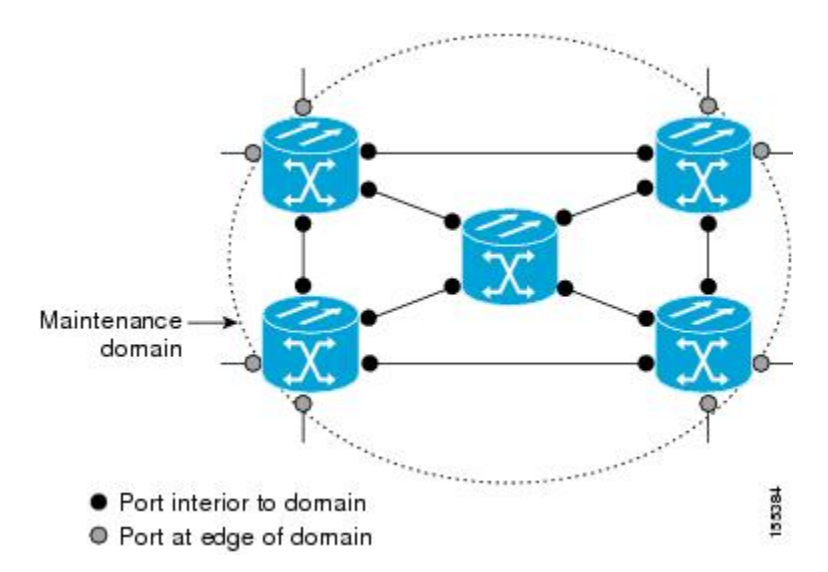

A maintenance domain is defined by the bridge ports that are provisioned within it. Domains are assigned maintenance levels, in the range of 0 to 7, by the administrator. The level of the domain is useful in defining the hierarchical relationships of multiple domains.

CFM maintenance domains allow different organizations to use CFM in the same network, but independently. For example, consider a service provider who offers a service to a customer, and to provide that service, they use two other operators in segments of the network. In this environment, CFM can be used in the following ways:

- The customer can use CFM between their CE devices, to verify and manage connectivity across the whole network.
- The service provider can use CFM between their PE devices, to verify and manage the services they are providing.
- Each operator can use CFM within their operator network, to verify and manage connectivity within their network.

Each organization uses a different CFM maintenance domain.

This figure shows an example of the different levels of maintenance domains in a network.

In CFM diagrams, the conventions are that triangles represent MEPs, pointing in the direction that the MEP sends CFM frames, and circles represent MIPs. For more information about MEPs and MIPs, see the [Maintenance](#page-8-0) Points. **Note**

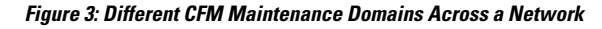

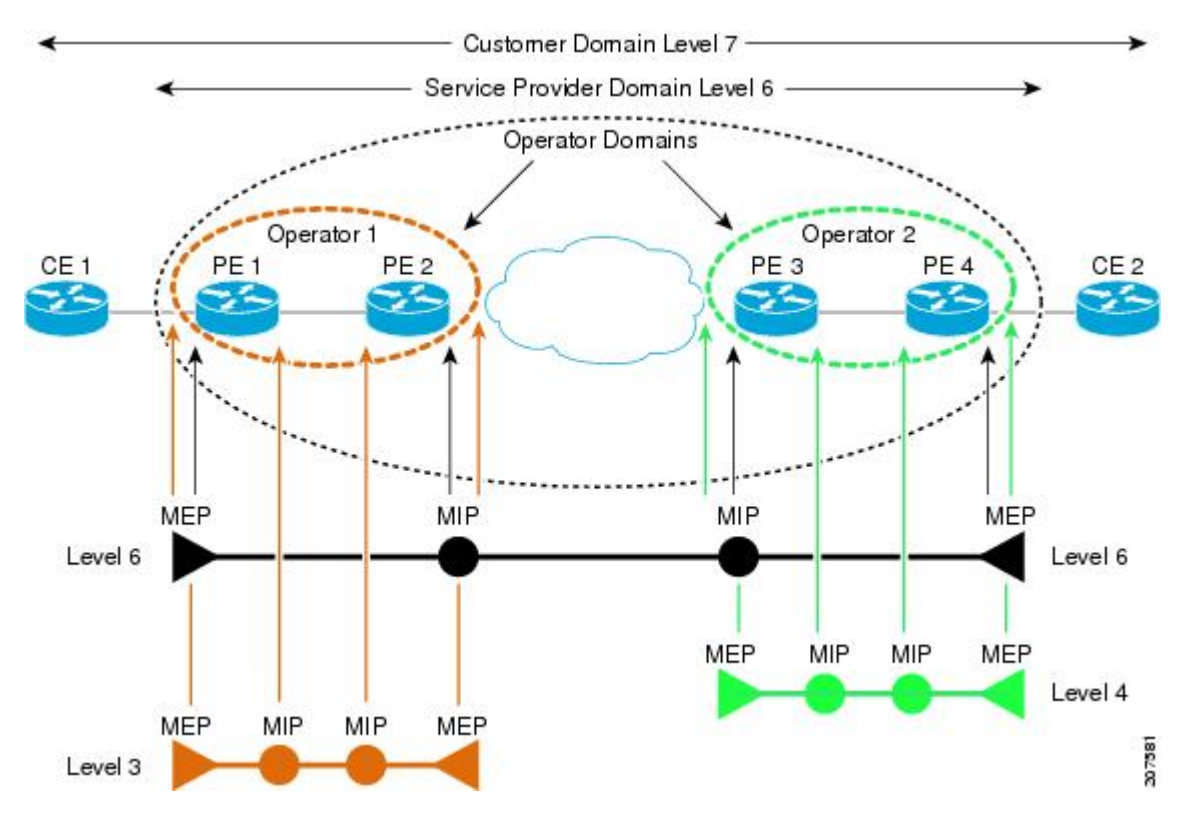

To ensure that the CFM frames for each domain do not interfere with each other, each domain is assigned a maintenance level, between 0 and 7. Where domains are nested, as in this example, the encompassing domain must have a higher level than the domain it encloses. In this case, the domain levels must be negotiated between the organizations involved. The maintenance level is carried in all CFM frames that relate to that domain.

CFM maintenance domains may touch or nest, but cannot intersect. This figure illustrates the supported structure for touching and nested domains, and the unsupported intersection of domains.

**Figure 4: Data Supported CFM Maintenance Domain Structure**

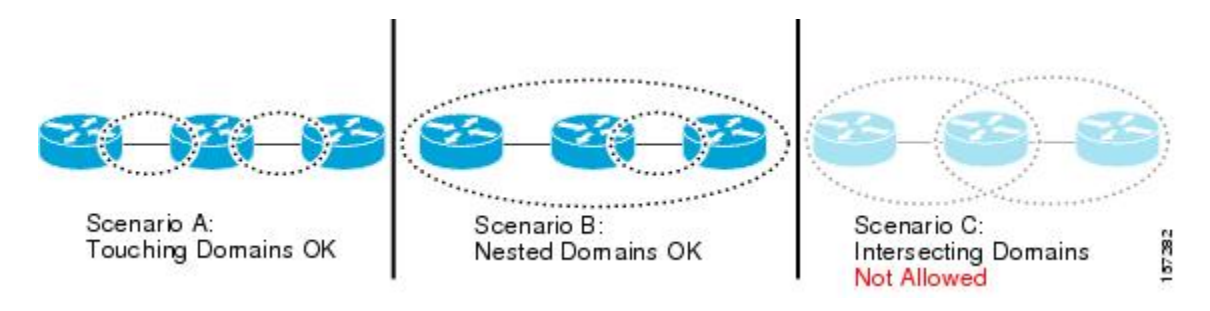

## **Services**

A CFM service allows an organization to partition its CFM maintenance domain, according to the connectivity within the network. For example, if the network is divided into a number of virtual LANs (VLANs), a CFM service is created for each of these. CFM can then operate independently in each service. It is important that the CFM services match the network topology, so that CFM frames relating to one service cannot be received in a different service. For example, a service provider may use a separate CFM service for each of their customers, to verify and manage connectivity between that customer's end points.

A CFM service is always associated with the maintenance domain that it operates within, and therefore with that domain's maintenance level. All CFM frames relating to the service carry the maintenance level of the corresponding domain.

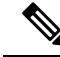

CFM Services are referred to as *Maintenance Associations*in IEEE 802.1ag and as *Maintenance Entity Groups* in ITU-T Y.1731. **Note**

### <span id="page-8-0"></span>**Maintenance Points**

A CFM *Maintenance Point* (MP) is an instance of a particular CFM service on a specific interface. CFM only operates on an interface if there is a CFM maintenance point on the interface; otherwise, CFM frames are forwarded transparently through the interface.

A maintenance point is always associated with a particular CFM service, and therefore with a particular maintenance domain at a particular level. Maintenance points generally only process CFM frames at the same level as their associated maintenance domain. Frames at a higher maintenance level are always forwarded transparently, while frames at a lower maintenance level are normally dropped. This helps enforce the maintenance domain hierarchy described in the [Maintenance](#page-6-0) Domains, and ensures that CFM frames for a particular domain cannot leak out beyond the boundary of the domain.

There are two types of MP:

• Maintenance End Points (MEPs)—Created at the edge of the domain. Maintenance end points (MEPs) are members of a particular service within a domain and are responsible for sourcing and sinking CFM frames. They periodically transmit continuity check messages and receive similar messages from other MEPs within their domain. They also transmit traceroute and loopback messages at the request of the administrator. MEPs are responsible for confining CFM messages within the domain.

• Maintenance Intermediate Points (MIPs)—Created in the middle of the domain. Unlike MEPS, MIPs do allow CFM frames at their own level to be forwarded.

## **MIP Creation**

Unlike MEPs, MIPs are not explicitly configured on each interface. MIPs are created automatically according to the algorithm specified in the CFM 802.1ag standard. The algorithm, in brief, operates as follows for each interface:

- The cross-connect for the interface is found, and all services associated with that cross-connect are considered for MIP auto-creation.
- The level of the highest-level MEP on the interface is found. From among the services considered above, the service in the domain with the lowest level that is higher than the highest MEP level is selected. If there are no MEPs on the interface, the service in the domain with the lowest level is selected.
- The MIP auto-creation configuration (**mip auto-create** command) for the selected service is examined to determine whether a MIP should be created.

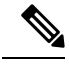

Configuring a MIP auto-creation policy for a service does not guarantee that a MIP will automatically be created for that service. The policy is only considered if that service is selected by the algorithm first. **Note**

## **MEP and CFM Processing Overview**

The boundary of a domain is an interface, rather than a bridge or host. Therefore, MEPs can be sub-divided into two categories:

- Down MEPs—Send CFM frames from the interface where they are configured, and process CFM frames received on that interface. Down MEPs transmit AIS messages upward (toward the cross-connect).
- Up MEPs—Send frames into the bridge relay function, as if they had been received on the interface where the MEP is configured. They process CFM frames that have been received on other interfaces, and have been switched through the bridge relay function as if they are going to be sent out of the interface where the MEP is configured. Up MEPs transmit AIS messages downward (toward the wire). However, AIS packets are only sent when there is a MIP configured on the same interface as the MEP and at the level of the MIP.

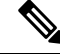

**Note**

The terms *Down MEP* and *Up MEP* are defined in the IEEE 802.1ag and ITU-T Y.1731 standards, and refer to the direction that CFM frames are sent from the MEP. The termsshould not be confused with the operational status of the MEP.

This figure illustrates the monitored areas for Down and Up MEPs.

Ш

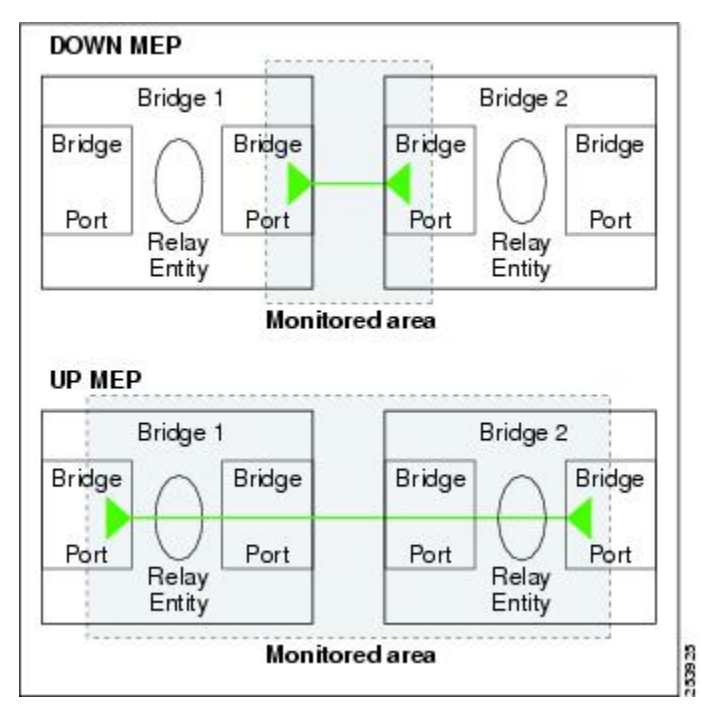

**Figure 5: Monitored Areas for Down and Up MEPs**

Thisfigure shows maintenance points at different levels. Because domains are allowed to nest but not intersect, a MEP at a low level always corresponds with a MEP or MIP at a higher level. In addition, only a single MIP is allowed on any interface—this is generally created in the lowest domain that exists at the interface and that does not have a MEP.

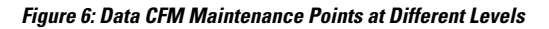

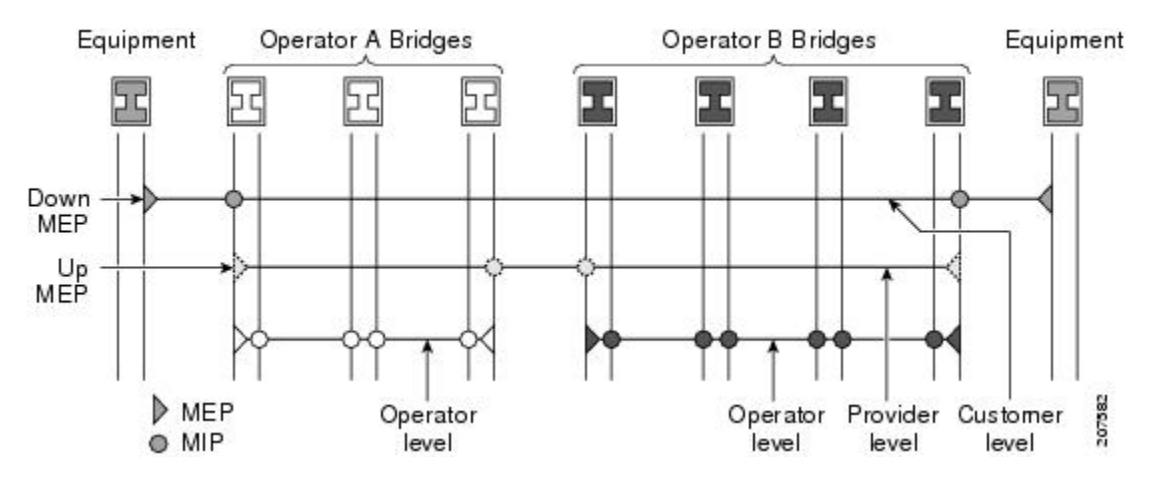

MIPs and Up MEPs can only exist on switched (Layer 2) interfaces, because they send and receive frames from the bridge relay function. Down MEPs can be created on switched (Layer 2) or routed (Layer 3) interfaces.

MEPs continue to operate normally if the interface they are created on is blocked by the Spanning Tree Protocol (STP); that is, CFM frames at the level of the MEP continue to be sent and received, according to the direction of the MEP. MEPs never allow CFM frames at the level of the MEP to be forwarded, so the STP block is maintained.

MIPs also continue to receive CFM frames at their level if the interface is STP blocked, and can respond to any received frames. However, MIPs do not allow CFM frames at the level of the MIP to be forwarded if the interface is blocked.

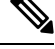

A separate set of CFM maintenance levels is created every time a VLAN tag is pushed onto the frame. Therefore, if CFM frames are received on an interface which pushes an additional tag, so as to "tunnel" the frames over part of the network, the CFM frames will not be processed by any MPs within the tunnel, even if they are at the same level. For example, if a CFM MP is created on an interface with an encapsulation that matches a single VLAN tag, any CFM frames that are received at the interface that have two VLAN tags will be forwarded transparently, regardless of the CFM level. **Note**

## **CFM Protocol Messages**

The CFM protocol consists of a number of different message types, with different purposes. All CFM messages use the CFM EtherType, and carry the CFM maintenance level for the domain to which they apply.

This section describes the following CFM messages:

#### <span id="page-11-0"></span>**Continuity Check (IEEE 802.1ag and ITU-T Y.1731)**

Continuity Check Messages (CCMs) are "heartbeat" messages exchanged periodically between all the MEPs in a service. Each MEP sends out multicast CCMs, and receives CCMs from all the other MEPs in the service—these are referred to as *peer MEPs*. This allows each MEP to discover its peer MEPs, and to verify that there is connectivity between them.

MIPs also receive CCMs. MIPs use the information to build a MAC learning database that is used when responding to Linktrace.

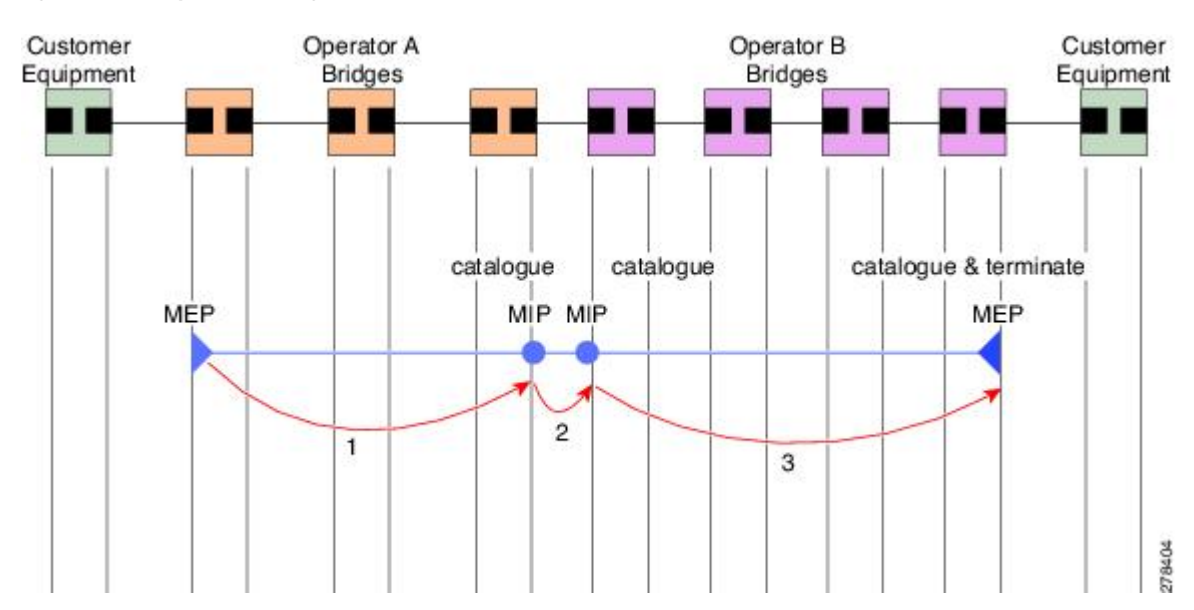

**Figure 7: Continuity Check Message Flow**

All the MEPs in a service must transmit CCMs at the same interval. IEEE 802.1ag defines 7 possible intervals that can be used:

• 10ms

- 100ms
- $\cdot$  1s
- $\cdot$  10s
- 1 minute
- 10 minutes

A MEP detects a loss of connectivity with one of its peer MEPs when some number of CCMs have been missed. This occurs when sufficient time has passed during which a certain number of CCMs were expected, given the CCM interval. This number is called the *loss threshold*, and is usually set to 3.

CCM messages carry a variety of information that allows different defects to be detected in the service. This information includes:

- A configured identifier for the domain of the transmitting MEP. This is referred to as the Maintenance Domain Identifier (MDID).
- A configured identifier for the service of the transmitting MEP. This is referred to as the Short MA Name (SMAN). Together, the MDID and theSMAN make up the Maintenance Association Identifier (MAID). The MAID must be configured identically on every MEP in the service.
- A configured numeric identifier for the MEP (the MEP ID). Each MEP in the service must be configured with a different MEP ID.
- A sequence number.
- A Remote Defect Indication (RDI). Each MEP includes this in the CCMs it is sending, if it has detected a defect relating to the CCMs it is receiving. This notifies all the MEPs in the service that a defect has been detected somewhere in the service.
- The interval at which CCMs are being transmitted.
- The status of the interface where the MEP is operating—for example, whether the interface is up, down, STP blocked, and so on.

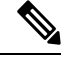

The status of the interface (up/down) should not be confused with the direction of any MEPs on the interface (Up MEPs/Down MEPs). **Note**

These defects can be detected from received CCMs:

- Interval mismatch—The CCM interval in the received CCM does not match the interval that the MEP is sending CCMs.
- Level mismatch—A MEP has received a CCM carrying a lower maintenance level than the MEPs own level.
- Loop—A CCM is received with the source MAC address equal to the MAC address of the interface where the MEP is operating.
- Configuration error—A CCM is received with the same MEP ID as the MEP ID configured for the receiving MEP.
- Cross-connect—A CCM is received with an MAID that does not match the locally configured MAID. This generally indicates a VLAN misconfiguration within the network, such that CCMs from one service are leaking into a different service.
- Peer interface down—A CCM is received that indicates the interface on the peer is down.
- Remote defect indication—A CCM is received carrying a remote defect indication.

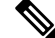

This defect does not cause the MEP to include a remote defect indication in the CCMs that it is sending. **Note**

Out-of-sequence CCMs can also be detected by monitoring the sequence number in the received CCMs from each peer MEP. However, this is not considered a CCM defect.

#### **Loopback (IEEE 802.1ag and ITU-T Y.1731)**

Loopback Messages (LBM) and Loopback Replies (LBR) are used to verify connectivity between a local MEP and a particular remote MP. At the request of the administrator, a local MEP sends unicast LBMs to the remote MP. On receiving each LBM, the target maintenance point sends an LBR back to the originating MEP. Loopback indicates whether the destination is reachable or not—it does not allow hop-by-hop discovery of the path. It is similar in concept to an ICMP Echo (ping). Since loopback messages are destined for unicast addresses, they are forwarded like normal data traffic, while observing the maintenance levels. At each device that the loopback reaches, if the outgoing interface is known (in the bridge's forwarding database), then the frame is sent out on that interface. If the outgoing interface is not known, then the message is flooded on all interfaces.

This figure shows an example of CFM loopback message flow between a MEP and MIP.

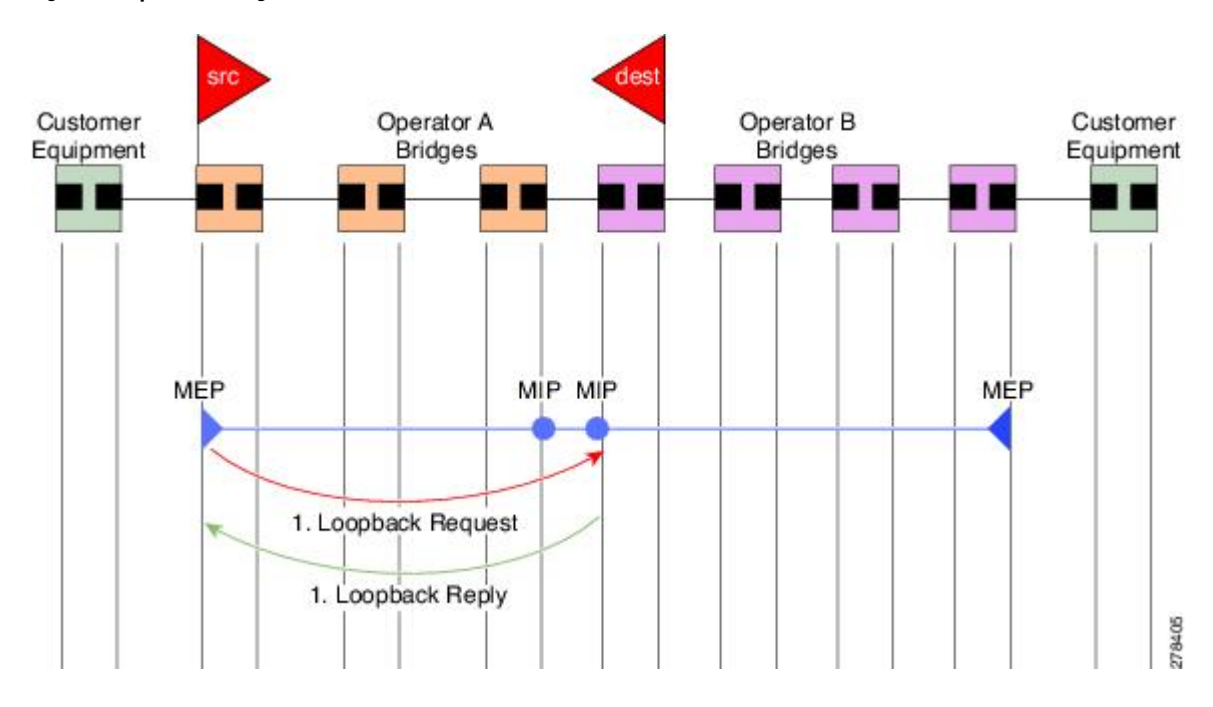

#### **Figure 8: Loopback Messages**

Loopback messages can be padded with user-specified data. This allows data corruption to be detected in the network. They also carry a sequence number which allows for out-of-order frames to be detected.

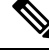

The Ethernet CFM loopback function should not be confused with the remote loopback functionality in Ethernet Link OAM. CFM loopback is used to test connectivity with a remote MP, and only the CFM LBM packets are reflected back, but Ethernet Link OAM remote loopback is used to test a link by taking it out of normal service and putting it into a mode where it reflects back all packets. **Note**

#### **Linktrace (IEEE 802.1ag and ITU-T Y.1731)**

Linktrace Messages (LTM) and Linktrace Replies (LTR) are used to track the path (hop-by-hop) to a unicast destination MAC address. At the request of the operator, a local MEP sends an LTM. Each hop where there is a maintenance point sends an LTR back to the originating MEP. This allows the administrator to discover connectivity data about the path. It is similar in concept to IP traceroute, although the mechanism is different. In IP traceroute, successive probes are sent, whereas CFM Linktrace uses a single LTM which is forwarded by each MP in the path. LTMs are multicast, and carry the unicast target MAC address as data within the frame. They are intercepted at each hop where there is a maintenance point, and either retransmitted or dropped to discover the unicast path to the target MAC address.

This figure shows an example of CFM linktrace message flow between MEPs and MIPs.

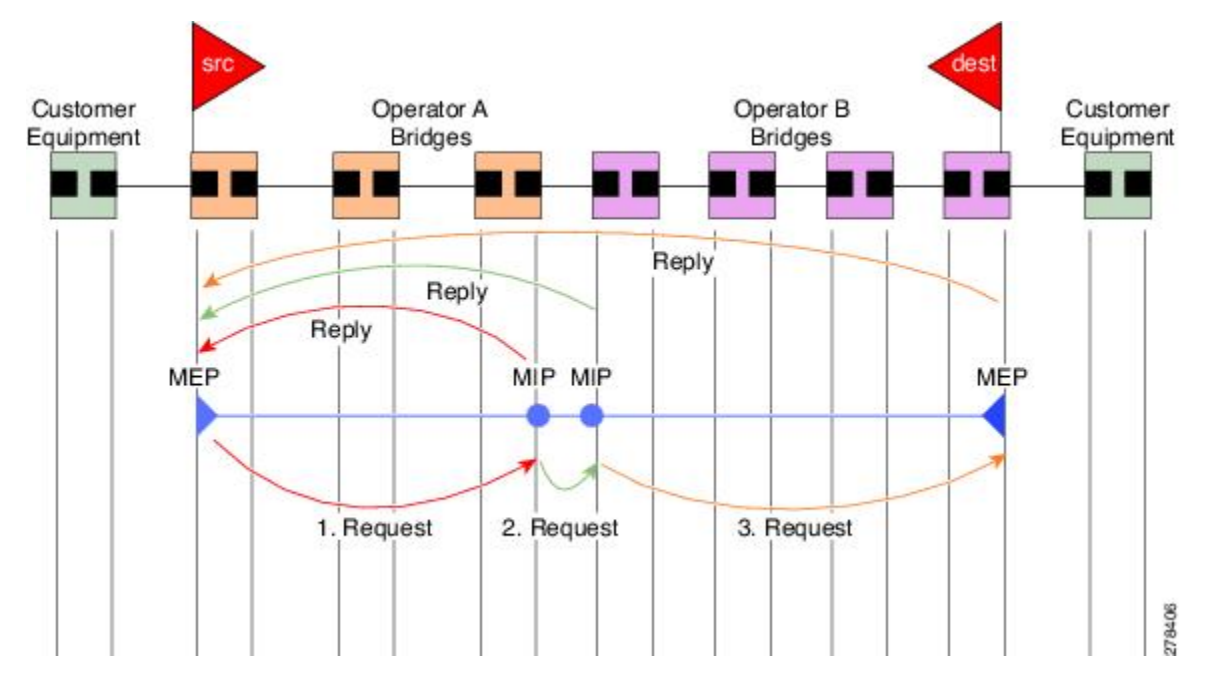

**Figure 9: Linktrace Message Flow**

The linktrace mechanism is designed to provide useful information even after a network failure. This allows it to be used to locate failures, for example after a loss of continuity is detected. To achieve this, each MP maintains a CCM Learning Database. This maps the source MAC address for each received CCM to the interface through which the CCM wasreceived. It issimilar to a typical bridge MAC learning database, except that it is based only on CCMs and it times out much more slowly—on the order of days rather than minutes.

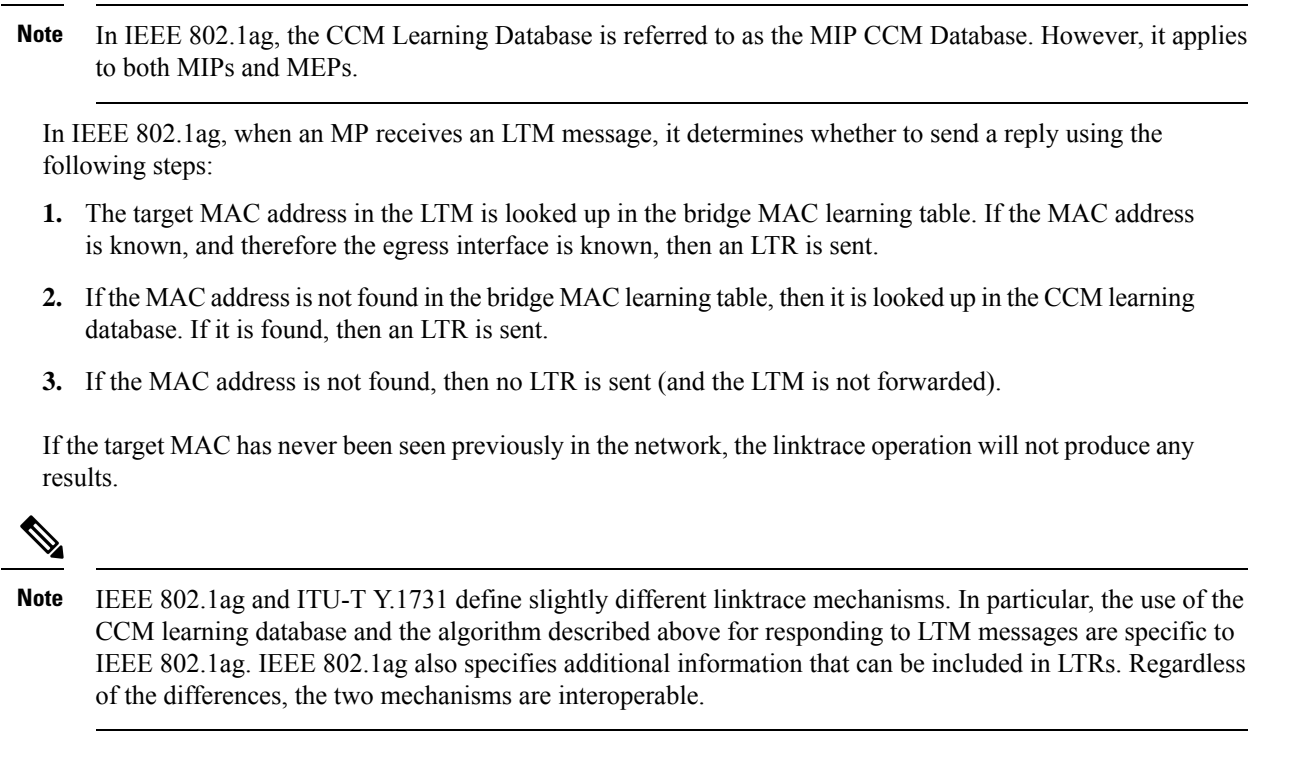

#### **Exploratory Linktrace (Cisco)**

Exploratory Linktrace is a Cisco extension to the standard linktrace mechanism described above. It has two primary purposes:

- Provide a mechanism to locate faults in cases where standard linktrace does not work, such as when a MAC address has never been seen previously in the network. For example, if a new MEP has been provisioned but is not working, standard linktrace does not help isolate a problem because no frames will ever have been received from the new MEP. Exploratory Linktrace overcomes this problem.
- Provide a mechanism to map the complete active network topology from a single node. This can only be done currently by examining the topology (for example, the STP blocking state) on each node in the network individually, and manually combining this information to create the overall active topology map. Exploratory linktrace allows this to be done automatically from a single node.

Exploratory Linktrace is implemented using the Vendor Specific Message (VSM) and Vendor Specific Reply (VSR) frames defined in ITU-T Y.1731. These allow vendor-specific extensions to be implemented without degrading interoperability. Exploratory Linktrace can safely be deployed in a network that includes other CFM implementations because those implementations willsimply ignore the Exploratory Linktrace messages.

Exploratory Linktrace is initiated at the request of the administrator, and results in the local MEP sending a multicast Exploratory Linktrace message. Each MP in the network that receives the message sends an Exploratory Linktrace reply. MIPs that receive the message also forward it on. The initiating MEP uses all the replies to create a tree of the overall network topology.

This figure show an example of the Exploratory Linktrace message flow between MEPs.

**Figure 10: Exploratory Linktrace Messages and Replies**

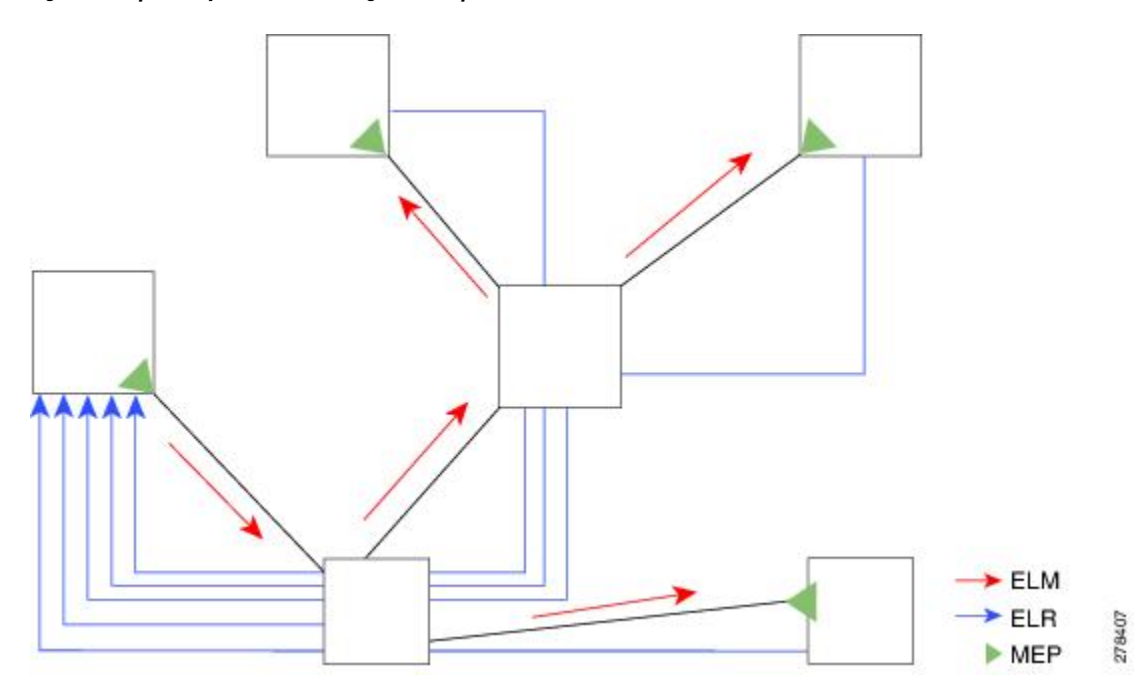

To avoid overloading the originating MEP with replies in a large network, responding MPs delay sending their replies for a random amount of time, and that time increases as the size of the network increases.

In a large network, there will be a corresponding large number of replies and the resulting topology map will be equally large. If only a part of the network is of interest, for example, because a problem has already been narrowed down to a small area, then the Exploratory Linktrace can be "directed" to start at a particular MP. Replies will thus only be received from MPs beyond that point in the network. The replies are still sent back to the originating MEP.

#### **Alarm Indication Signal (ITU-T Y.1731)**

Alarm IndicationSignal (AIS) messages are used to rapidly notify MEPs when a fault is detected in the middle of a domain, in an event driven way. MEPs thereby learn of the fault much sooner than if they relied on detecting a loss of continuity, for example, failure to receive some number of consecutive CCMs.

Unlike all other CFM messages, AIS messages are injected into the middle of a domain, and sent outward toward the MEPs at the edge of the domain. Typically, AIS messages are injected by a MEP in a lower level domain. To put it another way, when a MEP sends AIS messages, they are sent in the opposite direction to other CFM messages sent by the MEP, and at a level above the MEP's own level. The AIS messages are received by the MEPs in the higher level domain, not by the peer MEPs in the same domain as the MEP sending the AIS. When a MEP receives an AIS message, it may itself send another AIS message at an even higher level.

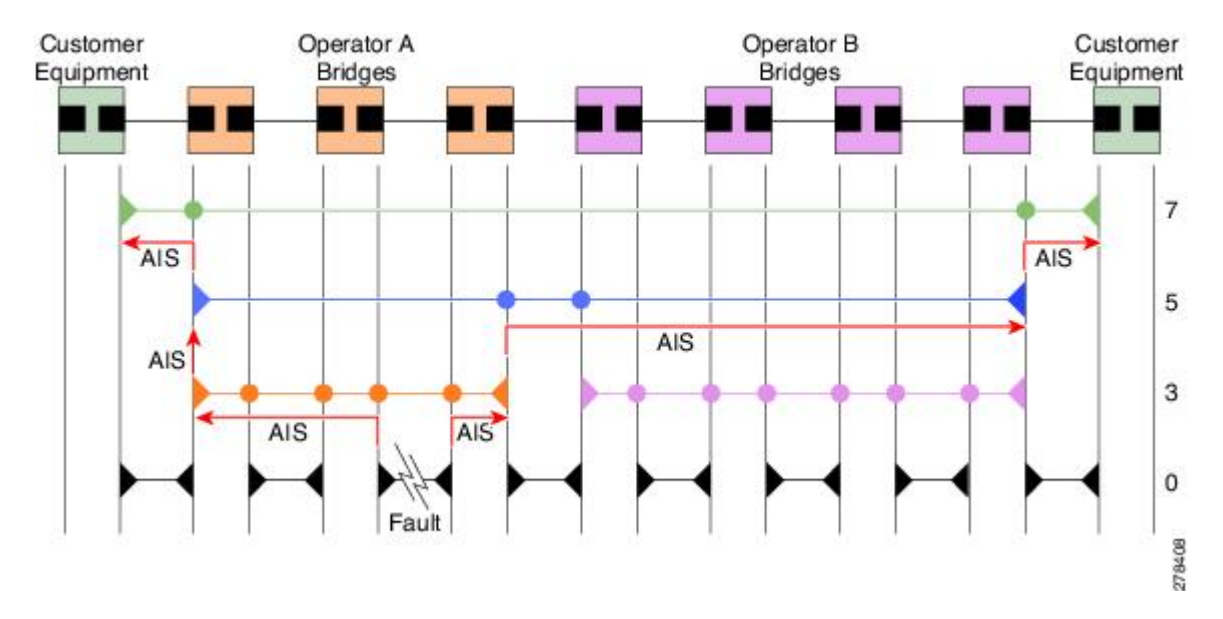

#### **Figure 11: AIS Message Flow**

AIS is only applicable in point-to-point networks. In multipoint networks with redundant paths, a failure at a low level does not necessarily result in a failure at a higher level, as the network may reconverge so as to route around the failed link.

AIS messages are typically sent by a MEP. However, AIS messages can also be sent when there is no MEP present, if a fault is detected in the underlying transport, such as if an interface goes down. In ITU-T Y.1731 these are referred to as server MEPs.

AIS messages are sent in response to a number of failure conditions:

- Detection of CCM defects, as described [Continuity](#page-11-0) Check (IEEE 802.1ag and ITU-T Y.1731), on page [12](#page-11-0).
- Loss of continuity.
- Receipt of AIS messages.
- Failure in the underlying transport, such as when an interface is down.

Received AIS messages can be used to detect and act on failures more quickly than waiting for a loss of continuity. They can also be used to suppress any failure action, on the basis that the failure has already been detected at a lower level and will be handled there. This is described in ITU-T Y.1731; however, the former is often more useful.

### **MEP Cross-Check**

MEP cross-check supports configuration of a set of expected peer MEPs so that errors can be detected when any of the known MEPs are missing, or if any additional peer MEPs are detected that are not in the expected group.

The set of expected MEP IDs in the service is user-defined. Optionally, the corresponding MAC addresses can also be specified. CFM monitors the set of peer MEPs from which CCMs are being received. If no CCMs are ever received from one of the specified expected peer MEPs, or if a loss of continuity is detected, then a cross-check "missing" defect is detected. Similarly, if CCMs are received from a matching MEP ID but with the wrong source MAC address, a cross-check "missing" defect is detected. If CCMs are subsequently received that match the expected MEP ID, and if specified, the expected MAC address, then the defect is cleared.

In NCS4K, CFM cross-check is mandatory for CFM offloaded session. Cross-check feature can be configured with or without mac address option. Cross-check is not mandatory for non-offloaded session. **Note**

If cross-check is configured and CCMs are received from a peer MEP with a MEP ID that is not expected, this is detected as a cross-check "unexpected" condition.

## **Configurable Logging**

CFM supportslogging of various conditionsto syslog. Logging can be enabled independently for each service, and when the following conditions occur:

- New peer MEPs are detected, or loss of continuity with a peer MEP occurs.
- Changes to the CCM defect conditions are detected.
- Cross-check "missing" or "unexpected" conditions are detected.
- AIS condition detected (AIS messages received) or cleared (AIS messages no longer received).
- EFD used to shut down an interface, or bring it back up.

**EFD**

EthernetFault Detection (EFD) is a mechanism that allows Ethernet OAM protocols, such as CFM, to control the "line protocol" state of an interface.

Unlike many other interface types, Ethernet interfaces do not have a line protocol, whose state is independent from that of the interface. For Ethernet interfaces, this role is handled by the physical-layer Ethernet protocol itself, and therefore if the interface is physically up, then it is available and traffic can flow.

EFD changes this to allow CFM to act as the line protocol for Ethernet interfaces. This allows CFM to control the interface state so that if a CFM defect (such as AIS or loss of continuity) is detected with an expected peer MEP, the interface can be shut down. This not only stops any traffic flowing, but also triggers actions in any higher-level protocols to route around the problem. For example, in the case of Layer 2 interfaces, the MAC table would be cleared and MSTP would reconverge. For Layer 3 interfaces, the ARP cache would be cleared and potentially the IGP would reconverge.

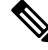

EFD can only be used for down MEPs. When EFD is used to shut down the interface, the CFM frames continue to flow. This allows CFM to detect when the problem has been resolved, and thus bring the interface backup automatically. **Note**

This figure shows CFM detection of an error on one of its sessions EFD signaling an error to the corresponding MAC layer for the interface. This triggers the MAC to go to a down state, which further triggers all higher level protocols (Layer 2 pseudowires, IP protocols, and so on) to go down and also trigger a reconvergence where possible. As soon as CFM detects there is no longer any error, it can signal to EFD and all protocols will once again go active.

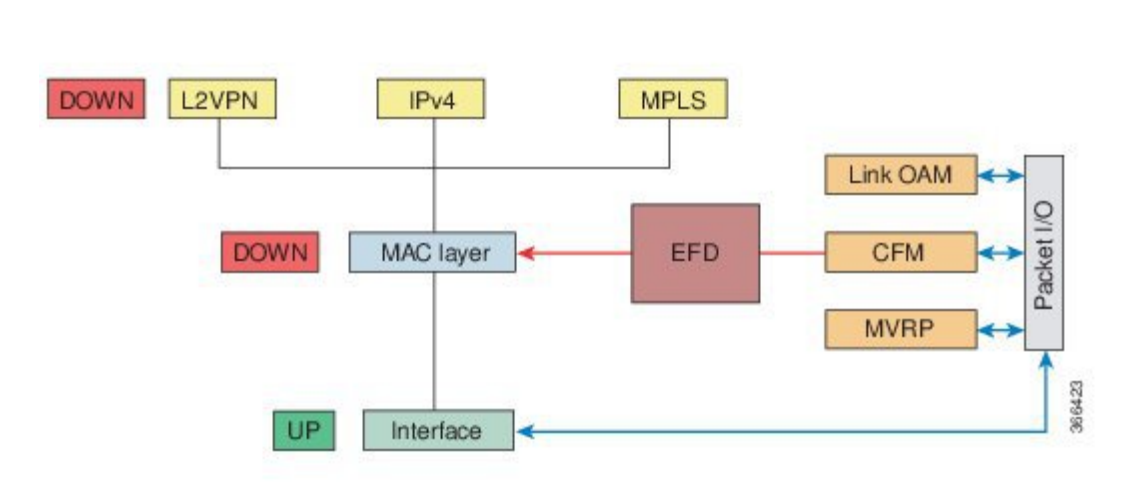

**Figure 12: CFM Error Detection and EFD Trigger**

## **Flexible VLAN Tagging for CFM**

The Flexible VLAN Tagging for CFM feature ensures that CFM packets are sent with the right VLAN tags so that they are appropriately handled as a CFM packet by the remote device. When packets are received by an edge router, they are treated as either CFM packets or data packets, depending on the number of tags in the header. The system differentiates between CFM packets and data packets based on the number of tags in the packet, and forwards the packets to the appropriate paths based on the number of tags in the packet.

CFM frames are normally sent with the same VLAN tags as the corresponding customer data traffic on the interface, as defined by the configured encapsulation and tag rewrite operations. Likewise, received frames are treated as CFM frames if they have the correct number of tags as defined by the configured encapsulation and tag rewrite configuration, and are treated as data frames (that is, they are forwarded transparently) if they have more than this number of tags.

In most cases, this behavior is as desired, since the CFM frames are then treated in exactly the same way as the data traffic flowing through the same service. However, in a scenario where multiple customer VLANs are multiplexed over a single multipoint provider service (for example, N:1 bundling), a different behavior might be desirable.

This figure shows an example of a network with multiple VLANS using CFM.

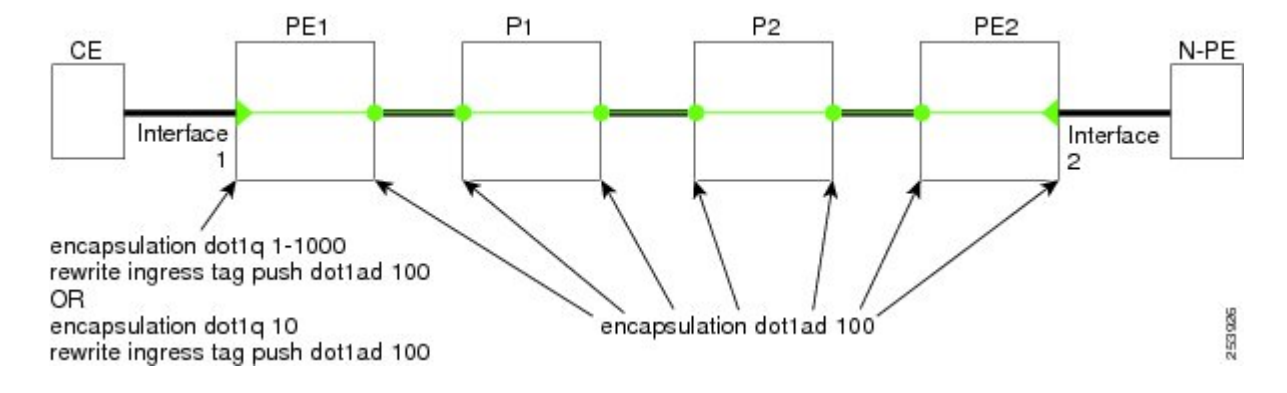

#### **Figure 13: Service Provider Network With Multiple VLANs and CFM**

This figure shows a provider's access network, where the S-VLAN tag is used as the service delimiter. PE1 faces the customer, and PE2 is at the edge of the access network facing the core. N:1 bundling is used, so the interface encapsulation matches a range of C-VLAN tags. This could potentially be the full range, resulting in all:1 bundling. There is also a use case where only a single C-VLAN is matched, but the S-VLAN is nevertheless used as the service delimiter—this is more in keeping with the IEEE model, but limits the provider to 4094 services.

CFM is used in this network with a MEP at each end of the access network, and MIPs on the boxes within the network (if it is native Ethernet). In the normal case, CFM frames are sent by the up MEP on PE1 with two VLAN tags, matching the customer data traffic. This means that at the core interfaces and at the MEP on PE2, the CFM frames are forwarded as if they were customer data traffic, since these interfaces match only on the S-VLAN tag. So, the CFM frames sent by the MEP on PE1 are not seen by any of the other MPs.

Flexible VLAN tagging changes the encapsulation for CFM frames that are sent and received at Up MEPs. Flexible VLAN tagging allows the frames to be sent from the MEP on PE1 with just the S-VLAN tag that represents the provider service. If this is done, the core interfaces will treat the frames as CFM frames and they will be seen by the MIPs and by the MEP on PE2. Likewise, the MEP on PE1 should handle received frames with only one tag, as this is what it will receive from the MEP on PE2.

To ensure that CFM packets from Up MEPs are routed to the appropriate paths successfully, tags may be set to a specific number in a domain service, using the **tags** command. Currently, tags can only be set to one (1).

## **CFM Scale Details**

The following table has CFM scale details:

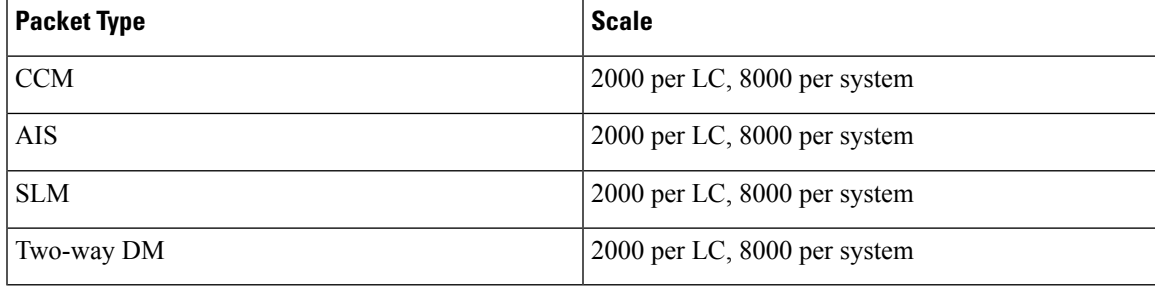

The scale numbers indicated in the above table are applicable for single chassis and multi chassis systems.

## **Ethernet SLA**

Customers require their service providers to conform to a Service Level Agreement (SLA). Consequently, service providers must be able to monitor the performance characteristics of their networks. Similarly, customers also want to monitor the performance characteristics of their networks. Cisco provides Y.1731 performance monitoring using the Cisco Ethernet SLA feature.

The Cisco Ethernet SLA feature provides the architecture to monitor a network at Layer 2. This architecture provides functions such as collecting, storing, displaying, and analyzing SLA statistics. These SLA statistics can be stored and displayed in various ways, so that statistical analysis can be performed.

Ethernet SLA provides the framework for performing the following major functions of performance monitoring:

• Sending probes consisting of one or more packets to measure performance.

Ethernet SLA provides a flexible mechanism for sending SLA probes to measure performance. Probes can consist of either CFM loopback, CFM loss measurement packets, or CFM delay measurement packets. Options are available to modify how often the packets are sent, and to specify the attributes of the probe packets such as the size and priority.

• Scheduling of operations consisting of periodic probes.

A flexible mechanism is provided by Ethernet SLA to specify how often each probe should be executed, how long it should last, and when the first probe should start. Probes can be scheduled to run back-to-back to provide continuous measurements, or at a defined interval ranging from once a minute to once a week.

• Collecting and storing results.

Ethernet SLA provides flexibility to specify which performance parameters should be collected and stored for each measurement probe. Performance parameters include frame delay and jitter (inter-frame delay variation). For each performance parameter, either each individual result can be stored, or the results can be aggregated by storing a counter of the number of results that fall within a particular range. A configurable amount of historical data can also be stored as well as the latest results.

• Analyzing and displaying results.

Ethernet SLA performs some basic statistical analysis on the collected results, such as calculating the minimum, maximum, mean and standard deviation. It also records whether any of the probe packets were lost or misordered, or if there is any reason why the results may not be a true reflection of the performance (for example if a big jump in the local time-of-day clock was detected during the time when the measurements were being made).

## **Ethernet SLA Measurement Packet**

An Ethernet SLA *measurement packet* is a single protocol message and corresponding reply that is sent on the network for the purpose of making SLA measurements. These types of measurement packet are supported:

• CFM Delay Measurement (Y.1731 DMM/DMR packets)—CFM delay measurement packets contain timestamps within the packet data that can be used for accurate measurement of frame delay and jitter. These packets can be used to measure round-trip statistics; however, the size of the DMM/DMR packets cannot be modified.

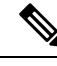

Delay measurement can be performed only after the PTP is configured and the clocks are in sync. See [Understanding](#page-0-0) PTP, on page 1. **Note**

- CFM loopback (LBM/LBR)—CFM loopback packets are less accurate, but can be used if the peer device does not support DMM/DMR packets. Only round-trip statistics can be measured because these packets do not contain timestamps. However, loopback packets can be padded, so measurements can be made using frames of a specific size.
- CFM Synthetic Loss Measurement (Y.1731 SLM/SLR packets)—SLM packets contain two sequence numbers; one written by the initiator into the SLM and copied by the responder into the SLR, and the other allocated by the responder and written into theSLR. These are refered to asthe source-to-destination (sd) sequence number and the destination-to-source (ds) sequence number respectively.

### **Ethernet SLA Sample**

A *sample* is a single result—a number—that relates to a given statistic. For some statistics such as round-trip delay, a sample can be measured using a single measurement packet. For other statistics such as jitter, obtaining a sample requires two measurement packets.

## **Ethernet SLA Probe**

A *probe* is a sequence of measurement packets used to gather SLA samples for a specific set of statistics. The measurement packets in a probe are of a specific type (for example, CFM delay measurement or CFM loopback) and have specific attributes, such as the frame size and priority.

## **Ethernet SLA Burst**

Within a probe, measurement packets can either be sent individually, or in bursts. A *burst* contains two or more packets sent within a short interval. Each burst can last up to one minute, and bursts can follow each other immediately to provide continuous measurement within the probe.

For statistics that require two measurement packets for each sample, samples are only calculated based on measurement packets in the same burst. For all statistics, it is more efficient to use bursts than to send individual packets.

## **Ethernet SLA Schedule**

An Ethernet SLA *schedule* describes how often probes are sent, how long each probe lasts, and at what time the first probe starts.

## **Ethernet SLA Bucket**

For a particular statistic, a *bucket* is a collection of results that were gathered during a particular period of time. All of the samples for measurements that were initiated during the period of time represented by a bucket are stored in that bucket. Buckets allow results from different periods of time to be compared (for example, peak traffic to off-peak traffic).

By default, a separate bucket is created for each probe; that is, the bucket represents the period of time starting at the same time as the probe started, and continuing for the duration of the probe. The bucket will therefore contain all the results relating to measurements made by that probe.

### **Ethernet SLA Operation**

An *operation* is an instance of a given operation profile that is actively collecting performance data. Operation instances are created by associating an operation profile with a given source (an interface and MEP) and with a given destination (a MEP ID or MAC address). Operation instances exist for as long as the configuration is applied, and they run for an indefinite duration on an ongoing basis.

## **Ethernet SLA On-Demand Operation**

An *on-demand operation* is a method of Ethernet SLA operation that can be run on an as-needed basis for a specific and finite period of time. This can be useful in situations such as when you are starting a new service or modifying the parameters for a service to verify the impact of the changes, or if you want to run a more detailed probe when a problem is detected by an ongoing scheduled operation.

On-demand operations do not use profiles and have a finite duration. The statistics that are collected are discarded after a finite time after the operation completes (two weeks), or when you manually clear them. On-demand operations do not persist across a card reload.

## **Configuring SLA Operation**

This section describes how to configure an ongoing SLA operation on a MEP using an SLA profile.

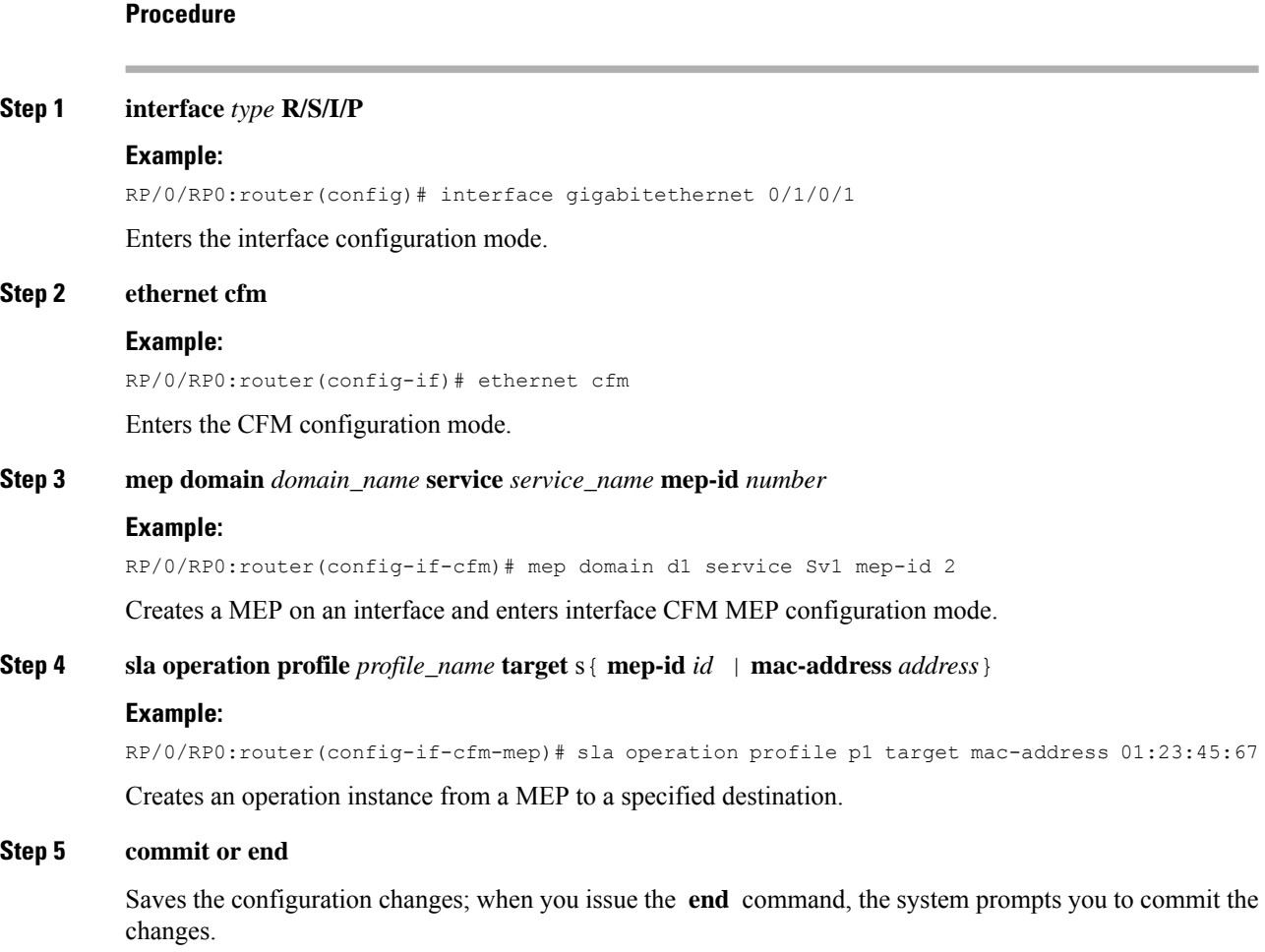

## **Configuring SLA Probe Profile**

To configure SLA probe parameters in a profile, perform these steps beginning in SLA profile configuration mode.

#### **Procedure**

**Step 1 probe**

#### **Example:**

RP/0/RP0:router(config-sla-profile) # probe

Enters the SLA profile probe configration mode.

**Step 2 send** { **burst** | **packet** } { **every** *number*{ **seconds** | **minutes** | **hours** } | **once** } } **packet count** *packets* **interval** *number* { **seconds** | **milliseconds**}

#### **Example:**

RP/0/RP0:router(config-sla-prof-pb)# send burst every 60 seconds packet count 100 interval 100 milliseconds

Sets the parameters for burst or packet.

**Step 3 packet size** *bytes* [ **test-pattern** { **hex 0xHHHHHHHH** | **pseudo-random** }]

#### **Example:**

RP/0/RP0:router(config-sla-prof-pb)# packet size 9000

Configures the minimum size (in bytes) for outgoing probe packets, including padding when necessary. Use the test pattern keyword to specify a hexadecimal string to use as the padding characters, or a pseudo-random bit sequence. The default padding is 0's. The packet size can be configured for SLM, loopback, and DMM/R probes.

#### **Step 4 priority**

#### **Example:**

RP/0/RP0:router(config-sla-prof-pb)# priority 7

Configures the priority of outgoing SLA probe packets.

#### **Step 5 synthetic loss calculation packets** *number*

#### **Example:**

RP/0/RP0:router(config-sla-prof-pb)# synthetic loss calculation packets 25

Configures the number of packets that must be used to make each frame loss ratio calculation in the case of synthetic loss measurements. This item can only be configured for packet types that support synthetic loss measurement.

#### **Step 6 commit or end**

Saves the configuration. When you use the **end** command, the system prompts the user to commit the changes.

### **Configuring SLA Operation Profile**

This task has details about configuring an SLA operation profile. You can configure only up to hundred SLA operation profiles.

**Procedure**

#### **Step 1 configure**

**Example:**

RP/0/RP0/CPU0:router# config Enters the global configuration mode. **Step 2 ethernet sla Example:** RP/0/RP0/CPU0:router (config)# ethernet sla Enters the SLA configuration mode. **Step 3 profile** *profile-name* **type** {**cfm-delay-measurement** | **cfm-loopback** | **cfm-synthetic-loss-measurement** } **Example:** RP/0/RP0/CPU0:router(config-sla)# profile profile1 type cfm-synthetic-loss-measurement Creates an SLA operation profile and enters the SLA profile configuration mode. **Step 4 commit or end** Saves the configuration changes; when you issue the **end** command, the system prompts you to commit the changes.

## **Configuring SLA Statisics Profile**

The Ethernet SLA feature supports measurement of two-way delay and jitter statistics.

To configure SLA statistics measurement in a profile, perform these steps beginning in SLA profile configuration mode.

#### **Procedure**

**Step 1 statistics measure** { **round-trip-delay** | **round-trip-jitter**}

#### **Example:**

RP/0/RP0:router(config-sla-prof)# statistics measure round-trip-delay

Enables the collection of SLA statistics, and enters SLA profile statistics configuration mode.

#### **Step 2 aggregate** { **bins** *count* **width** *width* | **none**}

#### **Example:**

RP/0/RP0:router(config-sla-prof-stat-cfg)# aggregate bins 100 width 10000

Configures the size and number of bins into which to aggregate the results of statistics collection. For delay measurements and data loss measurements, the default is that all values are aggregated into 1 bin. For synthetic loss measurements, the default is aggregation disabled.

#### **Step 3 buckets size** *number* { **probes**}

#### **Example:**

RP/0/RP0:router(config-sla-prof-stat-cfg)# buckets size 100 probes

Configures the size of the buckets in which statistics are collected.

## **Step 4 buckets archive** *number* **Example:** RP/0/RP0:router(config-sla-prof-stat-cfg)# buckets archive 50

Configures the number of buckets to store in memory.

#### **Step 5 end or commit**

Saves the configuration changes; if you issue the **end** command, the system will prompt you to commit.

### **Requesting On-Demand Ethernet SLA for CFM Delay Measurement**

This task has details about requesting an on-demand ethernet SLA operation for CFM delay measurement.

#### **Procedure**

**ethernet sla on-demand operation type cfm-delay-measurement probe** [ **prority** *number* ] [ **send** { **packet** | **burst** *imterval* }] **domain***domain name* **source interface** *type* **R/S/I/P target** { **mac-address** *address* | **mep-id***id* } [ **statistics measure** { **round-trip-delay** | **round-trip-jitter**}] [ **schedule** { **now** |**at** *time*] [ **for duration** { **seconds**|**minutes** | **hours**}]

#### **Example:**

RP/0/RP0:router # ethernet sla on-demand operation type cfm-delay-measurement probe domain D1 source interface TenGigE 0/6/1/0 target mep-id 100

Configures an on-demand Ethernet SLA operation for CFM delay measurement.

**Note** This command is in EXEC mode.

## **Configuring On-Demand Ethernet SLA for CFM Synthetic Loss Measurement**

This task has details about configuring an on-demand ethernet SLA operation for CFM synthetic loss measurement.

#### **Procedure**

**ethernet sla on-demand operation type cfm-synthetic-loss-measurement probe** [ **prority** *number* ] [ **send** { **packet** | **burst** *imterval* }] **domain** *domain name* **source interface** *type* **R/S/I/P target** { **mac-address** *address* | **mep-id***id* } [ **synthetic loss calculation packets** *number*] [ **statistics measure** { **round-trip-loss-ds** | **round-trip-loss-sd**}] [ **schedule** { **now** |**at** *time*] [ **for duration** { **seconds**|**minutes** | **hours**}]

#### **Example:**

RP/0/RP0:router (config)# ethernet sla on-demand operation type cfm-synthetic-loss-measurement probe domain D1 source interface TenGigE 0/6/1/0 target mac-address 2.3.4

Configures an on-demand Ethernet SLA operation for CFM synthetic measurement.

**Note** This command is in EXEC mode.

## **Ethernet LMI**

E-LMI runs on the link between the customer-edge (CE) device and the provider-edge (PE) device, or User Network Interface (UNI), and provides a way for the CE device to auto-configure or monitor the services offered by the PE device (see this figure).

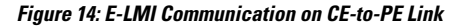

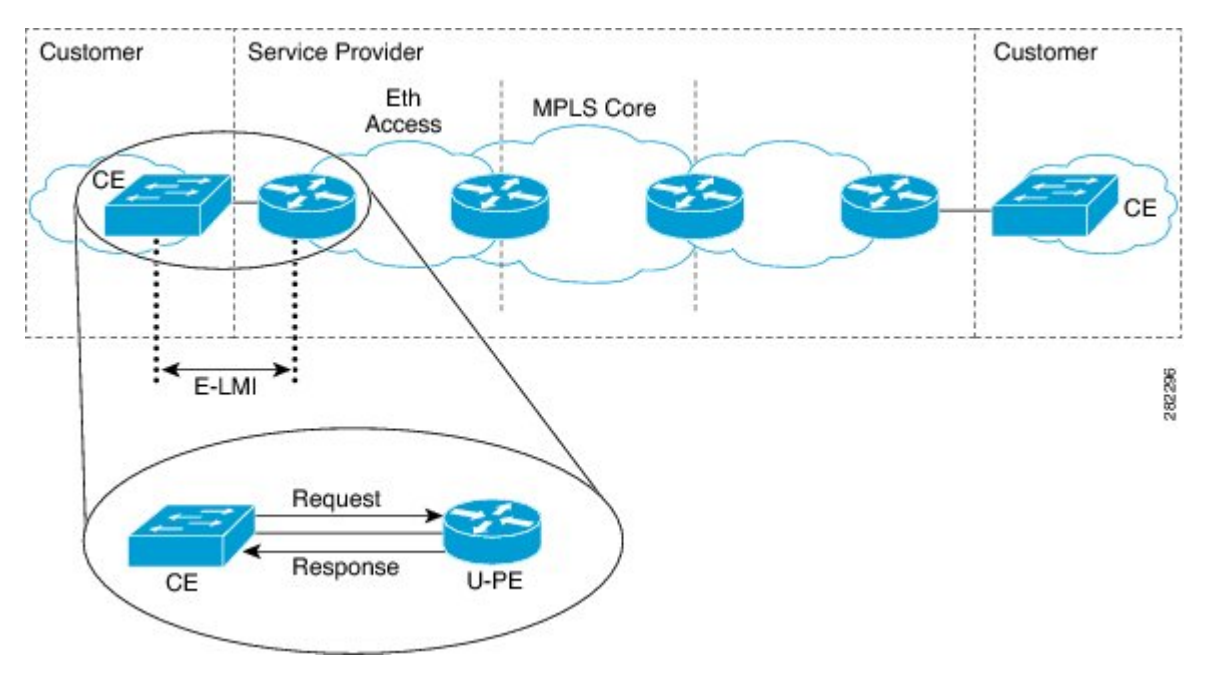

E-LMI is an asymmetric protocol whose basic operation involves the User-facing PE (uPE) device providing connectivity status and configuration parameters to the CE using STATUS messages in response to STATUS ENQUIRY messages sent by the CE to the uPE.

## **E-LMI Messaging**

The E-LMI protocol as defined by the MEF16 standard, defines the use of only two message types—STATUS ENQUIRY and STATUS.

These E-LMI messages consist of required and optional fields called information elements, and all information elements are associated with assigned identifiers. All messages contain the Protocol Version, Message Type, and Report Type information elements, followed by optional information elements and sub-information elements.

E-LMI messages are encapsulated in 46- to 1500-byte Ethernet frames, which are based on the IEEE 802.3 untagged MAC-frame format. E-LMI frames consist of the following fields:

- Destination address (6 bytes)—Uses a standard MAC address of 01:80:C2:00:00:07.
- Source address (6 bytes)—MAC address of the sending device or port.
- E-LMI Ethertype (2 bytes)—Uses 88-EE.
- E-LMI PDU (46–1500 bytes)—Data plus 0x00 padding as needed to fulfill minimum 46-byte length.
- CRC (4 bytes)—Cyclic Redundancy Check for error detection.

### **Cisco-Proprietary Remote UNI Details Information Element**

The E-LMI MEF 16 specification does not define a way to send proprietary information.

To provide additional information within the E-LMI protocol, the Cisco IOS XR software implements a Cisco-proprietary information element called Remote UNI Detailsto send information to the CE about remote UNI names and states. This information element implements what is currently an unused identifier from the E-LMI MEF 16 specification.

To ensure compatibility for future implementations of E-LMI should this identifier ever be implemented in the standard protocol, or for another reason, you can disable transmission of the Remote UNI information element using the **extension remote-uni disable** command.

## **E-LMI Operation**

The basic operation of E-LMI consists of a CE device sending periodic STATUS ENQUIRY messages to the PE device, followed by mandatory STATUS message responses by the PE device that contain the requested information. Sequence numbers are used to correlate STATUS ENQUIRY and STATUS messages between the CE and PE.

The CE sends the following two forms of STATUS ENQUIRY messages called Report Types:

- E-LMI Check—Verifies a Data Instance (DI) number with the PE to confirm that the CE has the latest E-LMI information.
- Full Status—Requests information from the PE about the UNI and all EVCs.

The CE device uses a polling timer to track sending of STATUS ENQUIRY messages, while the PE device can optionally use aPolling Verification Timer (PVT), which specifiesthe allowable time between transmission of the PE's STATUS message and receipt of a STATUS ENQUIRY from the CE device before recording an error.

In addition to the periodic STATUS ENQUIRY/STATUS message sequence for the exchange of E-LMI information, the PE device also can send asynchronous STATUS messages to the CE device to communicate changes in EVC status as soon as they occur and without any prompt by the CE device to send that information.

Both the CE and PE devices use a status counter (N393) to determine the local operational status of E-LMI by tracking consecutive errors received before declaring a change in E-LMI protocol status.

## **Supported E-LMI PE Functions**

The Cisco NCS 4000 Series Router serves as the PE device for E-LMI on a MEN, and supports the following PE functions:

• Supports the E-LMI protocol on Ethernet physical interfaces that are configured with Layer 2 subinterfaces as Ethernet Flow Points (EFPs), which serve as the EVCs about which the physical interface reports status to the CE. The Cisco IOS XR software does not support a specific manageability context for an Ethernet Virtual Connection (EVC).

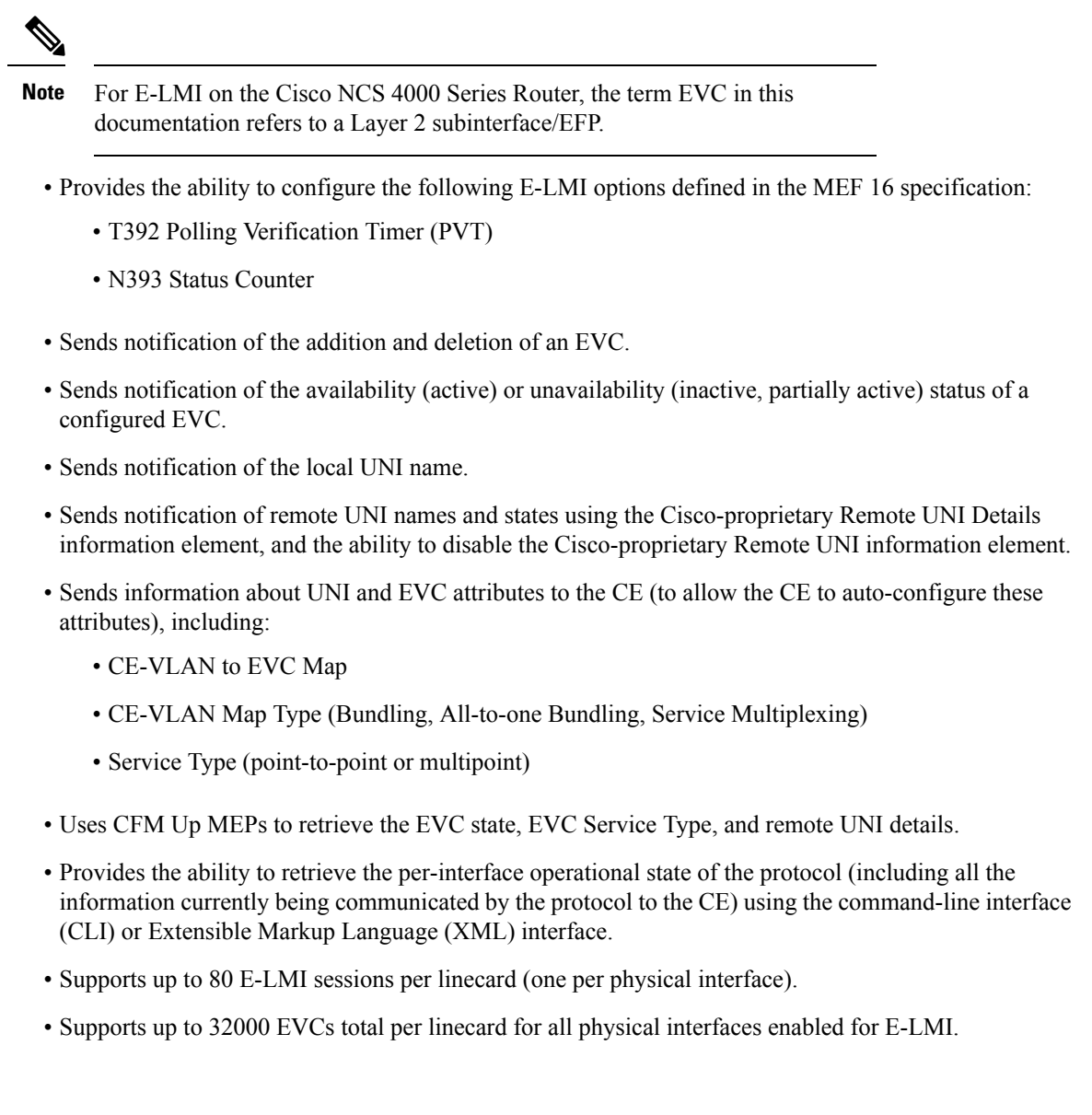

# <span id="page-29-0"></span>**How to Configure Ethernet OAM**

This section provides these configuration procedures:

## **Configuring Ethernet Link OAM**

Custom EOAM settings can be configured and shared on multiple interfaces by creating an EOAM profile in Ethernet configuration mode and then attaching the profile to individual interfaces. The profile configuration does not take effect until the profile is attached to an interface. After an EOAM profile is attached to an interface, individual EOAM features can be configured separately on the interface to override the profile settings when desired.

This section describes how to configure an EOAM profile and attach it to an interface in these procedures:

I

## **Configuring an Ethernet OAM Profile**

Perform these steps to configure an Ethernet OAM profile.

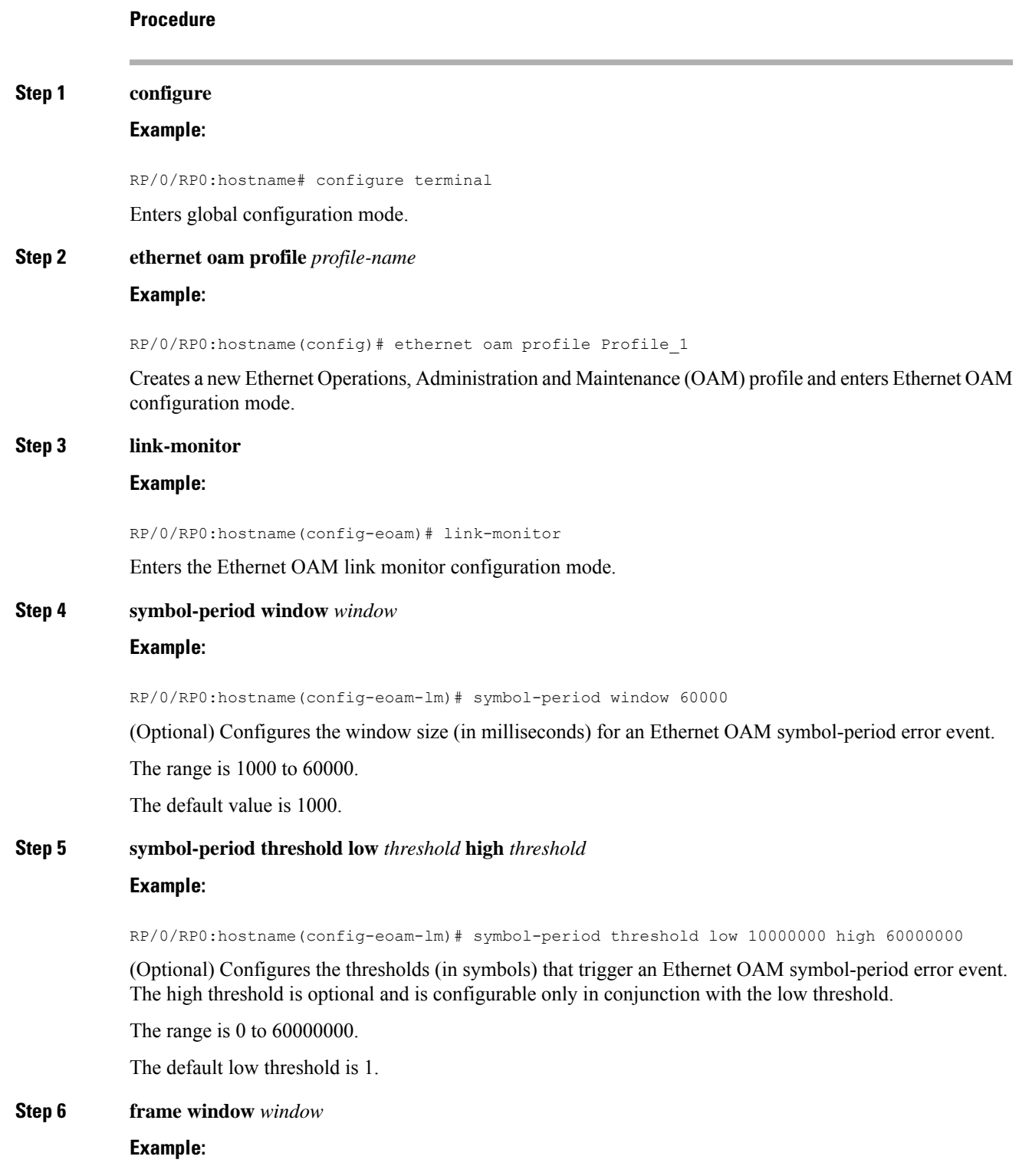

RP/0/RP0:hostname(config-eoam-lm)# frame window 60

(Optional) Configures the frame window size (in milliseconds) of an OAM frame error event.

The range is from 1000 to 60000.

The default value is 1000.

#### **Step 7 frame threshold low** *threshold* **high** *threshold*

#### **Example:**

RP/0/RP0:hostname(config-eoam-lm)# frame threshold low 10000000 high 60000000

(Optional) Configures the thresholds (in symbols) that triggers an Ethernet OAM frame error event. The high threshold is optional and is configurable only in conjunction with the low threshold.

The range is from 0 to 60000000.

The default low threshold is 1.

#### **Step 8 frame-period window** *window*

#### **Example:**

RP/0/RP0:hostname(config-eoam-lm)# frame-period window 60000

(Optional) Configures the window size (in milliseconds) for an Ethernet OAM frame-period error event.

The range is from 100 to 60000.

The default value is 1000.

#### **Step 9 frame-period threshold low** *threshold* **high** *threshold*

#### **Example:**

RP/0/RP0:hostname(config-eoam-lm)# frame threshold low 10000000 high 60000000

(Optional) Configures the thresholds (in frames) that trigger an Ethernet OAM frame-period error event. The high threshold is optional and is configurable only in conjunction with the low threshold.

The range is 0 to 1000000.

The default low threshold is 60000.

### **Step 10 frame-seconds window** *window*

#### **Example:**

RP/0/RP0:hostname(config-eoam-lm)# frame-seconds window 900000

(Optional) Configures the window size (in milliseconds) for the OAM frame-seconds error event.

The range is 10000 to 900000.

The default value is 6000.

#### **Step 11 frame-seconds threshold low** *threshold* **high** *threshold*

#### **Example:**

RP/0/RP0:hostname(config-eoam-lm)# frame-seconds threshold 3 threshold 900

(Optional) Configures the thresholds (in seconds) that trigger a frame-seconds error event. The high threshold value can be configured only in conjunction with the low threshold value.

The range is 1 to 900

The default value is 1.

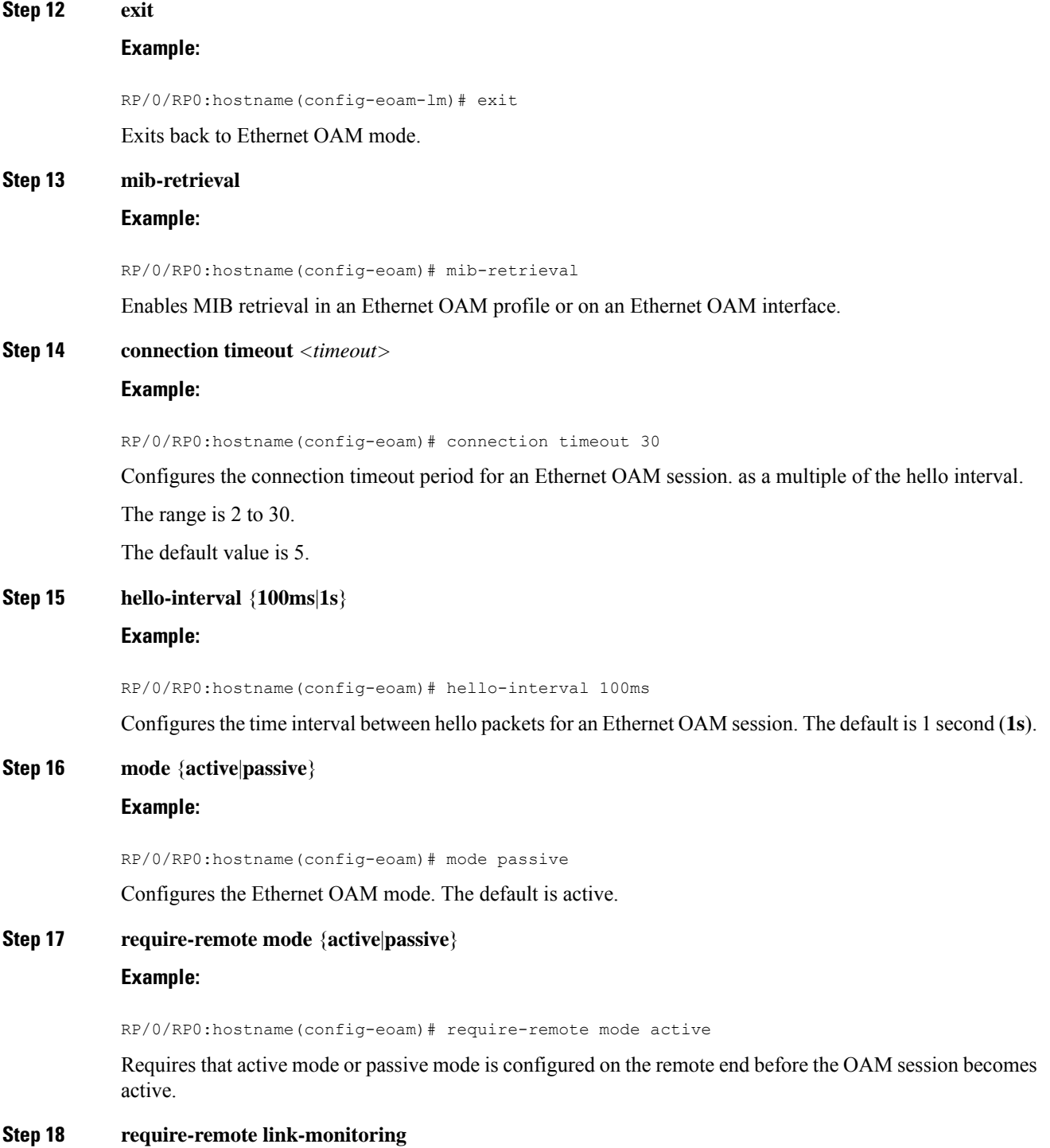

#### **Example:**

RP/0/RP0:hostname(config-eoam)# require-remote link-monitoring

Requires that link-monitoring is configured on the remote end before the OAM session becomes active.

#### **Step 19 require-remote mib-retrieval**

#### **Example:**

RP/0/RP0:hostname(config-eoam)# require-remote mib-retrieval

Requires that MIB-retrieval is configured on the remote end before the OAM session becomes active.

#### **Step 20 action capabilities-conflict** {**disable | efd | error-disable-interface**}

#### **Example:**

RP/0/RP0:hostname(config-eoam)# action capabilities-conflict efd

Specifies the action that is taken on an interface when a capabilities-conflict event occurs. The default action is to create a syslog entry.

• If you change the default, the **log** keyword option is available in Interface Ethernet OAM configuration mode to override the profile setting and log the event for the interface when it occurs. **Note**

## **Step 21 action critical-event** {**disable** | **error-disable-interface**}

#### **Example:**

RP/0/RP0:hostname(config-eoam)# action critical-event error-disable-interface

Specifies the action that is taken on an interface when a critical-event notification is received from the remote Ethernet OAM peer. The default action is to create a syslog entry.

• If you change the default, the **log** keyword option is available in Interface Ethernet OAM configuration mode to override the profile setting and log the event for the interface when it occurs. **Note**

#### **Step 22 action discovery-timeout** {**disable** | **efd** | **error-disable-interface**}

#### **Example:**

RP/0/RP0:hostname(config-eoam)# action discovery-timeout efd

Specifies the action that is taken on an interface when a connection timeout occurs. The default action is to create a syslog entry.

• If you change the default, the **log** keyword option is available in Interface Ethernet OAM configuration mode to override the profile setting and log the event for the interface when it occurs. **Note**

#### **Step 23 action dying-gasp** {**disable** | **error-disable-interface**}

**Example:**

RP/0/RP0:hostname(config-eoam)# action dying-gasp error-disable-interface

Specifies the action that is taken on an interface when a dying-gasp notification is received from the remote Ethernet OAM peer. The default action is to create a syslog entry.

• If you change the default, the **log** keyword option is available in Interface Ethernet OAM configuration mode to override the profile setting and log the event for the interface when it occurs. **Note**

#### **Step 24 action high-threshold** {**error-disable-interface** | **log**}

#### **Example:**

RP/0/RP0:hostname(config-eoam)# action high-threshold error-disable-interface

Specifies the action that is taken on an interface when a high threshold is exceeded. The default is to take no action when a high threshold is exceeded.

• If you change the default, the**disable** keyword option is available in Interface Ethernet OAM configuration mode to override the profile setting and take no action at the interface when the event occurs. **Note**

#### **Step 25 action remote-loopback disable**

#### **Example:**

RP/0/RP0:hostname(config-eoam)# action remote-loopback disable

Specifies that no action is taken on an interface when a remote-loopback event occurs. The default action is to create a syslog entry.

• If you change the default, the **log** keyword option is available in Interface Ethernet OAM configuration mode to override the profile setting and log the event for the interface when it occurs. **Note**

#### **Step 26 action session-down** {**disable** | **efd** | **error-disable-interface**}

#### **Example:**

RP/0/RP0:hostname(config-eoam)# action session-down efd

Specifies the action that is taken on an interface when an Ethernet OAM session goes down.

• If you change the default, the **log** keyword option is available in Interface Ethernet OAM configuration mode to override the profile setting and log the event for the interface when it occurs. **Note**

#### **Step 27 action session-up disable**

#### **Example:**

RP/0/RP0:hostname(config-eoam)# action session-up disable

Specifies that no action is taken on an interface when an Ethernet OAM session is established. The default action is to create a syslog entry.

• If you change the default, the **log** keyword option is available in Interface Ethernet OAM configuration mode to override the profile setting and log the event for the interface when it occurs. **Note**

#### **Step 28 action uni-directional link-fault** {**disable** | **efd** | **error-disable-interface**}

Specifies the action that is taken on an interface when a link-fault notification is received from the remote Ethernet OAM peer. The default action is to create a syslog entry.

• If you change the default, the **log** keyword option is available in Interface Ethernet OAM configuration mode to override the profile setting and log the event for the interface when it occurs. **Note**

#### **Step 29 action wiring-conflict** {**disable | efd | log**}

#### **Example:**

RP/0/RP0:hostname(config-eoam)# action session-down efd

Specifies the action that is taken on an interface when a wiring-conflict event occurs. The default is to put the interface into error-disable state.

• If you change the default, the **error-disable-interface** keyword option is available in Interface Ethernet OAM configuration mode to override the profile setting and put the interface into error-disable state when the event occurs. **Note**

#### **Step 30 uni-directional link-fault detection**

#### **Example:**

RP/0/RP0:hostname(config-eoam)# uni-directional link-fault detection

Enables detection of a local, unidirectional link fault and sends notification of that fault to an Ethernet OAM peer.

#### **Step 31 commit**

#### **Example:**

RP/0/RP0:hostname(config-if)# commit

Savesthe configuration changesto the running configuration file and remains within the configuration session.

#### **Step 32 end**

#### **Example:**

RP/0/RP0:hostname(config-if)# end

Ends the configuration session and exits to the EXEC mode.
# **Attaching an Ethernet OAM Profile to an Interface**

Perform these steps to attach an Ethernet OAM profile to an interface:

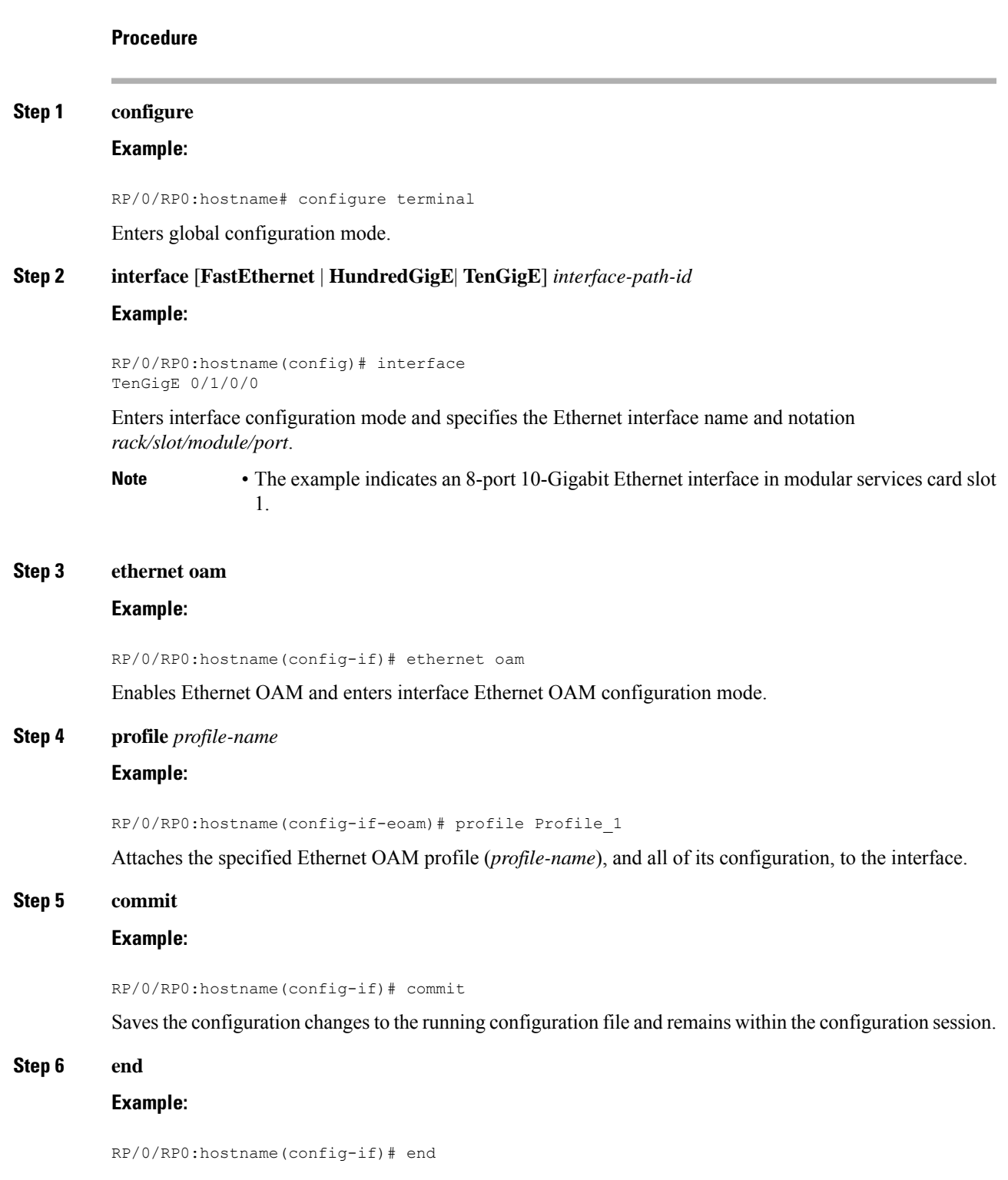

Ends the configuration session and exits to the EXEC mode.

# **Configuring Ethernet OAM at an Interface and Overriding the Profile Configuration**

Using an EOAM profile is an efficient way of configuring multiple interfaces with a common EOAM configuration. However, if you want to use a profile but also change the behavior of certain functions for a particular interface, then you can override the profile configuration. To override certain profile settings that are applied to an interface, you can configure that command in interface Ethernet OAM configuration mode to change the behavior for that interface.

In some cases, only certain keyword options are available in interface Ethernet OAM configuration due to the default settings for the command. For example, without any configuration of the **action** commands, several forms of the command have a default behavior of creating a syslog entry when a profile is created and applied to an interface. Therefore, the **log** keyword is not available in Ethernet OAM configuration for these commands in the profile because it is the default behavior. However, the **log** keyword is available in Interface Ethernet OAM configuration if the default is changed in the profile configuration so you can retain the action of creating a syslog entry for a particular interface.

To see all of the default Ethernet OAM configuration settings, see the [Verifying](#page-38-0) the Ethernet OAM [Configuration.](#page-38-0)

To configure Ethernet OAM settings at an interface and override the profile configuration, perform these steps:

### **Procedure**

# **Step 1 configure**

**Example:**

RP/0/RP0:hostname# configure terminal

Enters global configuration mode.

### **Step 2 interface** [ TenGigE | HundredGigE ] *interface-path-id*

#### **Example:**

RP/0/RP0:hostname(config)# interface TenGigE 0/1/0/0

Enters interface configuration mode and specifies the Ethernet interface name and notation *rack/slot/module/port*.

### **Step 3 ethernet oam**

### **Example:**

RP/0/RP0:hostname(config-if)# ethernet oam

Enables Ethernet OAM and enters interface Ethernet OAM configuration mode.

# **Step 4** *interface-Ethernet-OAM-command*

**Example:**

Ш

RP/0/RP0:hostname(config-if-eoam)# action capabilities-conflict error-disable-interface

Configures a setting for an Ethernet OAM configuration command and overrides the setting for the profile configuration, where *interface-Ethernet-OAM-command* is one of the supported commands on the platform in interface Ethernet OAM configuration mode.

### **Step 5 commit**

### **Example:**

RP/0/RP0:hostname(config-if)# commit

Savesthe configuration changesto the running configuration file and remains within the configuration session.

### **Step 6 end**

### **Example:**

```
RP/0/RP0:hostname(config-if)# end
```
Ends the configuration session and exits to the EXEC mode.

## <span id="page-38-0"></span>**Verifying the Ethernet OAM Configuration**

Use the **show ethernet oam configuration**command to display the valuesfor the Ethernet OAM configuration for a particular interface, or for all interfaces. The following example shows the default values for Ethernet OAM settings:

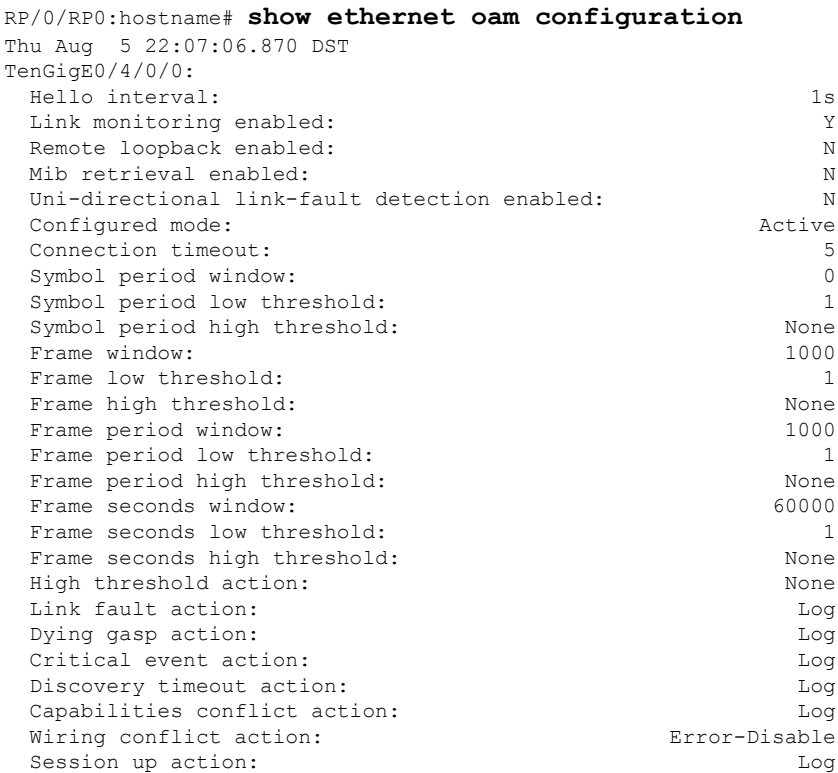

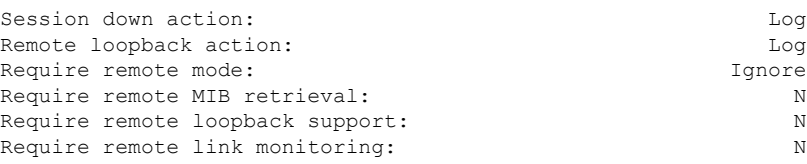

# **Configuring Ethernet CFM**

To configure Ethernet CFM, perform the following tasks:

# **Configuring Cross-Check on a MEP for a CFM Service**

To configure cross-check on a MEP for a CFM service and specify the expected set of MEPs, complete the following steps:

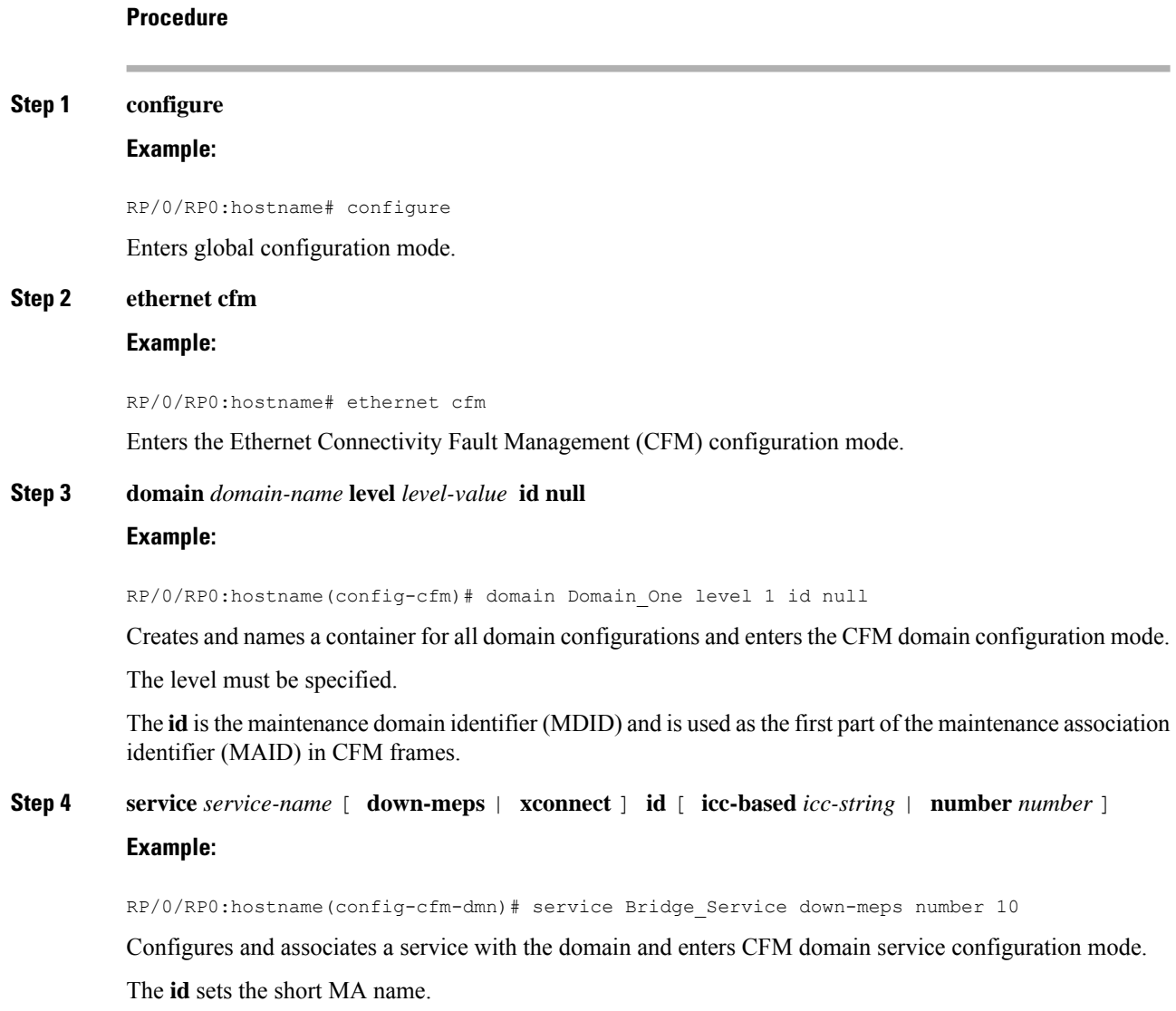

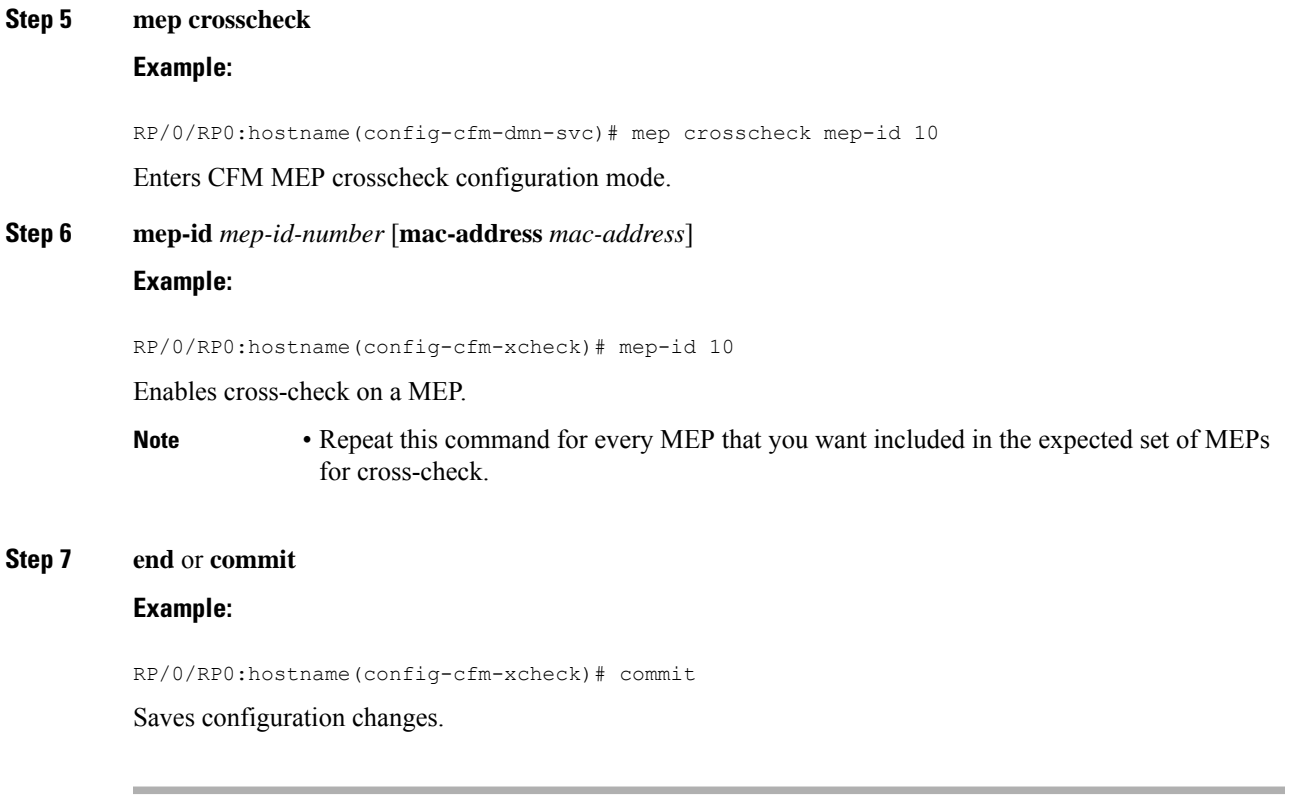

# **Configuring a CFM Maintenance Domain**

 $\mathbf l$ 

To configure a CFM maintenance domain, perform the following steps:

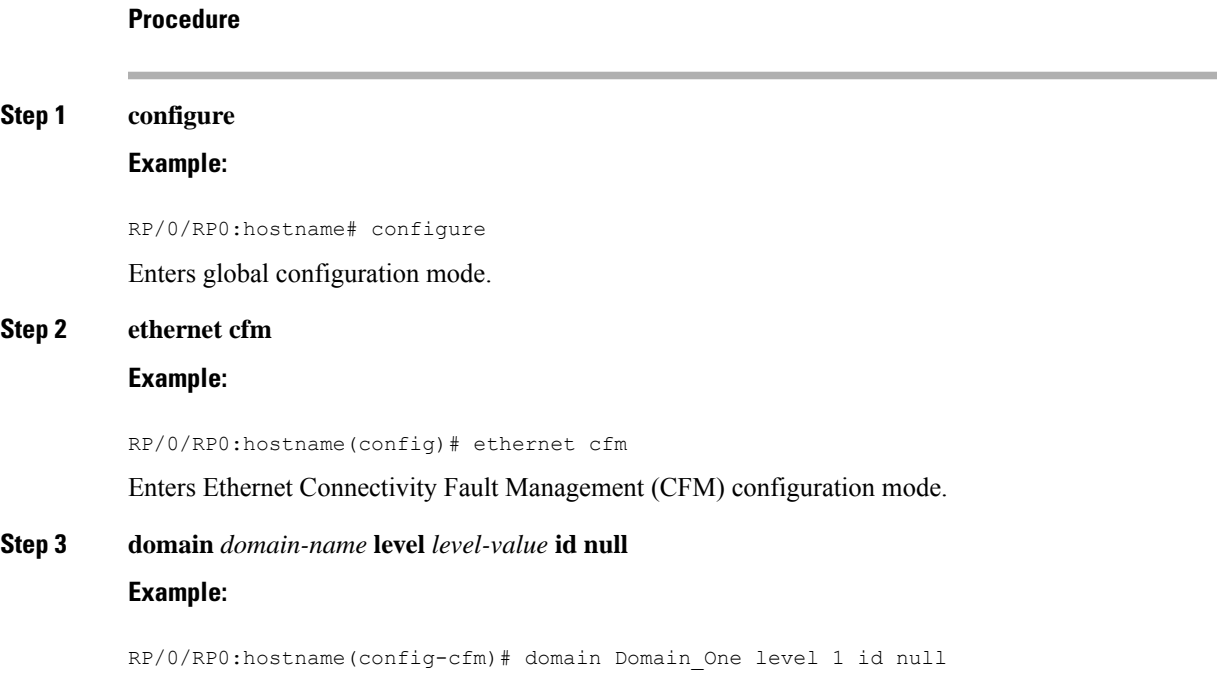

Creates and names a container for all domain configurations and enters CFM domain configuration mode.

The level must be specified.

The **id**isthe maintenance domain identifier (MDID) and is used asthe first part of the maintenance association identifier (MAID) in CFM frames.

### **Step 4 traceroute cache hold-time** *minutes* **size** *entries*

### **Example:**

RP/0/RP0:hostname(config-cfm)# traceroute cache hold-time 1 size 3000

(Optional) Sets the maximum limit of traceroute cache entries or the maximum time limit to hold the traceroute cache entries. The default is 100 minutes and 100 entries.

### **Step 5 end** or **commit**

### **Example:**

RP/0/RP0:hostname(config-cfm-dmn)# commit

Saves configuration changes.

# **Configuring Services for a CFM Maintenance Domain**

You can configure up to 32000 CFM services for a maintenance domain.

### **Before you begin**

To configure services for a CFM maintenance domain, perform the following steps:

### **Procedure**

**Step 1 configure**

**Example:**

RP/0/RP0:hostname# configure Enters global configuration mode.

# **Step 2 ethernet cfm**

# **Example:**

RP/0/RP0:hostname(config)# ethernet cfm

Enters Ethernet CFM configuration mode.

**Step 3 domain** *domain-name* **level** *level-value* **id null Example:**

RP/0/RP0:hostname(config-cfm)# domain Domain\_One level 1 id null

Creates and names a container for all domain configurations at a specified maintenance level, and enters CFM domain configuration mode.

The **id** is the maintenance domain identifier (MDID) and is used as the first part of the maintenance association identifier (MAID) in CFM frames.

**Step 4 service** *service-name* [ **down-meps** | **xconnect** ] **id** [ **icc-based** *icc-string* | **number** *number* ] **Example:**

RP/0/RP0:hostname(config-cfm-dmn)# service Bridge\_Service down-meps number 10

Configures and associates a service with the domain and enters CFM domain service configuration mode.

The **id** sets the short MA name.

### **Step 5 end** or **commit**

### **Example:**

RP/0/RP0:hostname(config-cfm-dmn-svc)# commit

Saves configuration changes.

# **Enabling and Configuring Continuity Check for a CFM Service**

It supports Continuity Check as defined in the IEEE 802.1ag specification, and supports CCMs intervals of 100 ms and longer. The overall packet rates for CCM messages are up to 16000 CCMs-per-second sent, and up to 16000 CCMs-per-second received, per card.

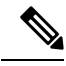

If Ethernet SLA is configured, the overall combined packet rate for CCMs and SLA frames is 16000 frames-per-second in each direction, per card. **Note**

To configure Continuity Check for a CFM service, complete the following steps:

#### **Procedure**

#### **Step 1 configure**

### **Example:**

RP/0/RP0:hostname# configure

Enters global configuration mode.

### **Step 2 ethernet cfm**

### **Example:**

RP/0/RP0:hostname(config)# ethernet cfm

Enters Ethernet Connectivity Fault Management (CFM) configuration mode.

### **Step 3 domain** *domain-name* **level** *level-value* **id null**

### **Example:**

RP/0/RP0:hostname(config-cfm)# domain Domain\_One level 1 id null

Creates and names a container for all domain configurations and enters the CFM domain configuration mode.

The level must be specified.

The **id**isthe maintenance domain identifier (MDID) and is used asthe first part of the maintenance association identifier (MAID) in CFM frames.

**Step 4 service** *service-name* [ **down-meps** | **xconnect** ] **id** [ **icc-based** *icc-string* | **number** *number* ]

#### **Example:**

RP/0/RP0:hostname(config-cfm-dmn)# service Bridge\_Service down-meps number 10

Configures and associates a service with the domain and enters CFM domain service configuration mode. The **id** sets the short MA name.

**Step 5 continuity-check interval** *time* [**loss-threshold** *threshold*] **Example:**

RP/0/RP0:hostname(config-cfm-dmn-svc)# continuity-check interval 100m loss-threshold 10

(Optional) Enables Continuity Check and specifies the time interval at which CCMs are transmitted or to set the threshold limit for when a MEP is declared down.

**Step 6 continuity-check archive hold-time** *minutes*

### **Example:**

RP/0/RP0:hostname(config-cfm-dmn-svc)# continuity-check archive hold-time 100

(Optional) Configures how long information about peer MEPs is stored after they have timed out.

# **Step 7 continuity-check loss auto-traceroute Example:**

RP/0/RP0:hostname(config-cfm-dmn-svc)# continuity-check loss auto-traceroute

(Optional) Configures automatic triggering of a traceroute when a MEP is declared down.

# **Step 8 end** or **commit**

# **Example:**

RP/0/RP0:hostname(config-cfm-dmn-svc)# commit Saves configuration changes.

## **Configuring Automatic MIP Creation for a CFM Service**

To configure automatic MIP creation for a CFM service, complete the following steps:

 $\mathbf l$ 

### **Procedure**

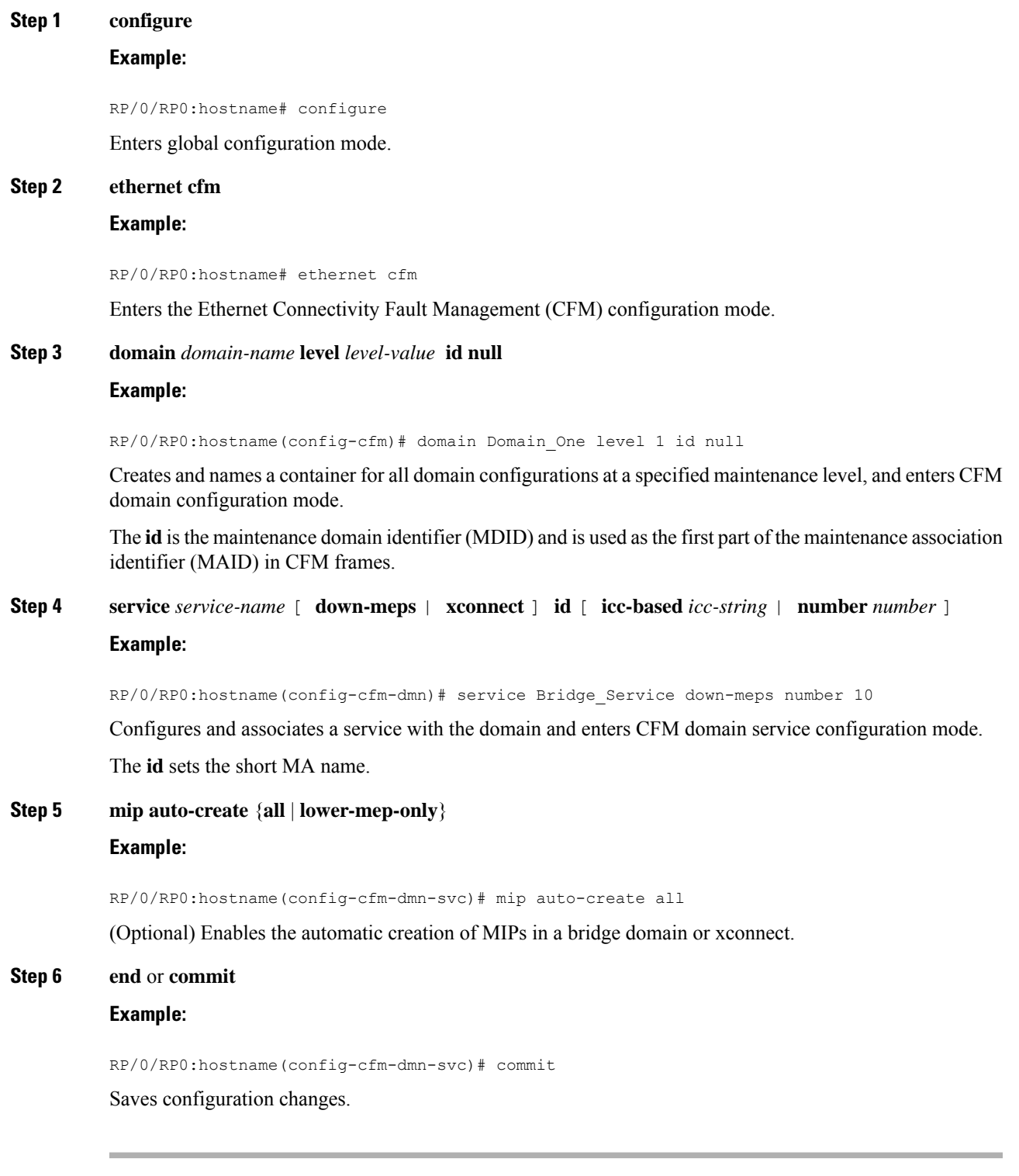

# **Configuring Other Options for a CFM Service**

To configure other options for a CFM service, complete the following steps:

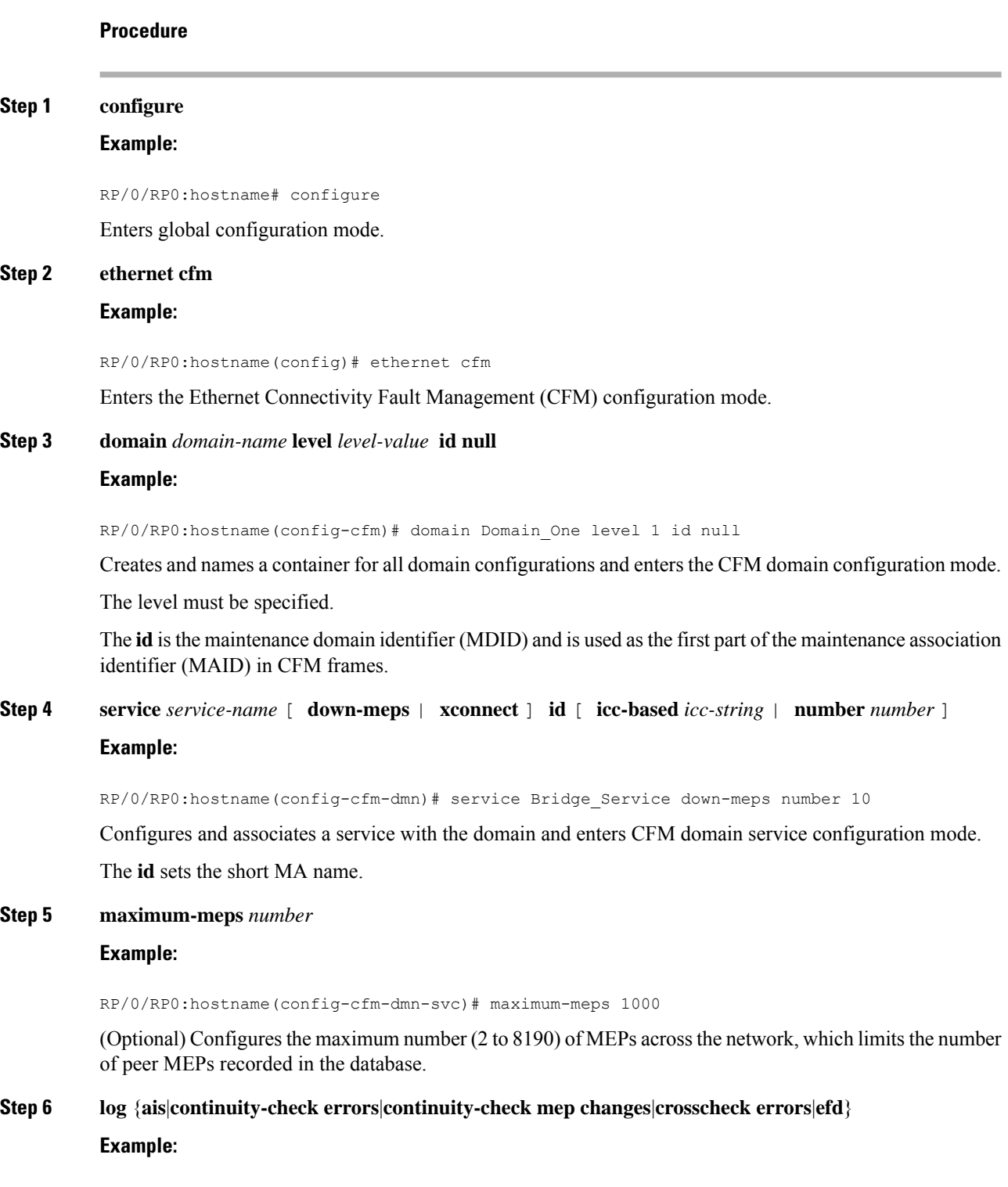

RP/0/RP0:hostname(config-cfm-dmn-svc)# log continuity-check errors

(Optional) Enables logging of certain types of events.

### **Step 7 end** or **commit**

### **Example:**

RP/0/RP0:hostname(config-cfm-dmn-svc)# commit

Saves configuration changes.

## **Configuring CFM MEPs**

When you configure CFM MEPs, consider these guidelines:

- Up to 1000 local MEPs are supported per card.
- CFM maintenance points can be created on All physical Ethernet interfaces(except for the RP Management interfaces).
- CFM maintenance points can be created on both Layer 2 interfaces.

### **Procedure**

**Step 1 configure**

#### **Example:**

RP/0/RP0:hostname# configure

Enters global configuration mode.

### **Step 2 interface** { **TenGigE | HundredGigE**} *interface-path-id*

### **Example:**

RP/0/RP0:hostname(config)# interface TenGigE 0/1/0/1

Type of Ethernet interface on which you want to create a MEP. Enter **TenGigE** or **HundredGigE** and the physical interface or virtual interface.

• Use the **show interfaces** command to see a list of all interfaces currently configured on the router. **Note**

For more information about the syntax for the router, use the question mark (**?**) online help function.

### **Step 3 interface** { **TenGigE | HundredGigE | Bundle-Ether**} *interface-path-id***.***subinterface*

### **Example:**

RP/0/RP0:hostname(config)# interface TenGigE 0/1/0/1

Type of Ethernet interface on which you want to create a MEP. Enter **TenGigE, HundredGigE** or **Bundle-Ether** and the physical interface or virtual interface followed by the subinterface path ID.

Naming notation is *interface-path-id***.***subinterface*. The period in front of the subinterface value is required as part of the notation.

For more information about the syntax for the router, use the question mark (**?**) online help function.

### **Step 4 interface** {**FastEthernet | TenGigE | HundredGigE**} *interface-path-id*

### **Example:**

RP/0/RP0:hostname(config)# interface TenGigE 0/1/0/1

Type of Ethernet interface on which you want to create a MEP. Enter **FastEthernet, TenGigE** or **HundredGigE** and the physical interface or virtual interface.

• Use the **show interfaces** command to see a list of all interfaces currently configured on the router. **Note**

For more information about the syntax for the router, use the question mark (**?**) online help function.

### **Step 5 ethernet cfm**

**Example:**

RP/0/RP0:hostname(config-if)# ethernet cfm

Enters interface Ethernet CFM configuration mode.

### **Step 6 mep domain** *domain-name* **service** *service-name* **mep-id** *id-number*

### **Example:**

RP/0/RP0:hostname(config-if-cfm)# mep domain Dm1 service Sv1 mep-id 1

Creates a maintenance end point (MEP) on an interface and enters interface CFM MEP configuration mode.

### **Step 7 cos** *cos*

### **Example:**

RP/0/RP0:hostname(config-if-cfm-mep)# cos 7

(Optional) Configures the class of service (CoS) (from 0 to 7) for all CFM packets generated by the MEP on an interface. If not configured, the CoS is inherited from the Ethernet interface.

### **Step 8 end** or **commit**

### **Example:**

RP/0/RP0:hostname(config-if-cfm-mep)# commit

# **Configuring Y.1731 AIS**

This section has the following step procedures:

### **Configuring AIS in a CFM Domain Service**

Use the following procedure to configure Alarm Indication Signal (AIS) transmission for a CFM domain service and configure AIS logging.

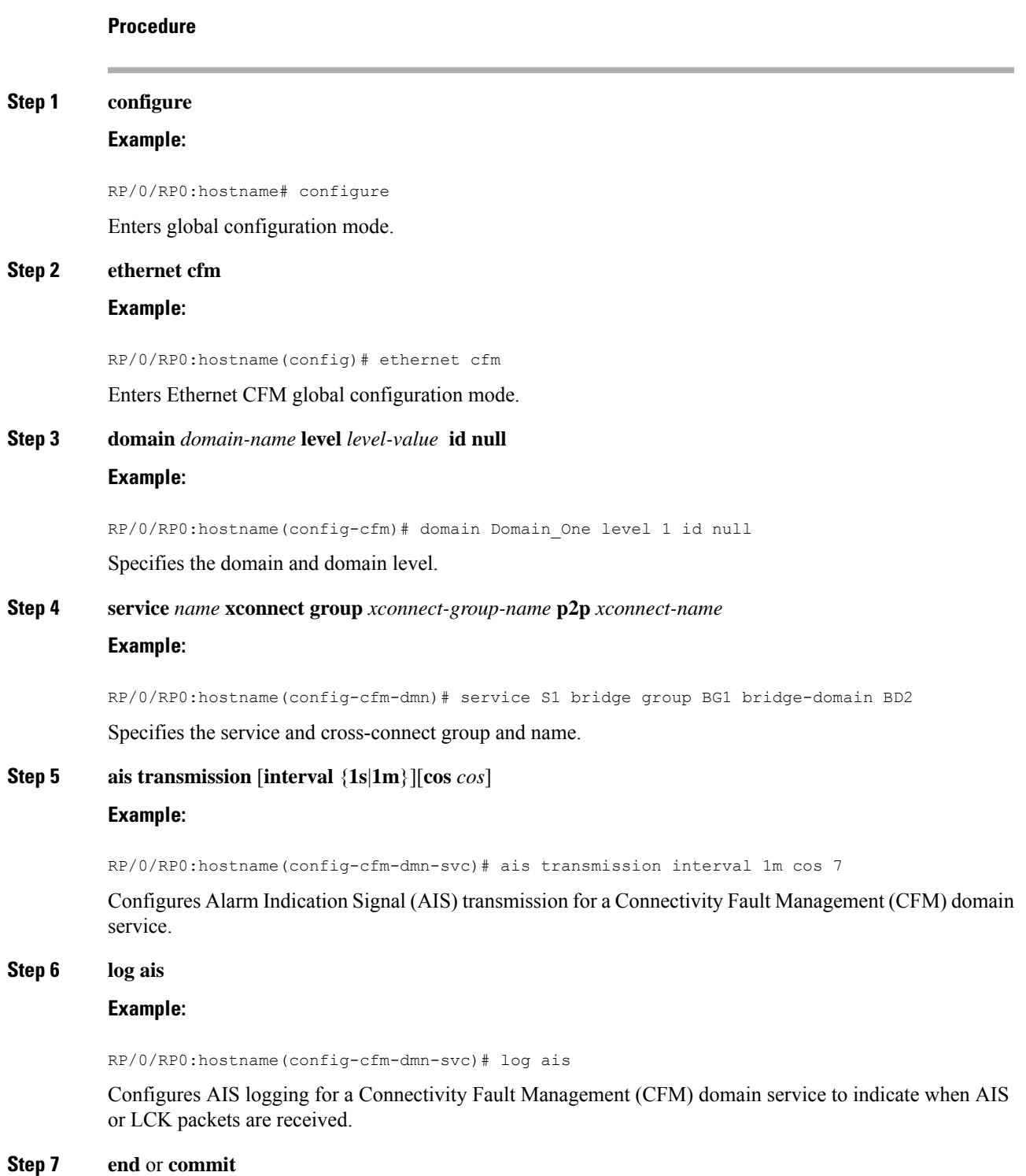

### **Example:**

RP/0/RP0:hostname(config-sla-prof-stat-cfg)# commit

Saves configuration changes.

# **Configuring AIS on a CFM Interface**

To configure AIS on a CFM interface, perform the following steps:

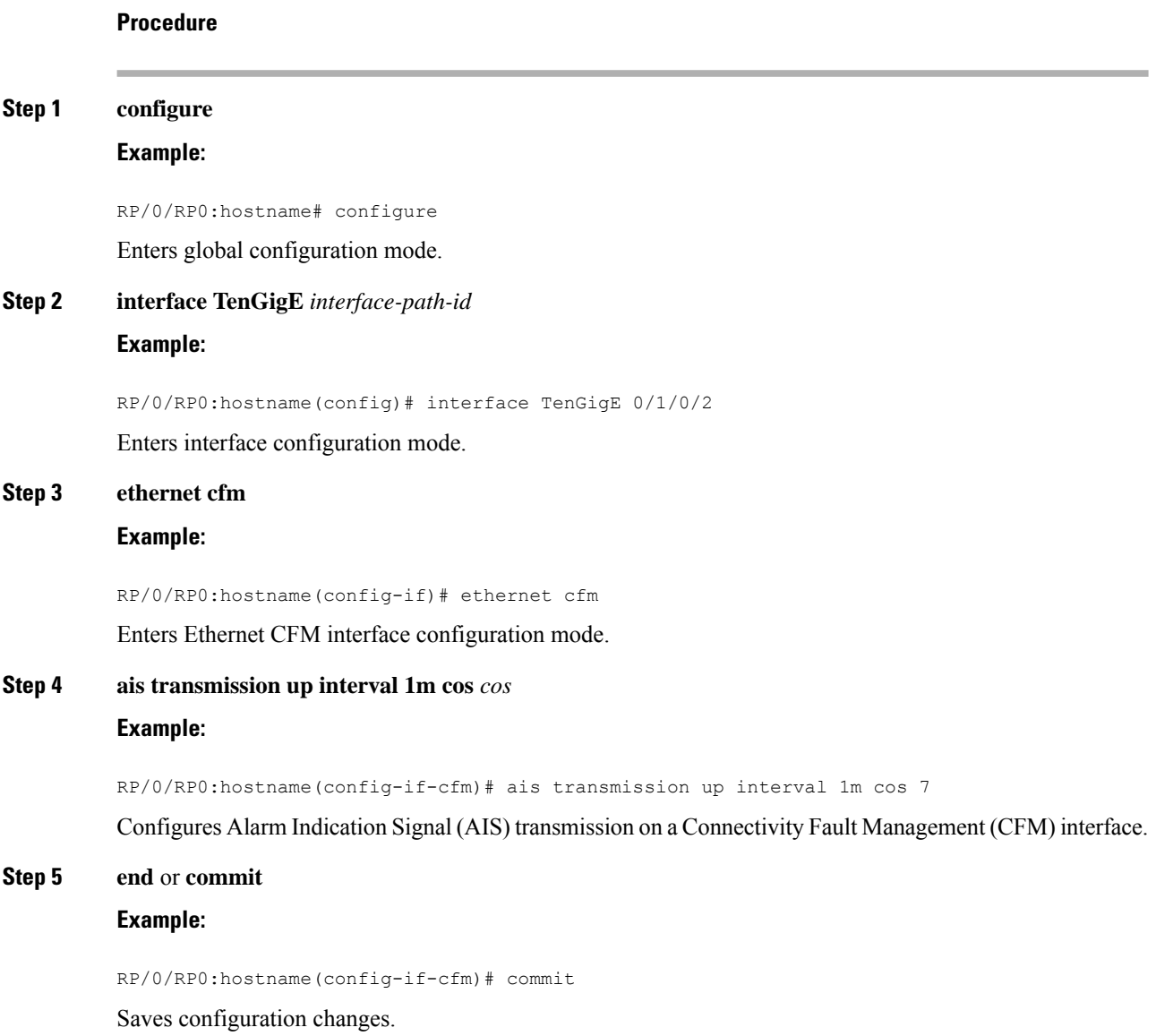

# **Configuring EFD for a CFM Service**

To configure EFD for a CFM service, complete the following steps.

### **Restrictions**

EFD is not supported on up MEPs. It can only be configured on down MEPs, within a particular service.

### **Procedure**

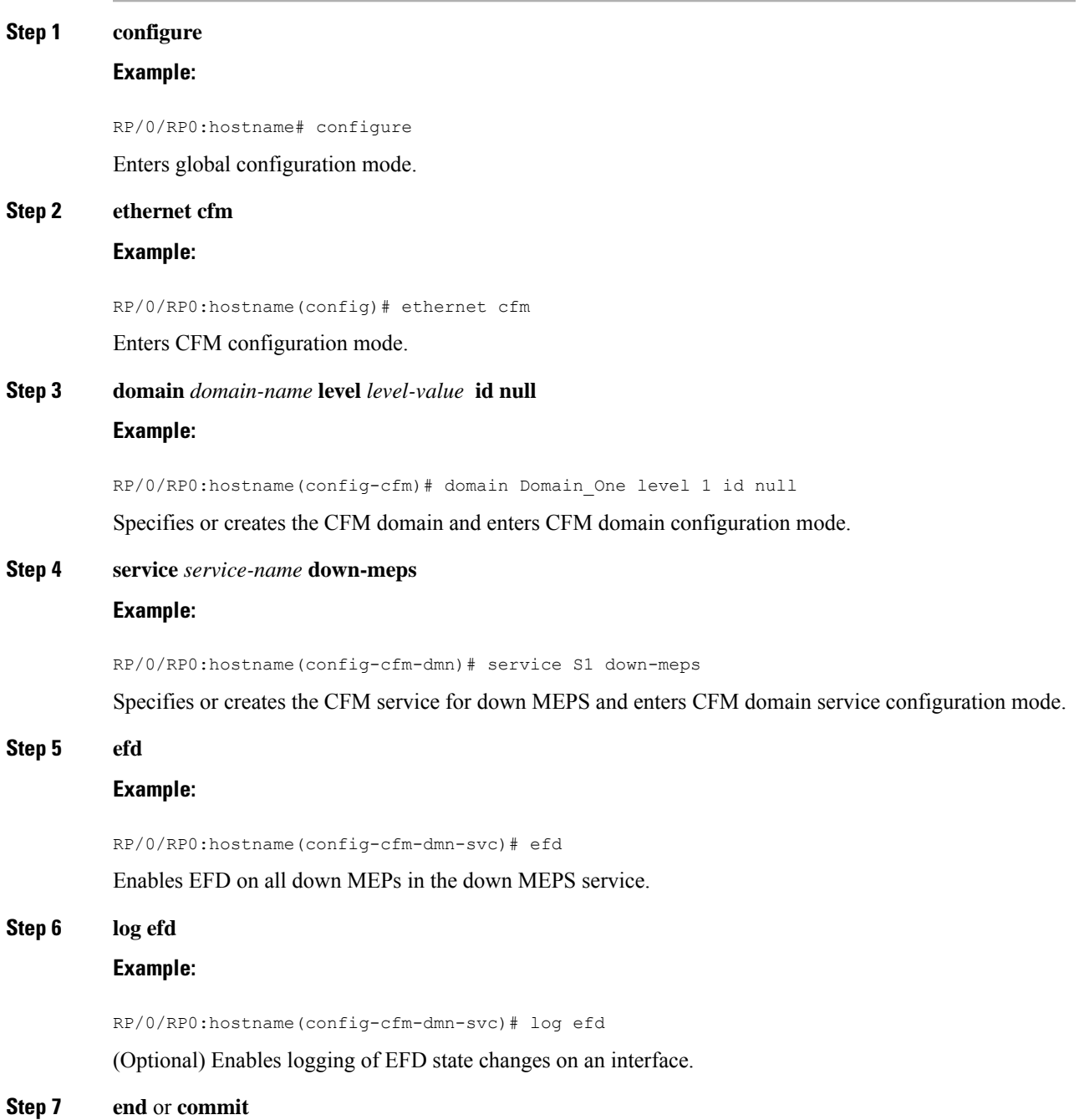

### **Example:**

RP/0/RP0:hostname(config-cfm-dmn-svc)# commit

Saves configuration changes.

# **Verifying the EFD Configuration**

This example shows how to display all interfaces that are shut down because of Ethernet Fault Detection (EFD):

```
RP/0/RP0:hostname# show efd interfaces
Server VLAN MA
==============
Interface Clients
-------------------------
TenGigE0/0/0/0.0 CFM
```
## **Verifying the CFM Configuration**

To verify the CFM configuration, use one or more of the following commands:

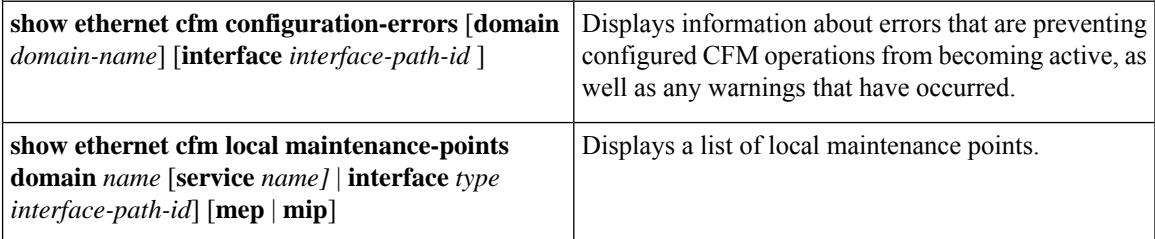

# **Troubleshooting Tips**

To troubleshoot problems within the CFM network, perform the following steps:

### **Procedure**

**Step 1** To verify connectivity to a problematic MEP, use the **ping ethernet cfm** command as shown in the following example:

RP/0/RP0:hostname# **ping ethernet cfm domain D1 service S1 mep-id 16 source interface TenGigE** 0/0/0/0

```
Type escape sequence to abort.
Sending 5 CFM Loopbacks, timeout is 2 seconds -
Domain foo (level 2), Service foo
Source: MEP ID 1, interface TenGigE0/0/0/0
Target: 0001.0002.0003 (MEP ID 16):
 Running (5s) ...
Success rate is 60.0 percent (3/5), round-trip min/avg/max = 1251/1349/1402 ms
Out-of-sequence: 0.0 percent (0/3)
```
Bad data: 0.0 percent (0/3) Received packet rate: 1.4 pps

**Step 2** If the results of the **ping ethernet cfm** command show a problem with connectivity to the peer MEP, use the **traceroute ethernet cfm** command to help further isolate the location of the problem asshown in the following example:

RP/0/RP0:hostname# **traceroute ethernet cfm domain D1 service S1 mep-id 16 source interface TenGigE 0/0/0/0**

```
Traceroutes in domain D1 (level 4), service S1
Source: MEP-ID 1, interface TenGigE0/0/0/0
 ================================================================================
Traceroute at 2009-05-18 12:09:10 to 0001.0203.0402,
TTL 64, Trans ID 2:
Hop Hostname/Last Ingress MAC/name Egress MAC/Name Relay
 --- ------------------------ ---------------------- ---------------------- -----
 1 ios 0001.0203.0400 [Down] FDB
    0000-0001.0203.0400 TenGigE0/0/0/0
 2 abc 0001.0203.0401 [Ok] FDB
    ios et al. et al. et al. et al. et al. et al. et al. et al. et al. et al. et al. et al. et al. et al. et al. e
 3 bcd 0001.0203.0402 [Ok] Hit
    abc TenGigE0/0
Replies dropped: 0
```
If the target was a MEP, verify that the last hop shows "Hit" in the Relay field to confirm connectivity to the peer MEP.

If the Relay field contains "MPDB" for any of the hops, then the target MAC address was not found in the bridge MAC learning table at that hop, and the result is relying on CCM learning. This result can occur under normal conditions, but it can also indicate a problem. If you used the **ping ethernet cfm** command before using the **traceroute ethernet cfm** command, then the MAC address should have been learned. If "MPDB" is appearing in that case, then this indicates a problem at that point in the network.

# **Configuring Ethernet LMI**

To configure Ethernet LMI, complete the following tasks:

# **Prerequisites for Configuring E-LMI**

Before you configure E-LMI on the Cisco NCS 4000 Series Router, be sure that you complete the following requirements:

- Identify the local and remote UNIs in your network where you want to run E-LMI, and define a naming convention for them.
- Enable E-LMI on the corresponding CE interface link on a device that supports E-LMI CE operation, such as the Cisco Catalyst 3750 Metro Series Switches.

## **Restrictions for Configuring E-LMI**

When configuring E-LMI, consider the following restrictions:

• E-LMI is notsupported on subinterfaces or bundle interfaces. E-LMI is configurable on Ethernet physical interfaces only.

# **Configuring UNI Names on the Physical Interface**

It is recommended that you configure UNI names on the physical interface links to both the local and remote UNIs to aid in management for the E-LMI protocol. To configure UNI names, complete the following tasks on the physical interface links to both the local and remote UNIs:

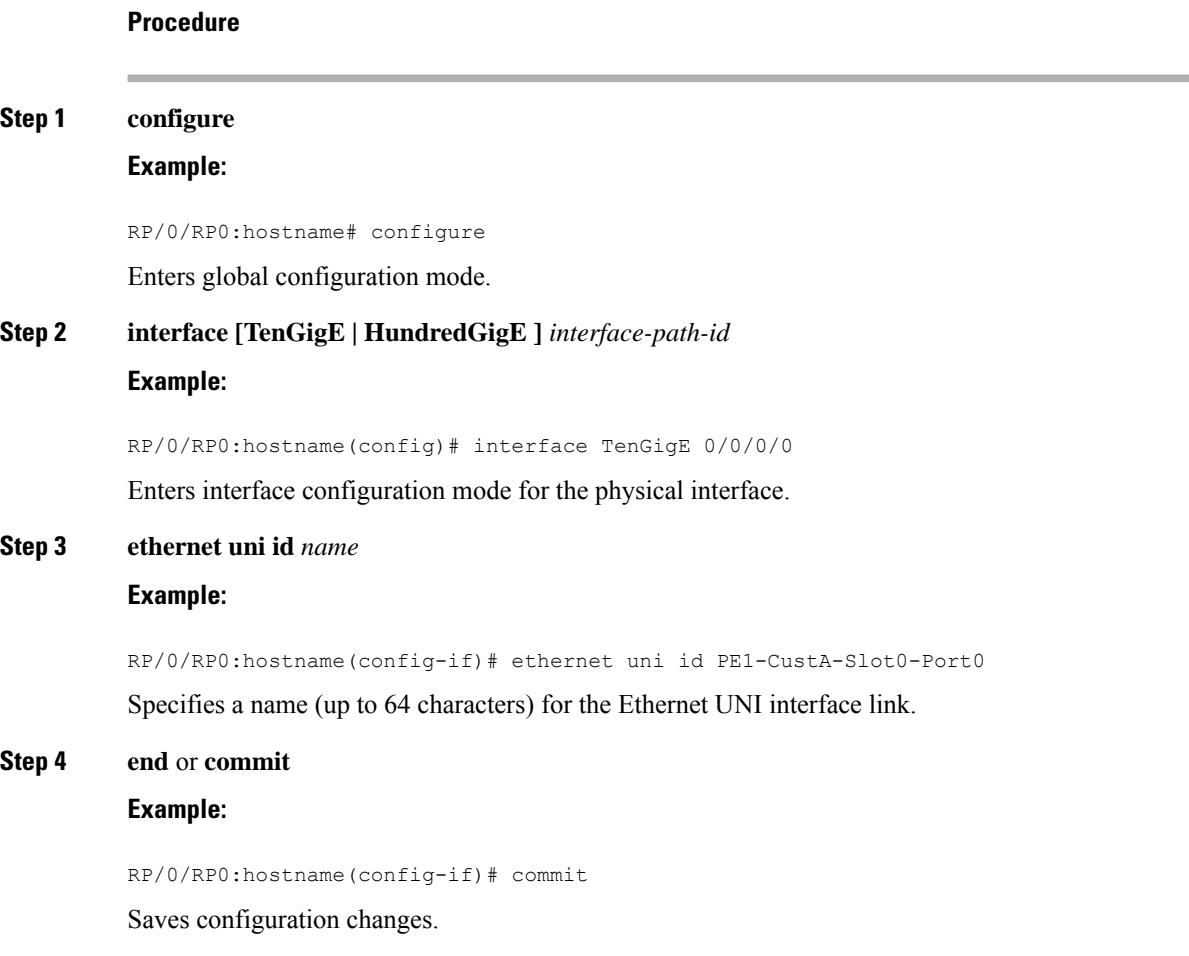

# **Enabling E-LMI on the Physical Interface**

It supports the E-LMI protocol only on physical Ethernet interfaces. To enable E-LMI, complete the following tasks on the physical Ethernet interface link to the local UNI:

**Procedure**

**Step 1 configure**

Ш

### **Example:**

RP/0/RP0:hostname# configure

Enters global configuration mode.

```
Step 2 interface [TenGigE | HundredGigE] interface-path-id
          Example:
```
RP/0/RP0:hostname(config)# interface TenGigE 0/0/0/0

Enters interface configuration mode for the physical interface.

### **Step 3 ethernet lmi**

**Example:**

RP/0/RP0:hostname(config-if)# ethernet lmi

Enables Ethernet Local Management Interface operation on an interface and enters interface Ethernet LMI configuration mode.

### **Step 4 end** or **commit**

**Example:**

```
RP/0/RP0:hostname(config-if-lmi)# commit
```
Saves configuration changes.

# **Configuring the Status Counter**

The MEF N393 Status Counter value is used to determine E-LMI operational status by tracking receipt of consecutive good packets or successive expiration of the PVT on packets. The default counter is four, which means that while the E-LMI protocol is in Down state, four good packets must be received consecutively to change the protocol state to Up, or while the E-LMI protocol is in Up state, four consecutive PVT expirations must occur before the state of the E-LMI protocol is changed to Down on the interface.

To modify the status counter default value, complete the following tasks:

### **Procedure**

**Step 1 configure**

### **Example:**

RP/0/RP0:hostname# configure

Enters global configuration mode.

# **Step 2 interface** [**TenGigE** | **HundredGigE**] *interface-path-id* **Example:**

RP/0/RP0:hostname(config)# interface TenGigE 0/0/0/0

Enters interface configuration mode for the physical interface.

#### **Step 3 ethernet lmi**

### **Example:**

RP/0/RP0:hostname(config-if)# ethernet lmi

Enables Ethernet Local Managment Interface operation on an interface and enters interface Ethernet LMI configuration mode.

### **Step 4 status-counter** *threshold*

### **Example:**

RP/0/RP0:hostname(config-if-lmi)# status-counter 5

Sets the MEF N393 Status Counter value that is used to determine E-LMI operational status by tracking receipt of consecutive good and bad packets from a peer. The default is 4.

#### **Step 5 end** or **commit**

#### **Example:**

RP/0/RP0:hostname(config-if-lmi)# commit

Saves configuration changes.

# **Configuring the Polling Verification Timer**

The MEF T392 Polling Verification Timer (PVT) specifies the allowable time between transmission of a STATUS message and receipt of a STATUS ENQUIRY from the UNI-C before recording an error. The default value is 15 seconds.

To modify the default value or disable the PVT altogether, complete the following tasks:

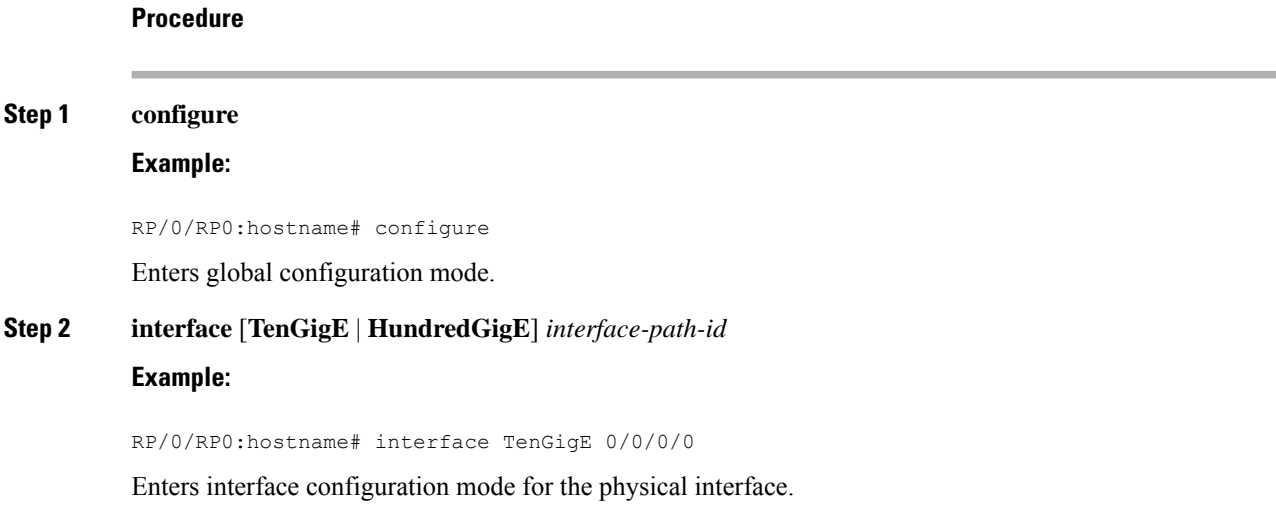

### **Step 3 ethernet lmi**

### **Example:**

RP/0/RP0:hostname(config-if)# ethernet lmi

Enables Ethernet Local Managment Interface operation on an interface and enters interface Ethernet LMI configuration mode.

### **Step 4 polling-verification-timer** {*interval* | **disable**}

### **Example:**

RP/0/RP0:hostname(config-if-lmi)# polling-verification-timer 30

Sets or disables the MEF T392 Polling Verification Timer for E-LMI operation, which specifies the allowable time (in seconds) between transmission of a STATUS message and receipt of a STATUS ENQUIRY from the UNI-C before recording an error. The default is 15.

### **Step 5 end** or **commit**

**Example:**

RP/0/RP0:hostname(config-if-lmi)# commit

Saves configuration changes.

# **Disabling Syslog Messages for E-LMI Errors or Events**

The E-LMI protocol tracks certain errors and events whose counts can be displayed using the **show ethernet lmi interfaces** command.

To disable syslog messages for E-LMI errors or events, complete the following tasks:

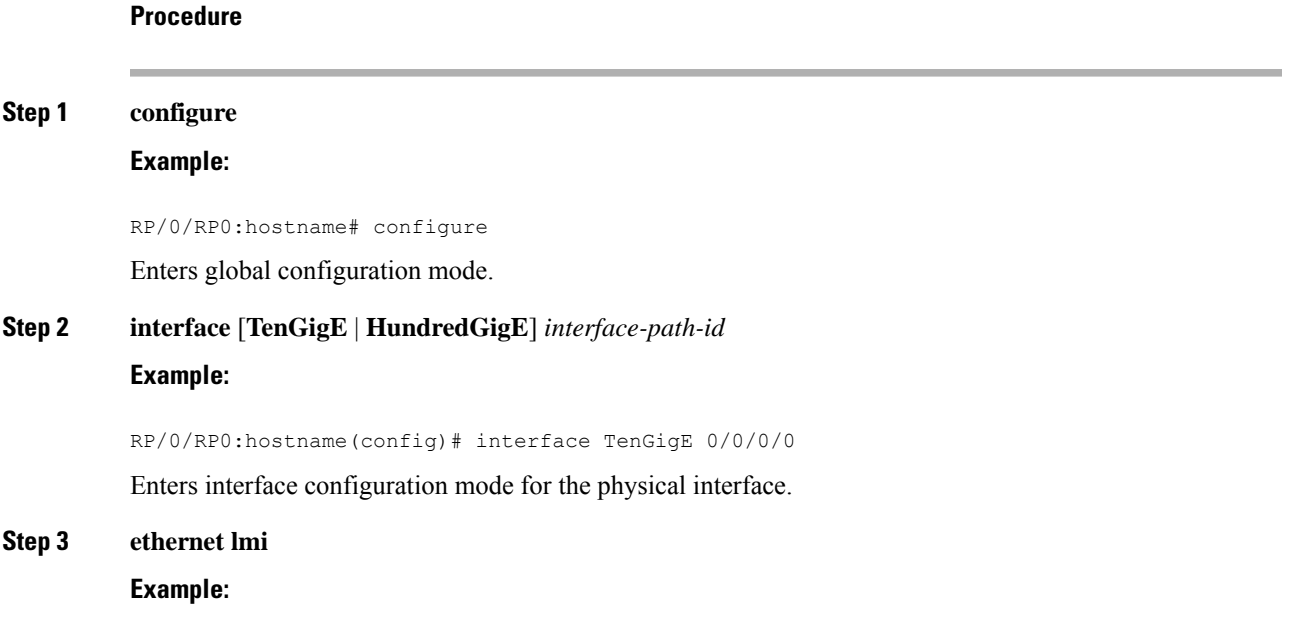

RP/0/RP0:hostname(config-if)# ethernet lmi

Enables Ethernet Local Managment Interface operation on an interface and enters interface Ethernet LMI configuration mode.

**Step 4 log** {**errors** | **events**} **disable Example:** RP/0/RP0:hostname(config-if-lmi)# log events disable Turns off syslog messages for E-LMI errors or events. **Step 5 end** or **commit Example:** RP/0/RP0:hostname(config-if-lmi)# commit

Saves configuration changes.

# **Disabling Use of the Cisco-Proprietary Remote UNI Details Information Element**

To provide additional information within the E-LMI protocol, the Cisco IOS XR software implements a Cisco-proprietary information element called Remote UNI Detailsto send information to the CE about remote UNI names and states. This information element implements what is currently an unused identifier from the E-LMI MEF 16 specification.

To disable use of the Remote UNI Details information element, complete the following tasks:

### **Procedure**

**Step 1 configure**

### **Example:**

RP/0/RP0:hostname# configure

Enters global configuration mode.

# **Step 2 interface** [**TenGigE** | **HundredGigE**] *interface-path-id* **Example:**

RP/0/RP0:hostname(config)# interface TenGigE 0/0/0/0

Enters interface configuration mode for the physical interface.

# **Step 3 ethernet lmi**

**Example:**

RP/0/RP0:hostname(config-if)# ethernet lmi

Enables Ethernet Local Managment Interface operation on an interface and enters interface Ethernet LMI configuration mode.

#### **Step 4 extension remote-uni disable**

### **Example:**

RP/0/RP0:hostname(config-if-lmi)# extension remote-uni disable

Disables transmission of the Cisco-proprietary Remote UNI Details information element in E-LMI STATUS messages.

### **Step 5 end** or **commit**

**Example:**

RP/0/RP0:hostname(config-if-lmi)# commit

Saves configuration changes.

### **Verifying the Ethernet LMI Configuration**

Use the **show ethernet lmiinterfacesdetail** command to display the valuesfor the Ethernet LMI configuration for a particular interface, or for all interfaces. The following example shows sample output for the command:

```
RP/0/RP0:hostname# show ethernet lmi interfaces detail
Interface: TenGigE0/0/0/0
 Ether LMI Link Status: Up
 UNI Id: PE1-CustA-Slot0-Port0
 Line Protocol State: Up
 MTU: 1514 (1 PDU reqd. for full report)
 CE-VLAN/EVC Map Type: Bundling (1 EVC)
 Configuration: Status counter 4, Polling Verification Timer 15 seconds
 Last Data Instance Sent: 0
 Last Sequence Numbers: Sent 0, Received 0
 Reliability Errors:
   Status Enq Timeouts 0 Invalid Sequence Number 0
   Invalid Report Type 0
 Protocol Errors:
   Malformed PDUs 0 Invalid Procotol Version 0
   Invalid Message Type 0 0 Out of Sequence IE 0
   Duplicated IE 0 Mandatory IE Missing 0 0
   Invalid Mandatory IE \begin{array}{ccc} 0 & 0 & 0 \\ 0 & 0 & 0 \end{array} Invalid non-Mandatory IE \begin{array}{ccc} 0 & 0 & 0 \\ 0 & 0 & 0 \end{array}0 Unexpected IE
 Full Status Enq Received never Full Status Sent never
 PDU Received never PDU Sent never perceived never
 LMI Link Status Changed 00:00:03 ago Last Protocol Error never
 Counters cleared never
 Sub-interface: TenGigE0/0/0/0.0
   VLANs: 1-20
   EVC Status: Active
   EVC Type: Point-to-Point
   OAM Protocol: CFM
     CFM Domain: Global (level 5)
     CFM Service: CustomerA
```

```
Remote UNI Count: Configured = 1, Active = 1Remote UNI Id Status Status Status Status Status Status Status Status Status Status Status Status Status Status Status Status Status Status Status Status Status Status Status Status Status Status Status Status Status Statu
------------- ------
PE1-CustA-Slot0-Port1 Up
```
# **Configuration Examples for Ethernet OAM**

This section provides the following configuration examples:

# **Configuration Examples for EOAM Interfaces**

This section provides the following configuration examples:

## **Configuring an Ethernet OAM Profile Globally: Example**

This example shows how to configure an Ethernet OAM profile globally:

```
configure terminal
ethernet oam profile Profile_1
 link-monitor
   symbol-period window 60000
   symbol-period threshold low 10000000 high 60000000
   frame window 60
   frame threshold low 10000000 high 60000000
   frame-period window 60000
   frame-period threshold low 100 high 12000000
   frame-seconds window 900000
   frame-seconds threshold 3 threshold 900
  exit
 mib-retrieval
 connection timeout 30
  require-remote mode active
  require-remote link-monitoring
  require-remote mib-retrieval
 action dying-gasp error-disable-interface
  action critical-event error-disable-interface
 action discovery-timeout error-disable-interface
  action session-down error-disable-interface
  action capabilities-conflict error-disable-interface
  action wiring-conflict error-disable-interface
  action remote-loopback error-disable-interface
  commit
```
### **Configuring Ethernet OAM Features on an Individual Interface: Example**

This example shows how to configure Ethernet OAM features on an individual interface:

```
configure terminal
interface TenGigE 0/1/0/0
  ethernet oam
   link-monitor
   symbol-period window 60000
    symbol-period threshold low 10000000 high 60000000
   frame window 60
   frame threshold low 10000000 high 60000000
   frame-period window 60000
```

```
frame-period threshold low 100 high 12000000
 frame-seconds window 900000
frame-seconds threshold 3 threshold 900
e^{x+i}mib-retrieval
connection timeout 30
require-remote mode active
require-remote link-monitoring
require-remote mib-retrieval
action link-fault error-disable-interface
action dying-gasp error-disable-interface
action critical-event error-disable-interface
action discovery-timeout error-disable-interface
action session-down error-disable-interface
action capabilities-conflict error-disable-interface
action wiring-conflict error-disable-interface
action remote-loopback error-disable-interface
commit
```
## **Configuring Ethernet OAM Features to Override the Profile on an Individual Interface: Example**

This example shows the configuration of Ethernet OAM features in a profile followed by an override of that configuration on an interface:

```
configure terminal
ethernet oam profile Profile_1
 mode passive
 action dying-gasp disable
 action critical-event disable
 action discovery-timeout disable
 action session-up disable
 action session-down disable
 action capabilities-conflict disable
  action wiring-conflict disable
 action remote-loopback disable
 action uni-directional link-fault error-disable-interface
 commit
configure terminal
 interface TenGigE 0/1/0/0
 ethernet oam
  profile Profile_1
   mode active
   action dying-gasp log
   action critical-event log
   action discovery-timeout log
   action session-up log
   action session-down log
   action capabilities-conflict log
   action wiring-conflict log
   action remote-loopback log
   action uni-directional link-fault log
   uni-directional link-fault detection
   commit
```
# **Configuring a Remote Loopback on an Ethernet OAM Peer: Example**

This example shows how to configure a remote loopback on an Ethernet OAM peer:

```
RP/0/RP0:hostname# configure terminal
RP/0/RP0:hostname(config)# interface TenGigE 0/1/5/6
```
RP/0/RP0:hostname(config-if)# ethernet oam RP/0/RP0:hostname(config-if-eoam)# profile Profile\_1 RP/0/RP0:hostname(config-if-eoam)# remote-loopback RP/0/RP0:hostname(config-if-eoam)# commit

This example shows how to start a remote loopback on a configured Ethernet OAM interface:

RP/0/RP0:hostname# ethernet oam loopback enable TenGigE 0/1/5/6

### **Clearing Ethernet OAM Statistics on an Interface: Example**

This example shows how to clear Ethernet OAM statistics on an interface:

```
RP/0/RP0:hostname# clear ethernet oam statistics interface TenGigE 0/1/5/1
```
### **Enabling SNMP Server Traps on a Router: Example**

This example shows how to enable SNMP server traps on a router:

```
configure terminal
  ethernet oam profile Profile_1
  snmp-server traps ethernet oam events
```
# **Configuration Examples for Ethernet CFM**

This section includes the following examples:

### **Ethernet CFM Domain Configuration: Example**

This example shows how to configure a basic domain for Ethernet CFM:

```
configure
ethernet cfm
traceroute cache hold-time 1 size 3000
domain Domain_One level 1 id null
commit
```
# **Ethernet CFM Service Configuration: Example**

The following examples show how to create a service for an Ethernet CFM Service:

```
RP/0/RP0:hostname(config-cfm-dmn)# service Bridge_Service down-meps number 10
RP/0/RP0:hostname(config-cfm-dmn)# commit
RP/0/RP0:hostname(config-cfm-dmn)# service S1 xconnect group XG1 p2p X1
RP/0/RP0:hostname(config-cfm-dmn)# commit
```
### **Continuity Check for an Ethernet CFM Service Configuration: Example**

This example shows how to configure continuity-check options for an Ethernet CFM service:

```
continuity-check archive hold-time 100
continuity-check loss auto-traceroute
```
Ш

continuity-check interval 100ms loss-threshold 10 commit

# **MIP Creation for an Ethernet CFM Service Configuration: Example**

This example shows how to enable MIP auto-creation for an Ethernet CFM service:

```
RP/0/RP0:hostname(config-cfm-dmn-svc)# mip auto-create all
RP/0/RP0:hostname(config-cfm-dmn-svc)# commit
```
## **Cross-check for an Ethernet CFM Service Configuration: Example**

This example shows how to configure cross-check for MEPs in an Ethernet CFM service:

```
mep crosscheck
mep-id 10
mep-id 20
 commit
```
### **Other Ethernet CFM Service Parameter Configuration: Example**

This example shows how to configure other Ethernet CFM service options:

```
maximum-meps 4000
 log continuity-check errors
 commit
 exit
exit
exit
```
# **MEP Configuration: Example**

This example shows how to configure a MEP for Ethernet CFM on an interface:

```
RP/0/RP0:hostname# configure
RP/0/RP0:hostname(config)# interface TenGigE 0/1/0/1
RP/0/RP0:hostname(config-if)# ethernet cfm
RP/0/RP0:hostname(config-if-cfm)# mep domain Dm1 service Sv1 mep-id 1
RP/0/RP0:hostname(config-if-cfm-mep)# commit
```
# **Ethernet CFM Show Command: Examples**

These examples show how to verify the configuration of Ethernet Connectivity Fault Management (CFM):

### **Example 1**

This example shows how to display all the maintenance points that have been created on an interface:

RP/0/RP0:hostname# **show ethernet cfm local maintenance-points**

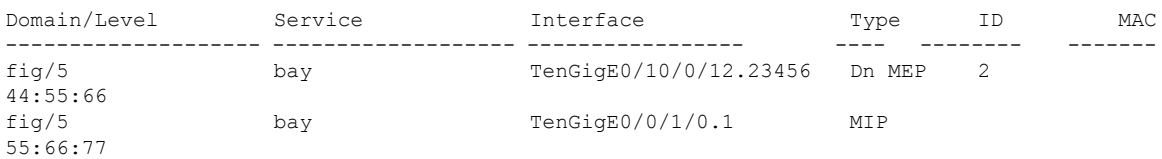

fred/3 barney TenGigE0/1/0/0.1 Up MEP 5 66:77:88!

### **Example 2**

This example shows how to display all the CFM configuration errors on all domains:

RP/0/RP0:hostname# **show ethernet cfm configuration-errors**

Domain fig (level 5), Service bay \* MIP creation configured using bridge-domain blort, but bridge-domain blort does not exist. \* An Up MEP is configured for this domain on interface TenGigE0/1/2/3.234 and an Up MEP is also configured for domain blort, which is at the same level (5). \* A MEP is configured on interface TenGigE0/3/2/1.1 for this domain/service, which has CC interval 100ms, but the lowest interval supported on that interface is 1s

#### **Example 3**

This example shows how to display operational state for local maintenance end points (MEPs):

RP/0/RP0:hostname# **show ethernet cfm local meps**

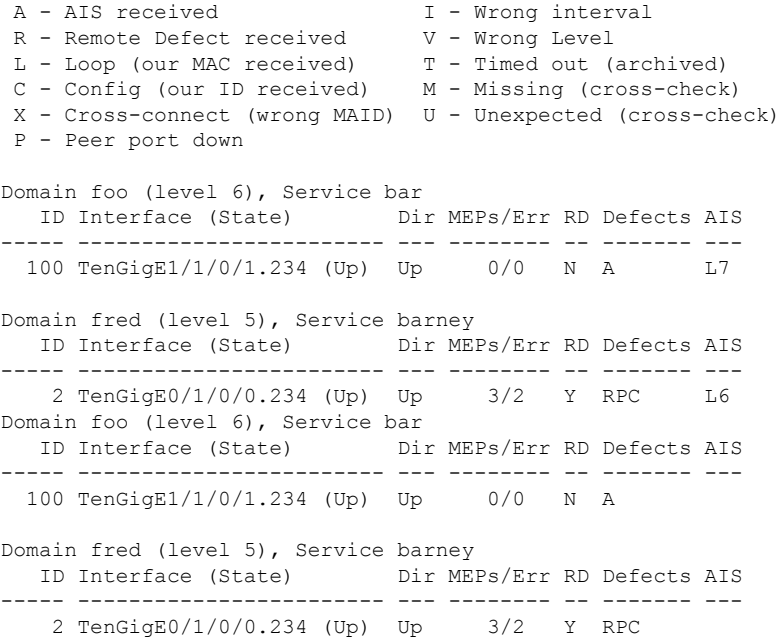

### **Example 4**

This example shows how to display operational state of other maintenance end points (MEPs) detected by a local MEP:

RP/0/RP0:hostname# **show ethernet cfm peer meps**

```
Flags: > - OkI - Wrong interval
R - Remote Defect received V - Wrong level
L - Loop (our MAC received) T - Timed out
```
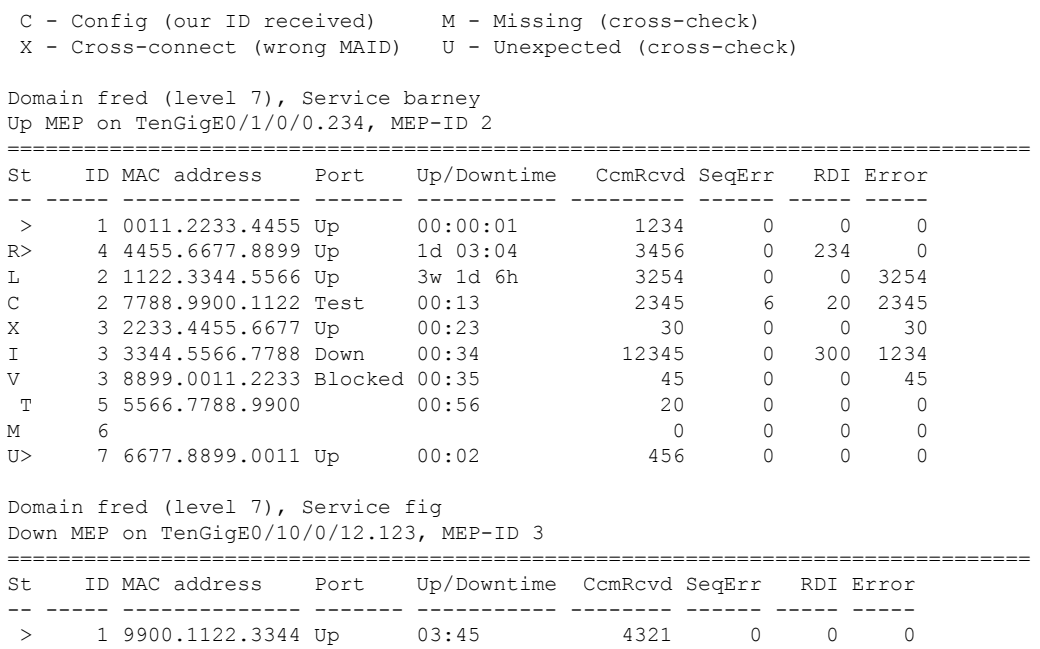

### **Example 5**

This example shows how to display operational state of other maintenance end points (MEPs) detected by a local MEP with details:

```
RP/0/RP0:hostname# show ethernet cfm peer meps detail
Domain dom3 (level 5), Service ser3
Down MEP on TenGigE0/0/0/0 MEP-ID 1
================================================================================
Peer MEP-ID 10, MAC 0001.0203.0403
  CFM state: Wrong level, for 00:01:34
  Port state: Up
  CCM defects detected: V - Wrong Level
  CCMs received: 5
    Out-of-sequence: 0<br>Remote Defect received: 5
    Remote Defect received:
    Wrong Level: 0
    Cross-connect (wrong MAID): 0
    Wrong Interval: 5
    Loop (our MAC received): 0
    Config (our ID received): 0
Last CCM received 00:00:06 ago:
    Level: 4, Version: 0, Interval: 1min
     Sequence number: 5, MEP-ID: 10
    MAID: String: dom3, String: ser3
    Port status: Up, Interface status: Up
Domain dom4 (level 2), Service ser4
Down MEP on TenGigE0/0/0/0 MEP-ID 1
================================================================================
Peer MEP-ID 20, MAC 0001.0203.0402
  CFM state: Ok, for 00:00:04
  Port state: Up
  CCMs received: 7
    Out-of-sequence: 1
    Remote Defect received: 0
```

```
Wrong Level:
    Cross-connect (wrong MAID): 0
    Wrong Interval: 0
    Loop (our MAC received): 0
 Config (our ID received): 0
Last CCM received 00:00:04 ago:
    Level: 2, Version: 0, Interval: 10s
    Sequence number: 1, MEP-ID: 20
    MAID: String: dom4, String: ser4
    Chassis ID: Local: ios; Management address: 'Not specified'
    Port status: Up, Interface status: Up
Peer MEP-ID 21, MAC 0001.0203.0403
  CFM state: Ok, for 00:00:05
  Port state: Up
  CCMs received: 6
    Out-of-sequence: 0
    Remote Defect received: 0
    Wrong Level: 0
    Cross-connect (wrong MAID): 0
    Wrong Interval: 0
    Loop (our MAC received): 0
    Config (our ID received): 0
Last CCM received 00:00:05 ago:
    Level: 2, Version: 0, Interval: 10s
    Sequence number: 1, MEP-ID: 21
    MAID: String: dom4, String: ser4
    Port status: Up, Interface status: Up
Domain dom5 (level 2), Service ser5
Up MEP on Standby Bundle-Ether 1 MEP-ID 1
================================================================================
Peer MEP-ID 600, MAC 0001.0203.0401
  CFM state: Ok (Standby), for 00:00:08, RDI received
  Port state: Down
  CCM defects detected: Defects below ignored on local standby MEP
                         I - Wrong Interval
                          R - Remote Defect received
  CCMs received: 5
    Out-of-sequence: 0
    Remote Defect received: 5
 Wrong Level: 0
    Cross-connect W(wrong MAID): 0
    Wrong Interval: 5
    Loop (our MAC received): 0
    Config (our ID received): 0
  Last CCM received 00:00:08 ago:
    Level: 2, Version: 0, Interval: 10s
    Sequence number: 1, MEP-ID: 600
    MAID: DNS-like: dom5, String: ser5
    Chassis ID: Local: ios; Management address: 'Not specified'
    Port status: Up, Interface status: Down
Peer MEP-ID 601, MAC 0001.0203.0402
  CFM state: Timed Out (Standby), for 00:15:14, RDI received
  Port state: Down
  CCM defects detected: Defects below ignored on local standby MEP
                          I - Wrong Interval
                          R - Remote Defect received
                          T - Timed Out
                          P - Peer port down
  CCMs received: 2
    Out-of-sequence: 0
```

```
Remote Defect received: 2
 Wrong Level: 0
 Cross-connect (wrong MAID): 0
 Wrong Interval: 2
 Loop (our MAC received): 0
 Config (our ID received): 0
Last CCM received 00:15:49 ago:
 Level: 2, Version: 0, Interval: 10s
 Sequence number: 1, MEP-ID: 600
 MAID: DNS-like: dom5, String: ser5
 Chassis ID: Local: ios; Management address: 'Not specified'
 Port status: Up, Interface status: Down
```
# **AIS for CFM Configuration: Examples**

### **Example 1**

This example shows how to configure Alarm Indication Signal (AIS) transmission for a CFM domain service:

```
RP/0/RP0:hostname# configure
RP/0/RP0:hostname(config)# ethernet cfm
RP/0/RP0:hostname(config-cfm)# domain D1 level 1
RP/0/RP0:hostname(config-cfm-dmn)# service Cross_Connect_1 xconnect group XG1 p2p
RP/0/RP0:hostname(config-cfm-dmn-svc)# ais transmission interval 1m cos 7
```
### **Example 2**

This example shows how to configure AIS logging for a Connectivity Fault Management (CFM) domain service to indicate when AIS or LCK packets are received:

```
RP/0/RP0:hostname# configure
RP/0/RP0:hostname(config)# ethernet cfm
RP/0/RP0:hostname(config-cfm)# domain D1 level 1
RP/0/RP0:hostname(config-cfm-dmn)# service Cross_Connect_1 xconnect group XG1 p2p
RP/0/RP0:hostname(config-cfm-dmn-svc)# log ais
```
This example shows how to configure AIS transmission on a CFM interface.

```
RP/0/RP0:hostname# configure
RP/0/RP0:hostname(config)# interface TenGigE 0/1/0/2
RP/0/RP0:hostname(config-if)# ethernet cfm
RP/0/RP0:hostname(config-if-cfm)# ais transmission up interval 1m cos 7
```
# **AIS for CFM Show Commands: Examples**

This section includes the following examples:

## **show ethernet cfm interfaces ais Command: Example**

This example shows how to display the information published in the Interface AIS table:

RP/0/RP0:hostname# **show ethernet cfm interfaces ais** Defects (from at least one peer MEP): A - AIS received <br>R - Remote Defect received <br>V - Wrong Level R - Remote Defect received L - Loop (our MAC received) T - Timed out (archived) C - Config (our ID received) M - Missing (cross-check)

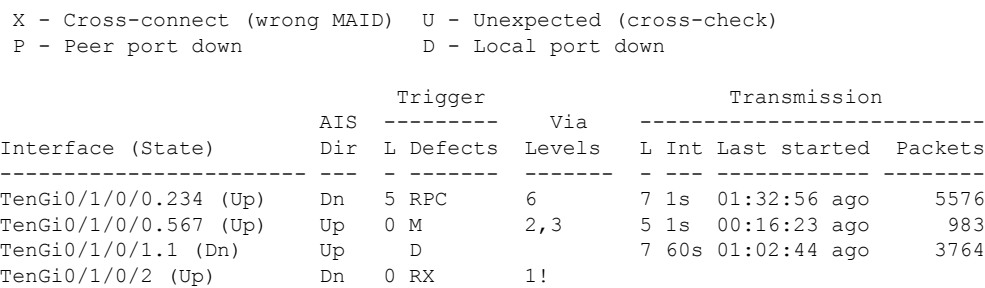

# **show ethernet cfm local meps Command: Examples**

### **Example 1: Default**

The following example shows how to display statistics for local maintenance end points (MEPs):

RP/0/RP0:hostname# **show ethernet cfm local meps**

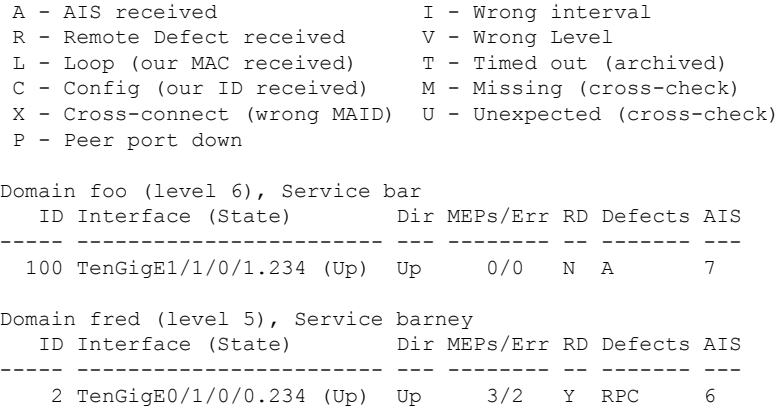

### **Example 2: Domain Service**

The following example shows how to display statistics for MEPs in a domain service:

RP/0/RP0:hostname# **show ethernet cfm local meps domain foo service bar detail** Domain foo (level 6), Service bar Up MEP on TenGigE0/1/0/0.234, MEP-ID 100 ================================================================================ Interface state: Up MAC address: 1122.3344.5566 Peer MEPs: 0 up, 0 with errors, 0 timed out (archived) CCM generation enabled: No AIS generation enabled: Yes (level: 7, interval: 1s) Sending AIS: Yes (started 01:32:56 ago) Receiving AIS: Yes (from lower MEP, started 01:32:56 ago) Domain fred (level 5), Service barney Up MEP on TenGigE0/1/0/0.234, MEP-ID 2 ================================================================================ Interface state: Up MAC address: 1122.3344.5566 Peer MEPs: 3 up, 2 with errors, 0 timed out (archived) Cross-check defects: 0 missing, 0 unexpected

```
CCM generation enabled: Yes (Remote Defect detected: Yes)
CCM defects detected: R - Remote Defect received
                        P - Peer port down
                         C - Config (our ID received)
AIS generation enabled: Yes (level: 6, interval: 1s)
Sending AIS: Yes (to higher MEP, started 01:32:56 ago)<br>Receiving AIS: No
Receiving AIS:
```
#### **Example 3: Verbose**

The following example shows how to display verbose statistics for MEPs in a domain service:

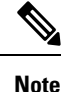

The Discarded CCMsfield is not displayed when the number is zero (0). It is unusual for the count of discarded CCMs to be any thing other than zero, since CCMs are only discarded when the limit on the number of peer MEPs is reached.

```
RP/0/RP0:hostname# show ethernet cfm local meps domain foo service bar verbose
Domain foo (level 6), Service bar
Up MEP on TenGigE0/1/0/0.234, MEP-ID 100
================================================================================
 Interface state: Up MAC address: 1122.3344.5566
 Peer MEPs: 0 up, 0 with errors, 0 timed out (archived)
 CCM generation enabled: No
 AIS generation enabled: Yes (level: 7, interval: 1s)
 Sending AIS: Yes (started 01:32:56 ago)
 Receiving AIS: Yes (from lower MEP, started 01:32:56 ago)
 Packet Sent Received
                       ------ ---------- -----------------------------------------------------
 CCM 20 20 (out of seq: 0)
 AIS 5576 0
Domain fred (level 5), Service barney
Up MEP on TenGigE0/1/0/0.234, MEP-ID 2
================================================================================
 Interface state: Up MAC address: 1122.3344.5566
 Peer MEPs: 3 up, 2 with errors, 0 timed out (archived)
 Cross-check defects: 0 missing, 0 unexpected
 CCM generation enabled: Yes (Remote Defect detected: Yes)
 CCM defects detected: R - Remote Defect received
                       P - Peer port down
                       C - Config (our ID received)
 AIS generation enabled: Yes (level: 6, interval: 1s)
 Sending AIS: Yes (to higher MEP, started 01:32:56 ago)
 Receiving AIS: No
 Packet Sent Received
  ------ ---------- ----------------------------------------------------------
 CCM 12345 67890 (out of seq: 6, discarded: 10)<br>
LBM 5 0<br>
LBR 0 5 (out of seq: 0, with bad data:
  LBM 5 0
  LBR 0 5 (out of seq: 0, with bad data: 0)
  AIS 0 46910
  LCK - 0
```
#### **Example 4: Detail**

The following example shows how to display detailed statistics for MEPs in a domain service:

```
RP/0/RP0:hostname# show ethernet cfm local meps detail
Domain foo (level 6), Service bar
Up MEP on TenGigE0/1/0/0.234, MEP-ID 100
  ================================================================================
 Interface state: Up MAC address: 1122.3344.5566
 Peer MEPs: 0 up, 0 with errors, 0 timed out (archived)
 CCM generation enabled: No
 AIS generation enabled: Yes (level: 7, interval: 1s)
 Sending AIS: Yes (started 01:32:56 ago)
 Receiving AIS: Yes (from lower MEP, started 01:32:56 ago)
Domain fred (level 5), Service barney
Up MEP on TenGigE0/1/0/0.234, MEP-ID 2
================================================================================
 Interface state: Up MAC address: 1122.3344.5566
 Peer MEPs: 3 up, 2 with errors, 0 timed out (archived)
 Cross-check defects: 0 missing, 0 unexpected
 CCM generation enabled: Yes (Remote Defect detected: Yes)
 CCM defects detected: R - Remote Defect received
                        P - Peer port down
                         C - Config (our ID received)
 AIS generation enabled: Yes (level: 6, interval: 1s)
  Sending AIS: Yes (to higher MEP, started 01:32:56 ago)
 Receiving AIS: No
```
### **CFM - Sample Configuration Workflow**

Complete these configurations on the provider edge routersto enable ConnectivityFault Management (CFM).

#### **Topology**

```
----(Te0/3/0/11)NCS4K-PE1(Hu0/5/0/0)-----(Hu0/5/0/0)NCS4K-PE2(Te0/5/0/9)----
```
where:

- TenGigE0/3/0/11 and TenGigE0/5/0/9 are the access or customer interfaces
- The HundredGigE0/5/0/0 interfaces are the core interfaces.
- PE1 and PE2 are the two L2VPN provider edge (PE) routers. The two PEs are typically connected at two different sites with an MPLS core between them. The attachment circuits (ACs )connected at each L2VPN PE are linked by a pseudowire (PW) over the MPLS network.

**Task 1:** Bring up the controllers in lan phy or packet termination mode.

I

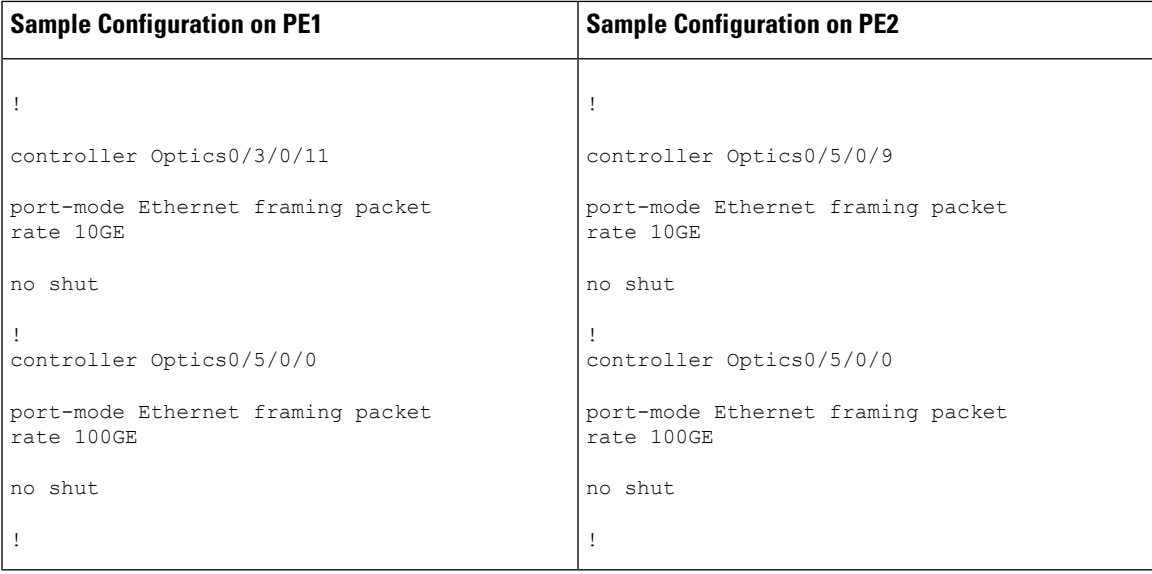

**Task 2:** Bring up the access and core interfaces.

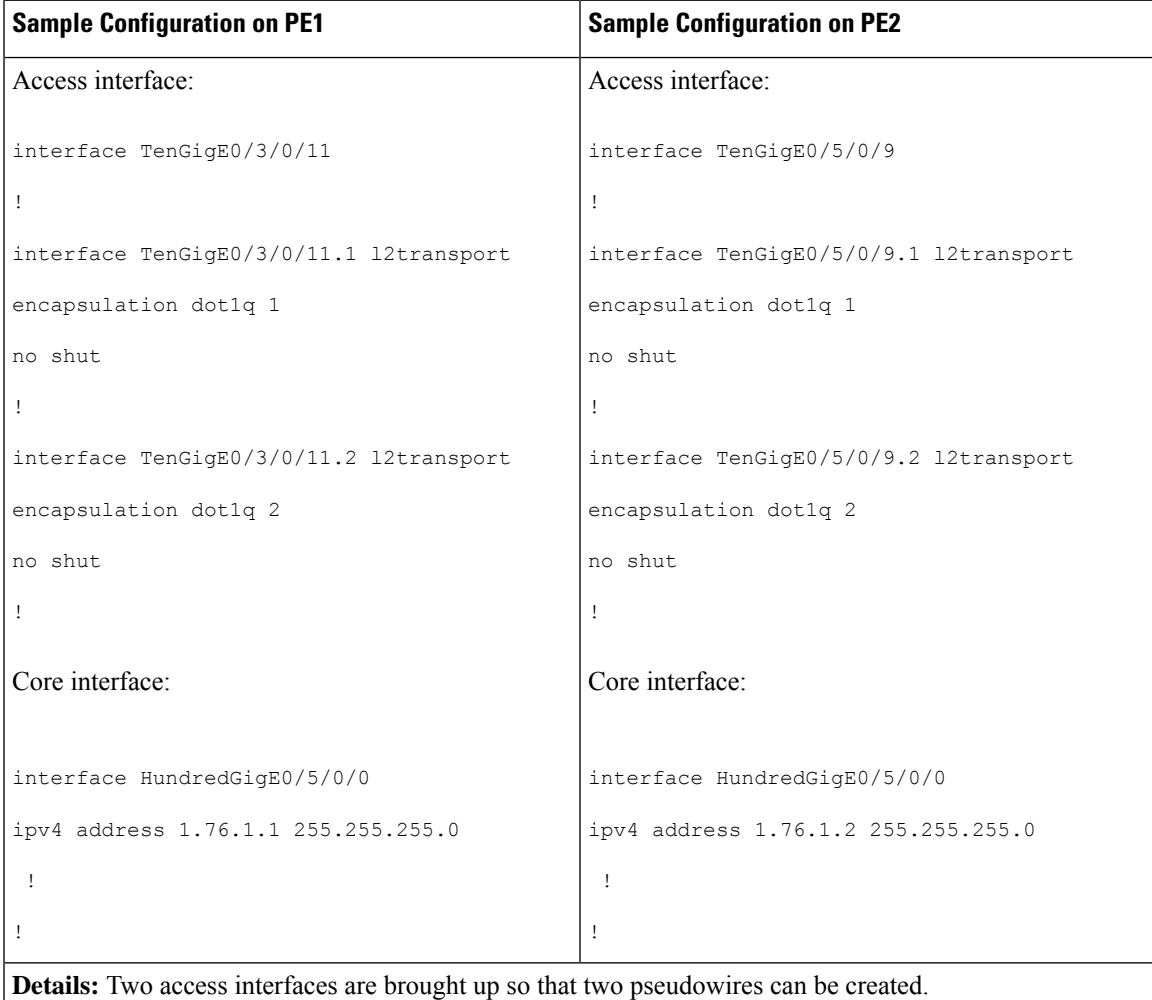

**Task 3:** Define loopback address.

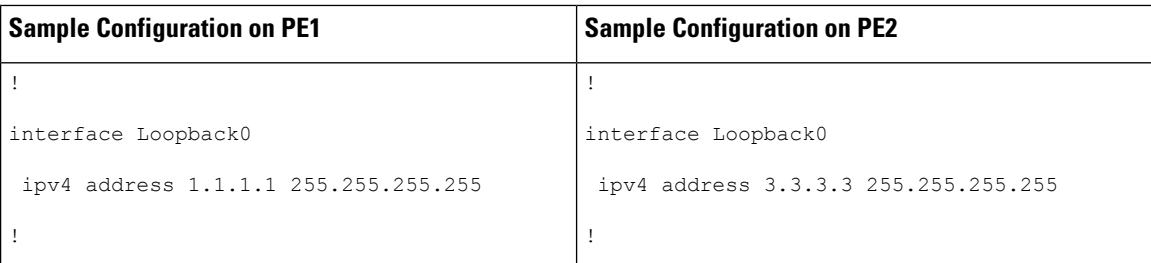

**Task 4:**Configure the routing process using OSPF or ISIS on the core interface.

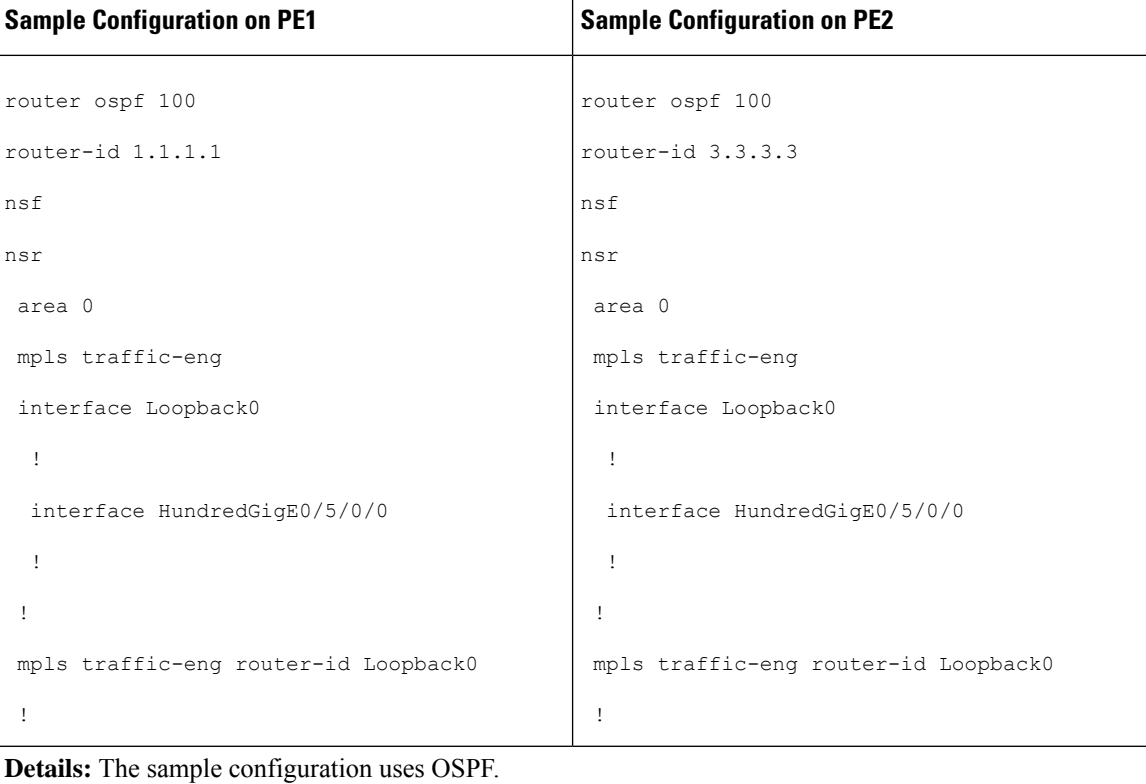

**Task 5:** Configure MPLS traffic engineering on the core interface.

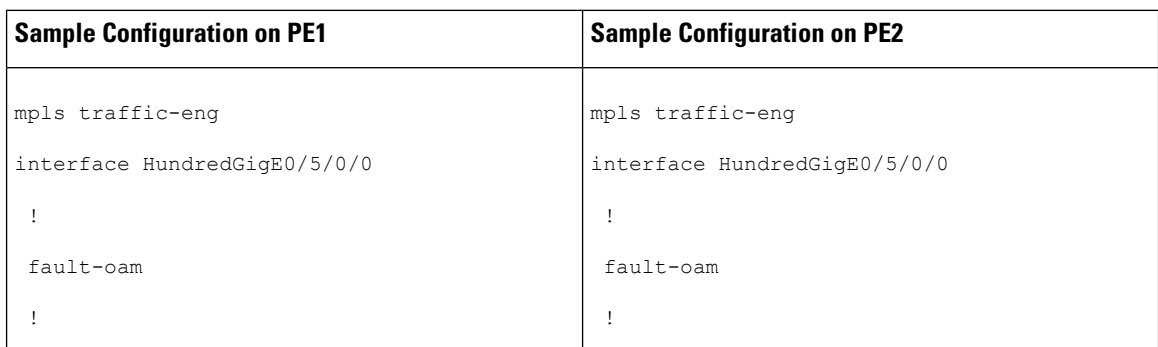

**Task 6:** Configure RSVP on the core interface.
I

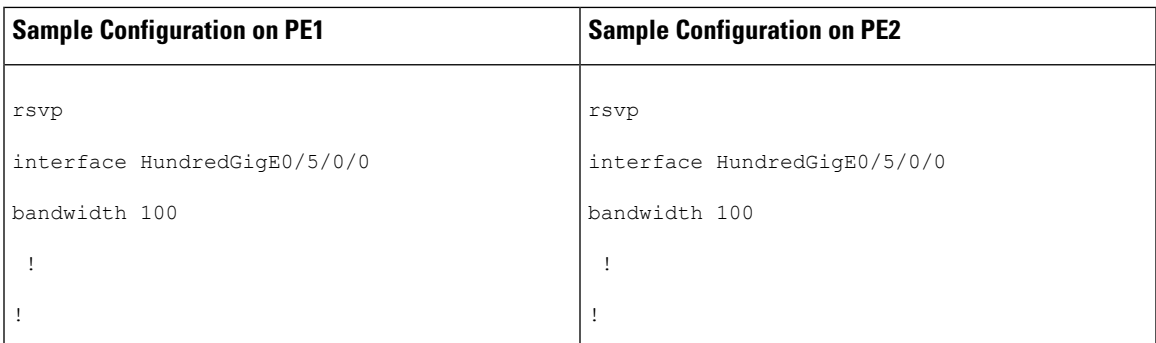

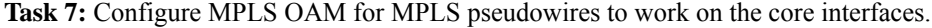

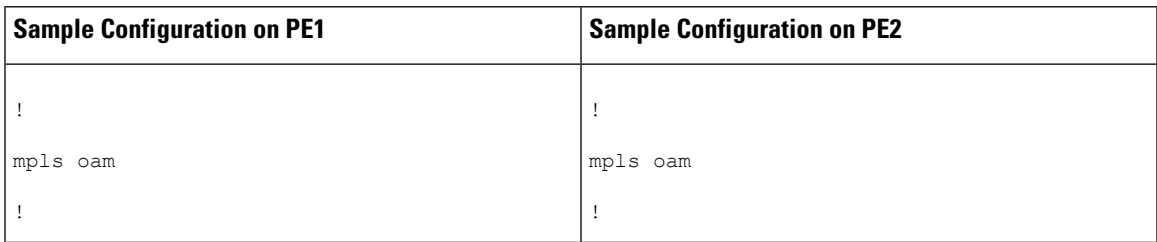

**Task 8:** Configure the tunnel interface. It can be a MPLS-TE or Flex-LSP tunnel.

L

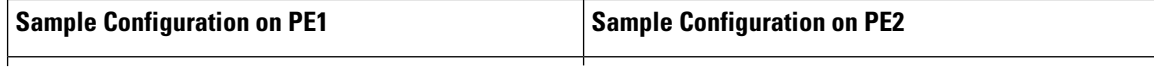

ı

I

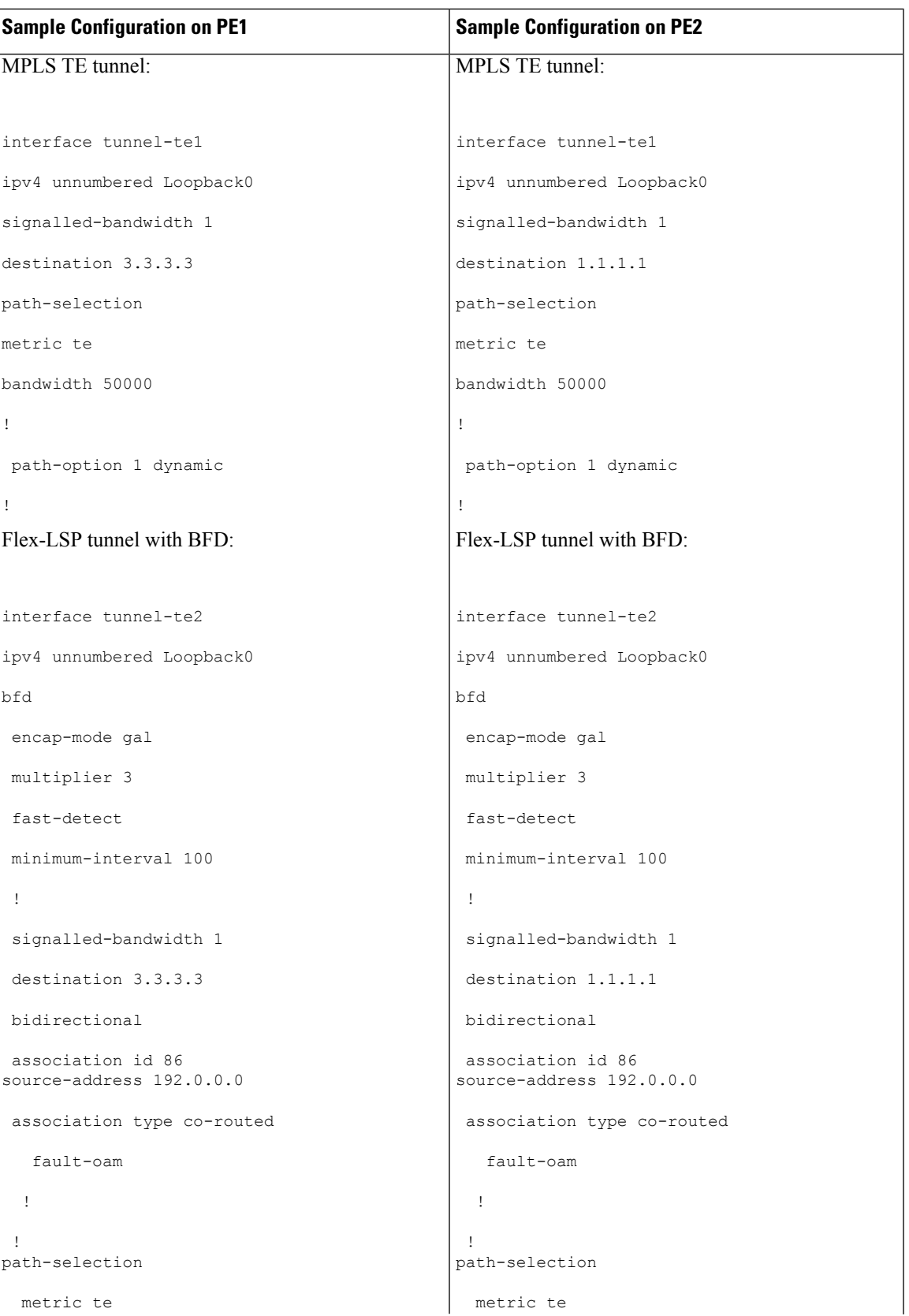

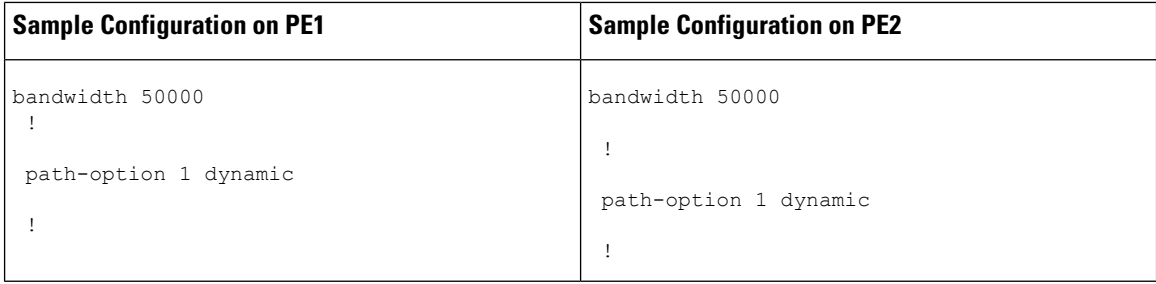

#### **Task 9:** Setup interfaces running LDP:

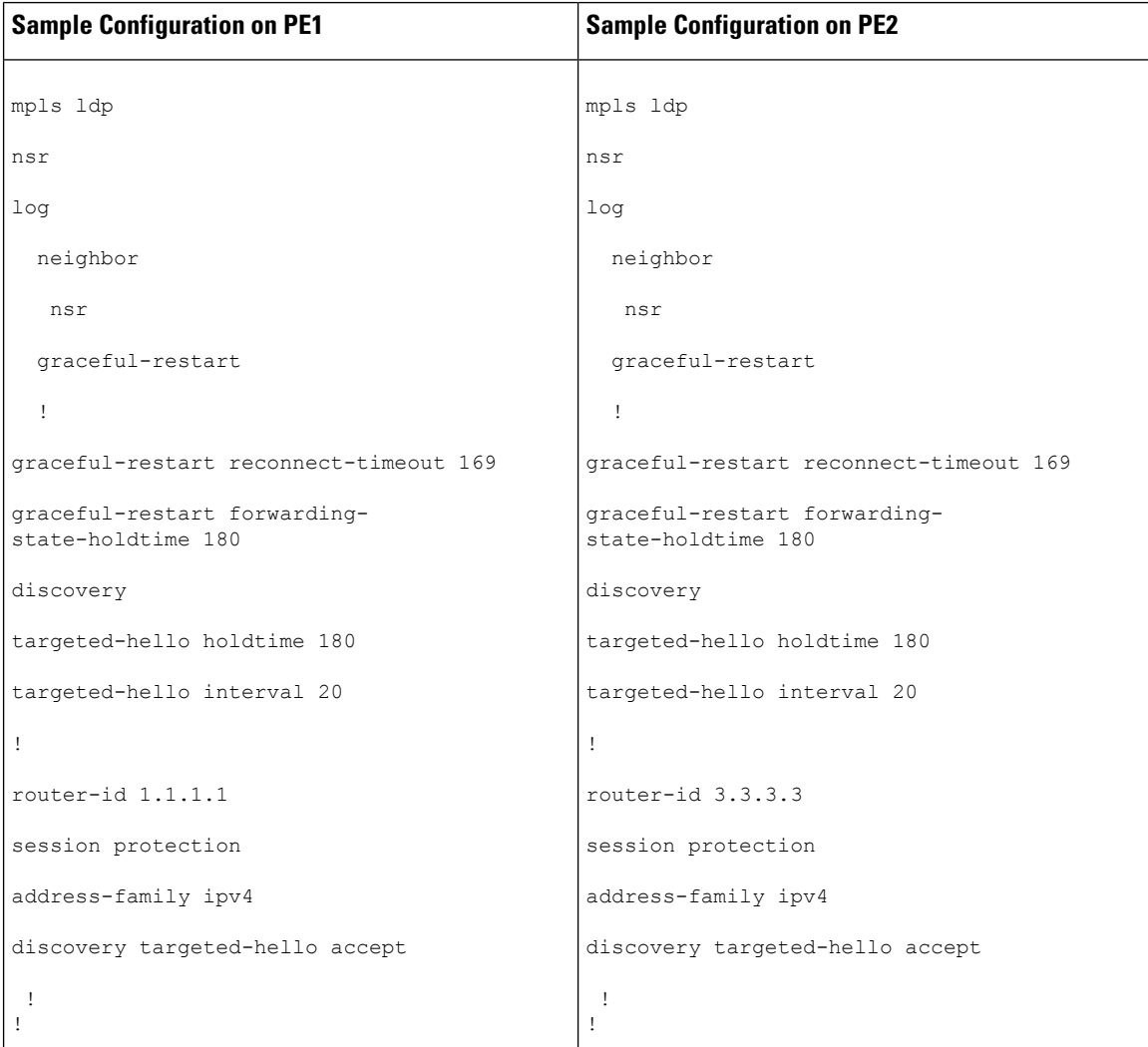

**Details:** The two PEs establish a targeted MPLS LDP session between themselves so they can establish and control the status of the pseudowire.

The targeted MPLS LDP session is established over MPLS-TE or Flex LSP.

**Task 10:** Configure VPWS static and dynamic pseudowires.

 $\mathbf I$ 

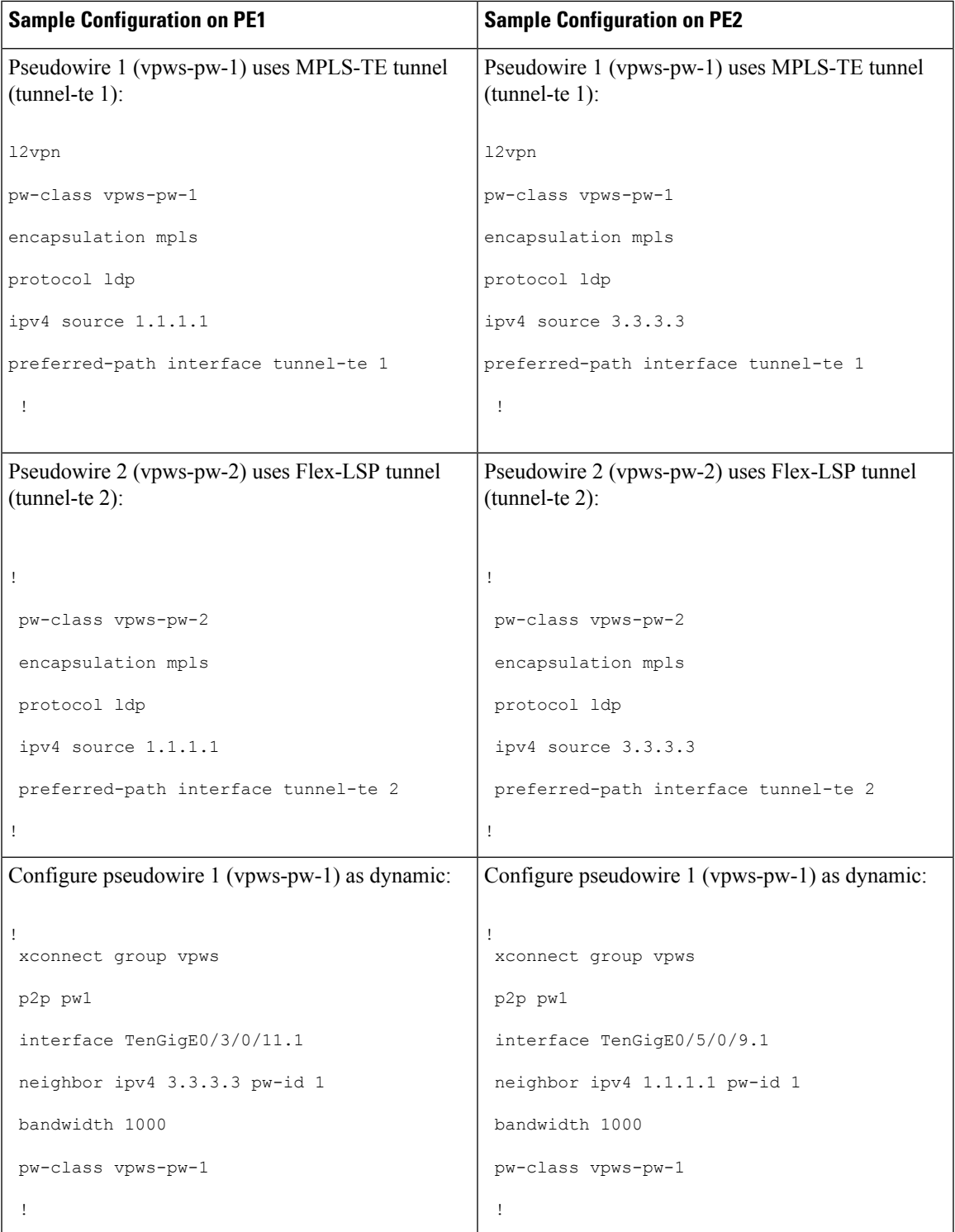

I

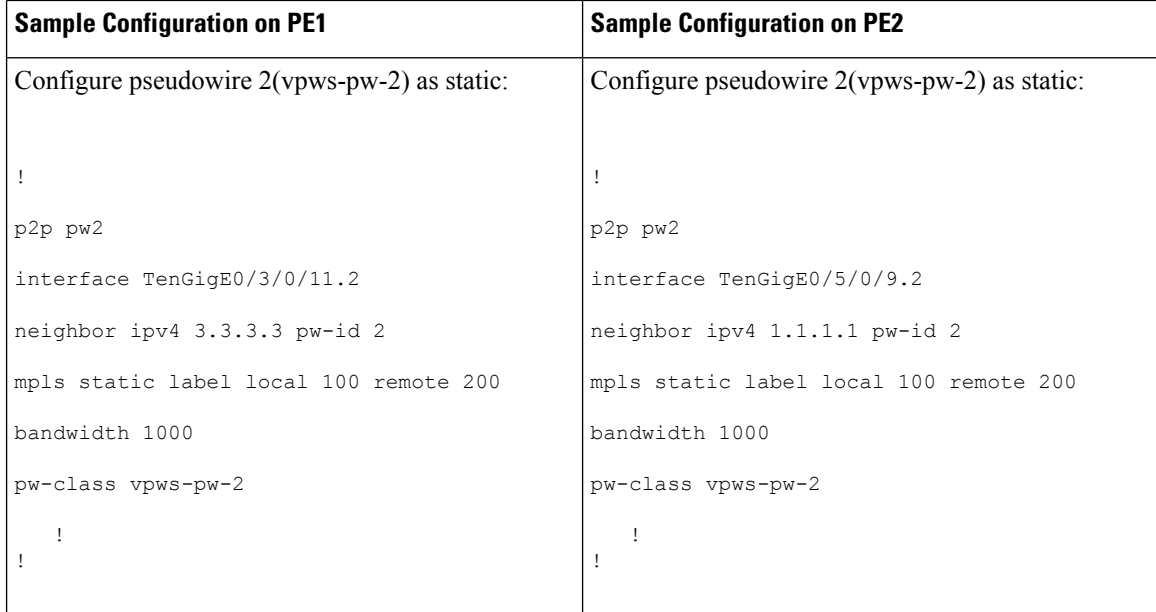

**Task 11:** Configure Connectivity Fault Management (CFM).

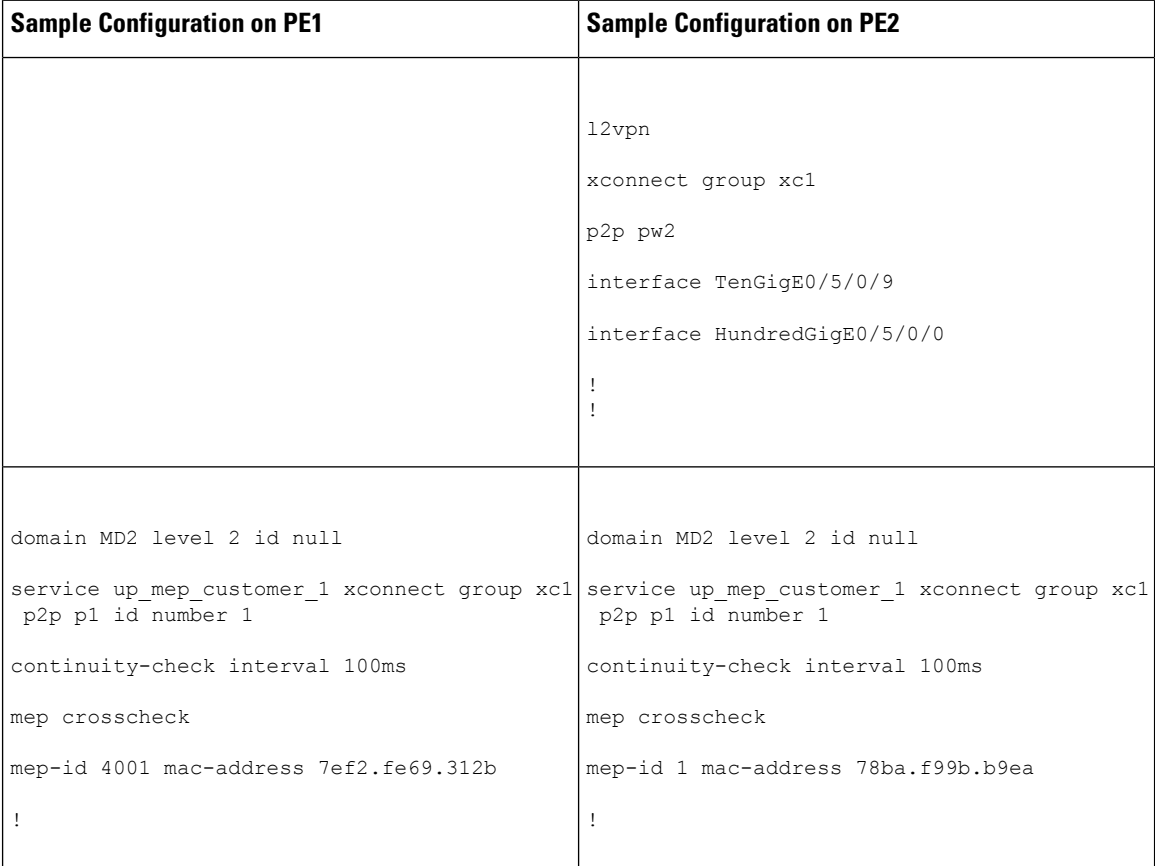

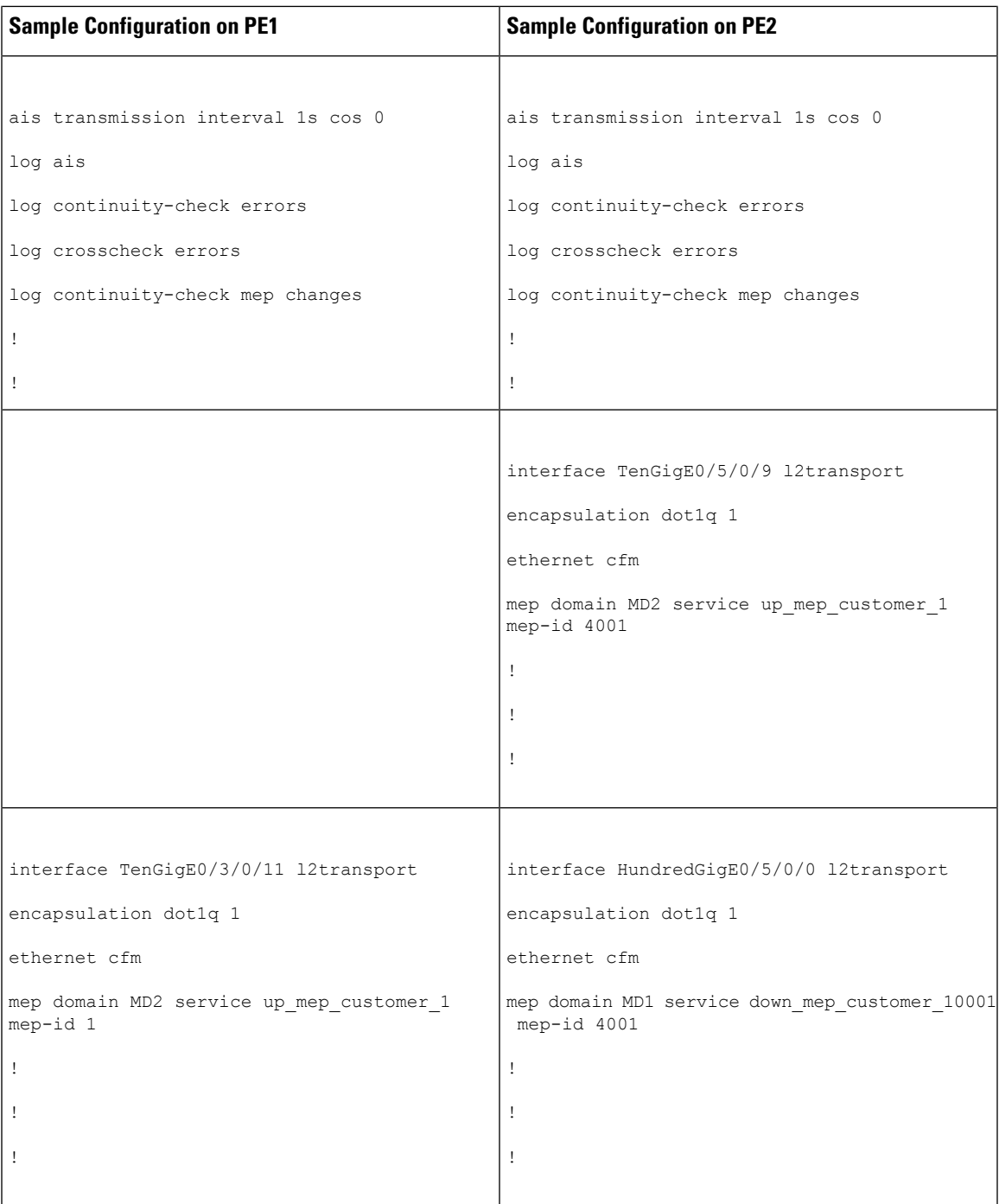

# **EFD Configuration: Examples**

This example shows how to enable EFD:

```
RP/0/RP0:hostname# configure
RP/0/RP0:hostname(config)# ethernet cfm
RP/0/RP0:hostname(config-cfm)# domain D1 level 1 id null
```
RP/0/RP0:hostname(config-cfm-dmn)# **service S1 down-meps id number 1** RP/0/RP0:hostname(config-cfm-dmn-svc)# **efd**

This example shows how to enable EFD logging:

```
RP/0/RP0:hostname# configure
RP/0/RP0:hostname(config)# ethernet cfm
RP/0/RP0:hostname(config-cfm)# domain D1 level 1 id null
RP/0/RP0:hostname(config-cfm-dmn)# service S1 down-meps id number 1
RP/0/RP0:hostname(config-cfm-dmn-svc)# log efd
```
### **Displaying EFD Information: Examples**

The following examples show how to display information about EFD:

#### **show efd interfaces Command: Example**

This example shows how to display all interfaces that are shut down in response to an EFD action:

RP/0/RP0:hostname# **show efd interfaces** Server VLAN MA ============== Interface Clients ------------------------- TenGigE0/0/0/0.0 CFM

#### **show ethernet cfm local meps detail Command: Example**

Use the **show ethernet cfm local mepsdetail** command to display MEP-related EFD status information. The following example shows that EFD is triggered for MEP-ID 100:

```
RP/0/RP0:hostname# show ethernet cfm local meps detail
Domain foo (level 6), Service bar
Up MEP on TenGigE0/1/0/0.234, MEP-ID 100
================================================================================
 Interface state: Up MAC address: 1122.3344.5566
 Peer MEPs: 0 up, 0 with errors, 0 timed out (archived)
 Cross-check errors: 2 missing, 0 unexpected
  CCM generation enabled: No
  AIS generation enabled: Yes (level: 7, interval: 1s)
 Sending AIS: Yes (started 01:32:56 ago)
 Receiving AIS: Yes (from lower MEP, started 01:32:56 ago)
 EFD triggered: Yes
Domain fred (level 5), Service barney
Up MEP on TenGigE0/1/0/0.234, MEP-ID 2
 ================================================================================
 Interface state: Up MAC address: 1122.3344.5566
 Peer MEPs: 3 up, 0 with errors, 0 timed out (archived)
 Cross-check errors: 0 missing, 0 unexpected
 CCM generation enabled: Yes (Remote Defect detected: No)
 AIS generation enabled: Yes (level: 6, interval: 1s)
 Sending AIS: No
 Receiving AIS: No
 EFD triggered: No
```
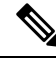

You can also verify that EFD has been triggered on an interface using the **show interfaces** and **show interfaces brief** commands. When an EFD trigger has occurred, these commands will show the interface status as *up* and the line protocol state as *down*. **Note**

## **Configuration Example for Ethernet LMI**

Figure below shows a basic E-LMI network environment with a local UNI defined as the PE using Ten-Gigabit Ethernet interface 0/0/0/0, and connectivity to a remote UNI over Ten-Gigabit Ethernet interface 0/0/0/1.

**Figure 15: Basic E-LMI UNI and Remote UNI Diagram**

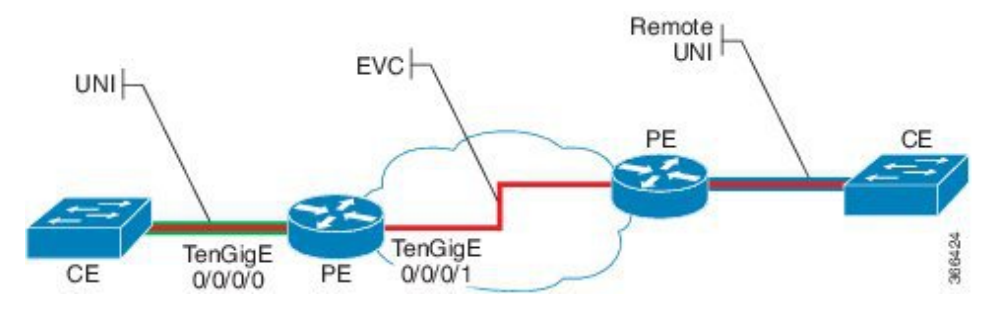

The following configuration provides a basic E-LMI configuration for the environment shown in figure above, as the PE device on the local UNI with physical Ten-Gigabit Ethernet interfaces 0/0/0/0 and 0/0/0/1:

```
RP/0/RP0:hostname# configure
!
! Configure the Local UNI EFPs
!
RP/0/RP0:hostname(config)# interface TenGigE0/0/0/0.0 l2transport
RP/0/RP0:hostname(config-subif)#encapsulation dot1q 1-20
RP/0/RP0:hostname(config-subif)# exit
RP/0/RP0:hostname(config)# interface TenGigE0/0/0/1.1 l2transport
RP/0/RP0:hostname(config-subif)# #encapsulation dot1q 1-20
RP/0/RP0:hostname(config-subif)# exit
!
! Create the EVC
!
RP/0/RP0:hostname(config)# l2vpn
RP/0/RP0:hostname(config-l2vpn)# bridge group BG1
RP/0/RP0:hostname(config-l2vpn-bg)# bridge-domain BD1
RP/0/RP0:hostname(config-l2vpn-bg-bd)# interface TenGigE0/0/0/0.0
RP/0/RP0:hostname(config-l2vpn-bg-bd)# interface TenGigE0/0/0/1.1
RP/0/RP0:hostname(config-l2vpn-bg-bd)# exit
RP/0/RP0:hostname(config-l2vpn-bg)# exit
RP/0/RP0:hostname(config-l2vpn)# exit
!
! Configure Ethernet CFM
!
RP/0/RP0:hostname(config)# ethernet cfm
RP/0/RP0:hostname(config-cfm)# domain GLOBAL level 5
RP/0/RP0:hostname(config-cfm-dmn)# service CustomerA bridge group BG1 bridge-domain BD1
RP/0/RP0:hostname(config-cfm-dmn-svc)# continuity-check interval 100ms
RP/0/RP0:hostname(config-cfm-dmn-svc)# mep crosscheck mep-id 22
RP/0/RP0:hostname(config-cfm-dmn-svc)# mep crosscheck mep-id 11
RP/0/RP0:hostname(config-cfm-dmn-svc)# exit
```

```
RP/0/RP0:hostname(config-cfm-dmn)# exit
RP/0/RP0:hostname(config-cfm)# exit
!
! Configure EFPs as CFM MEPs
!
RP/0/RP0:hostname(config)# interface TenGigE0/0/0/0.0 l2transport
RP/0/RP0:hostname(config-subif)# ethernet cfm
RP/0/RP0:hostname(config-if-cfm)# mep domain GLOBAL service CustomerA mep-id 22
RP/0/RP0:hostname(config-if-cfm)# exit
RP/0/RP0:hostname(config-subif)# exit
!
! Configure the Local UNI Name
!
RP/0/RP0:hostname(config)# interface TenGigE 0/0/0/0
RP/0/RP0:hostname(config-if)# ethernet uni id PE1-CustA-Slot0-Port0
RP/0/RP0:hostname(config-if)# exit
!
! Enable E-LMI on the Local UNI Physical Interface
!
RP/0/RP0:hostname(config)# interface TenGigE 0/0/0/0
RP/0/RP0:hostname(config-if)# ethernet lmi
RP/0/RP0:hostname(config-if)# exit
RP/0/RP0:hostname(config)# commit
```